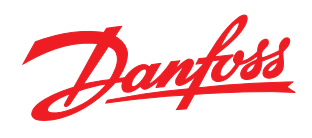

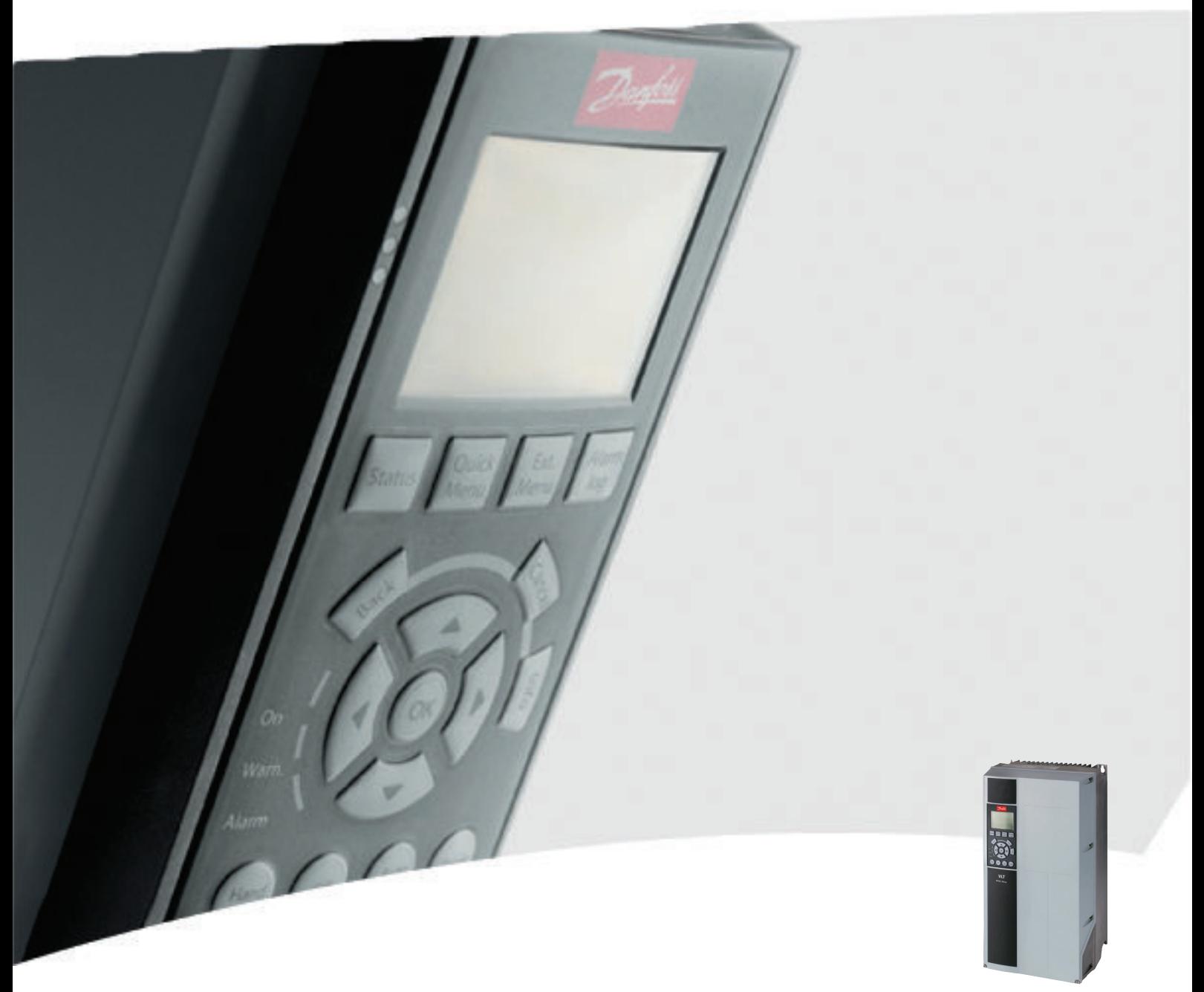

# Operating Instructions VLT® HVAC Drive

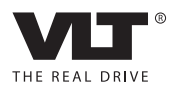

### Safety

# **AWARNING**

#### HIGH VOLTAGE!

Frequency converters contain high voltage when connected to AC mains input power. Installation, start up, and maintenance should be performed by qualified personnel only. Failure to perform installation, start up, and maintenance by qualified personnel could result in death or serious injury.

#### High Voltage

Frequency converts are connected to hazardous mains voltages. Extreme care should be taken to protect against shock. Only trained personnel familiar with electronic equipment should install, start, or maintain this equipment.

# WARNING

#### UNINTENDED START!

When the frequency converter is connected to AC mains, the motor may start at any time. The frequency converter, motor, and any driven equipment must be in operational readiness. Failure to be in operational readiness when the frequency converter is connected to AC mains could result in death, serious injury, equipment, or property damage.

#### Unintended Start

When the frequency converter is connected to the AC mains, the motor may be started by means of an external switch, a serial bus command, an input reference signal, or a cleared fault condition. Use appropriate cautions to guard against an unintended start.

# ${\bf A}$ WARNINGI

#### DISCHARGE TIME!

Frequency converters contain DC link capacitors that can remain charged even when AC mains is disconnected. To avoid electrical hazards, remove AC mains from the frequency converter before doing any service or repair and wait the amount of time specified in *Table 1.1*. Failure to wait the specified time after power has been removed prior to doing service or repair on the unit could result in death or serious injury.

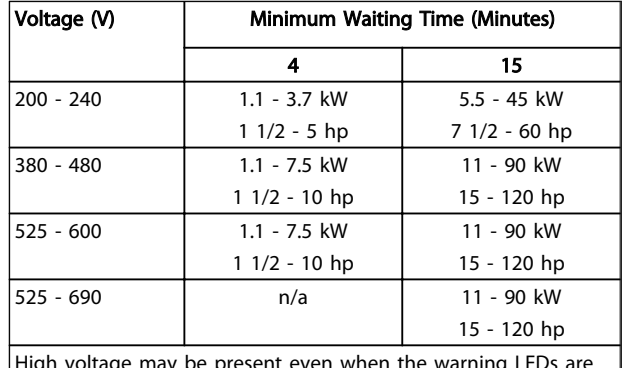

Danfoss

High voltage may be present even when the warning LEDs are off!

#### Discharge Time

#### Symbols

The following symbols are used in this manual.

# WARNING

Indicates a potentially hazardous situation which, if not avoided, could result in death or serious injury.

## **ACAUTION**

Indicates a potentially hazardous situation which, if not avoided, may result in minor or moderate injury. It may also be used to alert against unsafe practices.

## CAUTION

Indicates a situation that may result in equipment or property-damage-only accidents.

### **NOTE**

Indicates highlighted information that should be regarded with attention to avoid mistakes or operate equipment at less than optimal performance.

Approvals

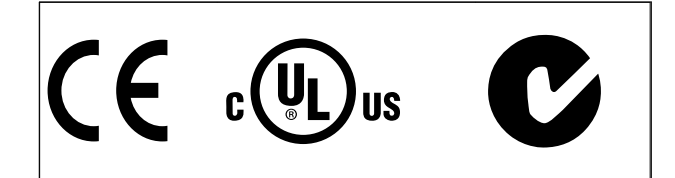

Danfoss

Contents VLT® HVAC Drive Operating Instructions

### **Contents**

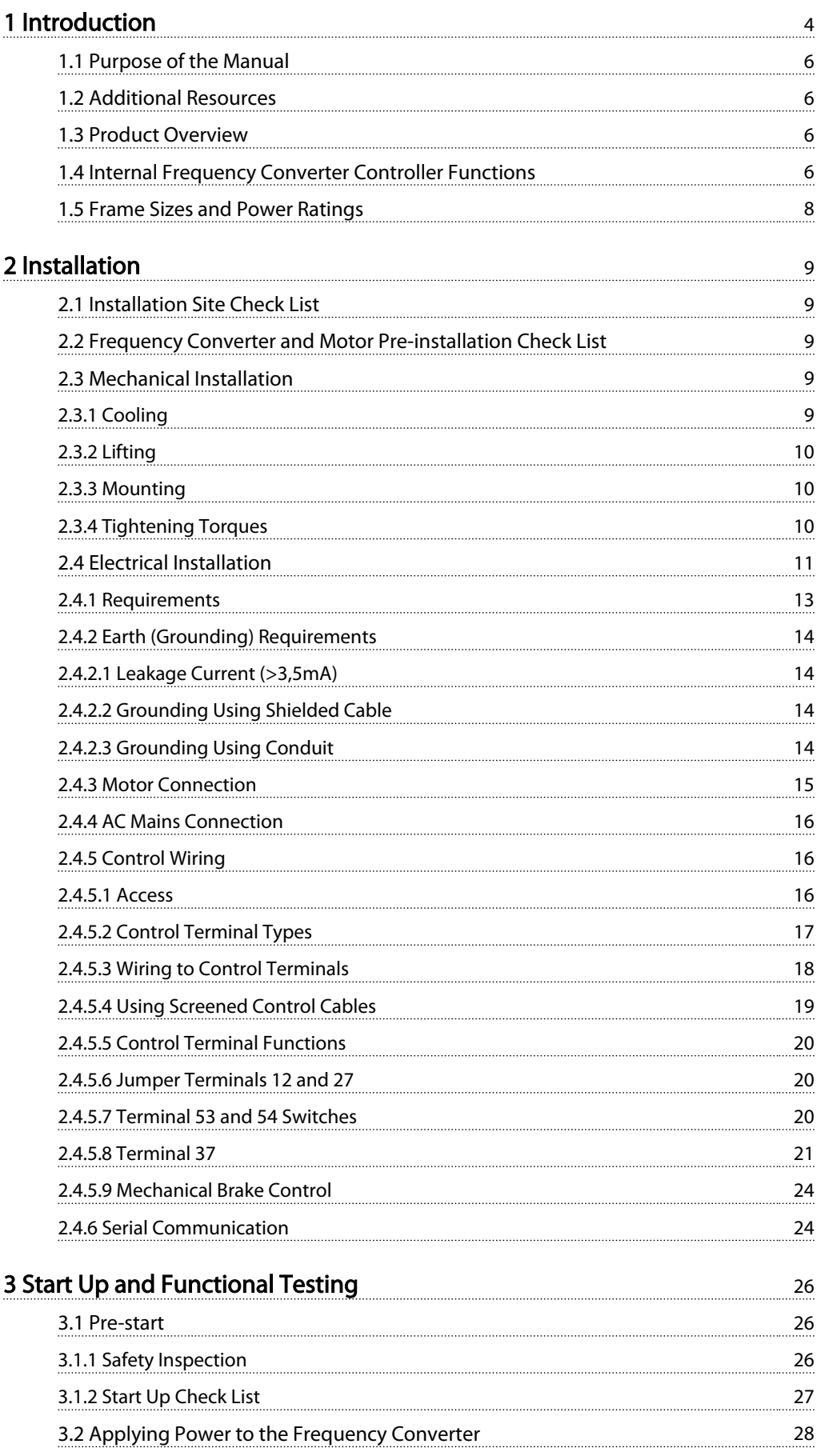

### Contents VLT® HVAC Drive Operating Instructions

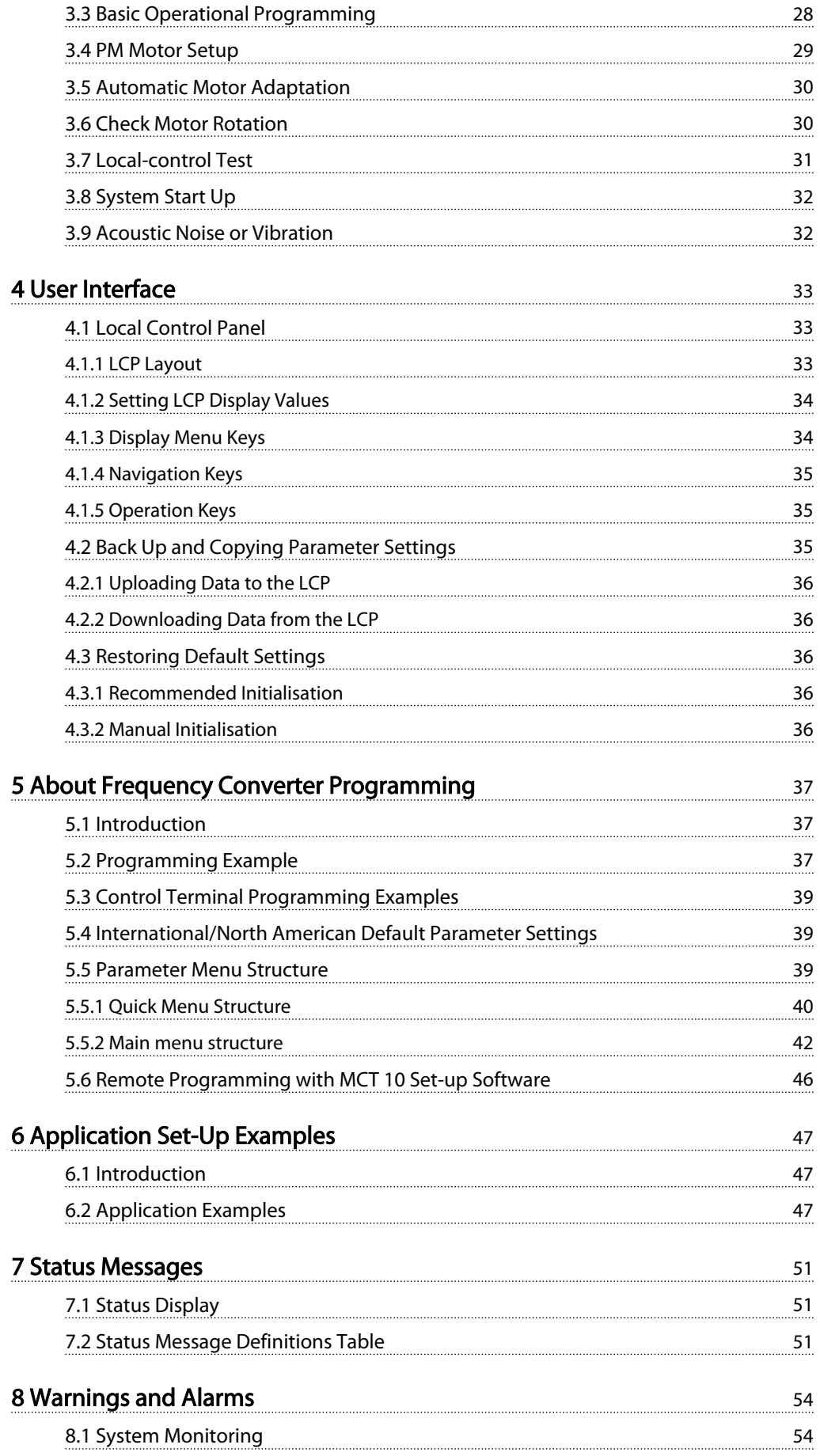

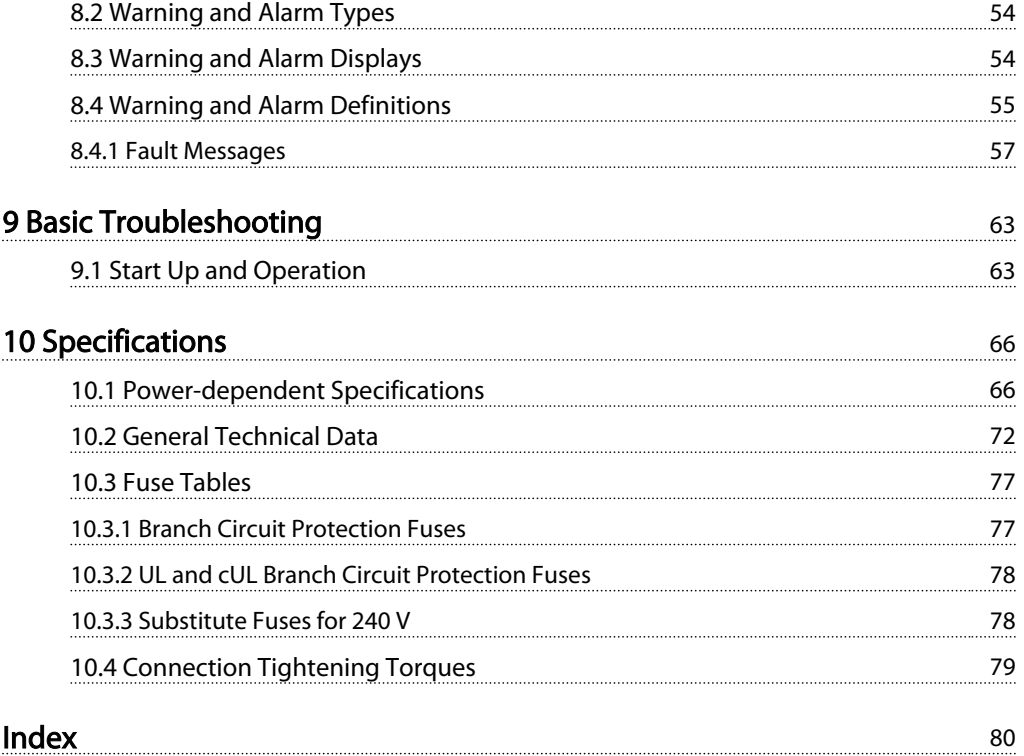

Danfoss

## <span id="page-6-0"></span>Introduction

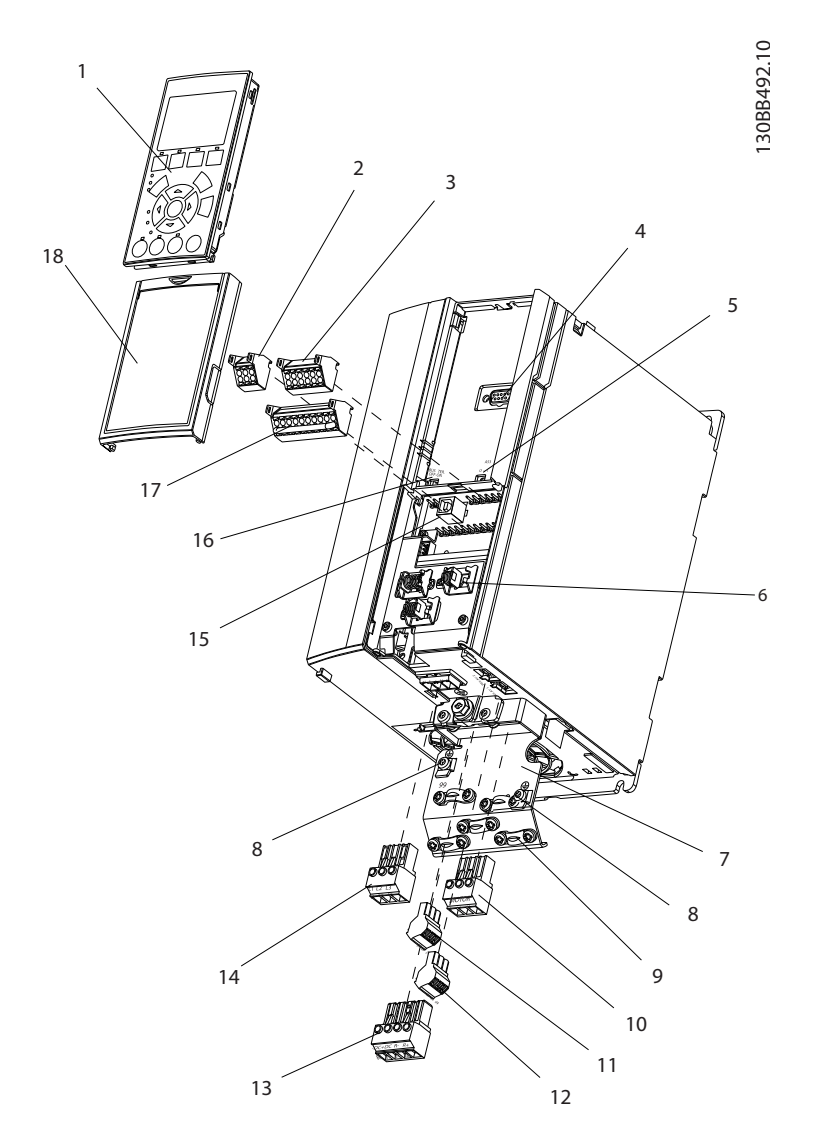

#### Illustration 1.1 Exploded View A Size

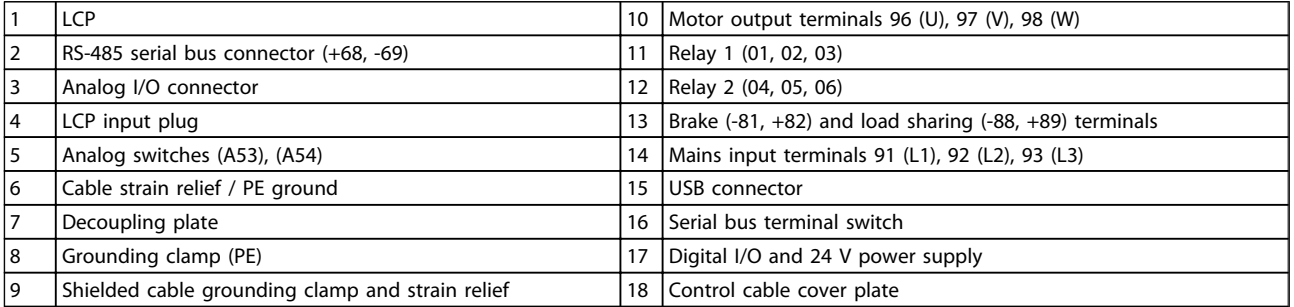

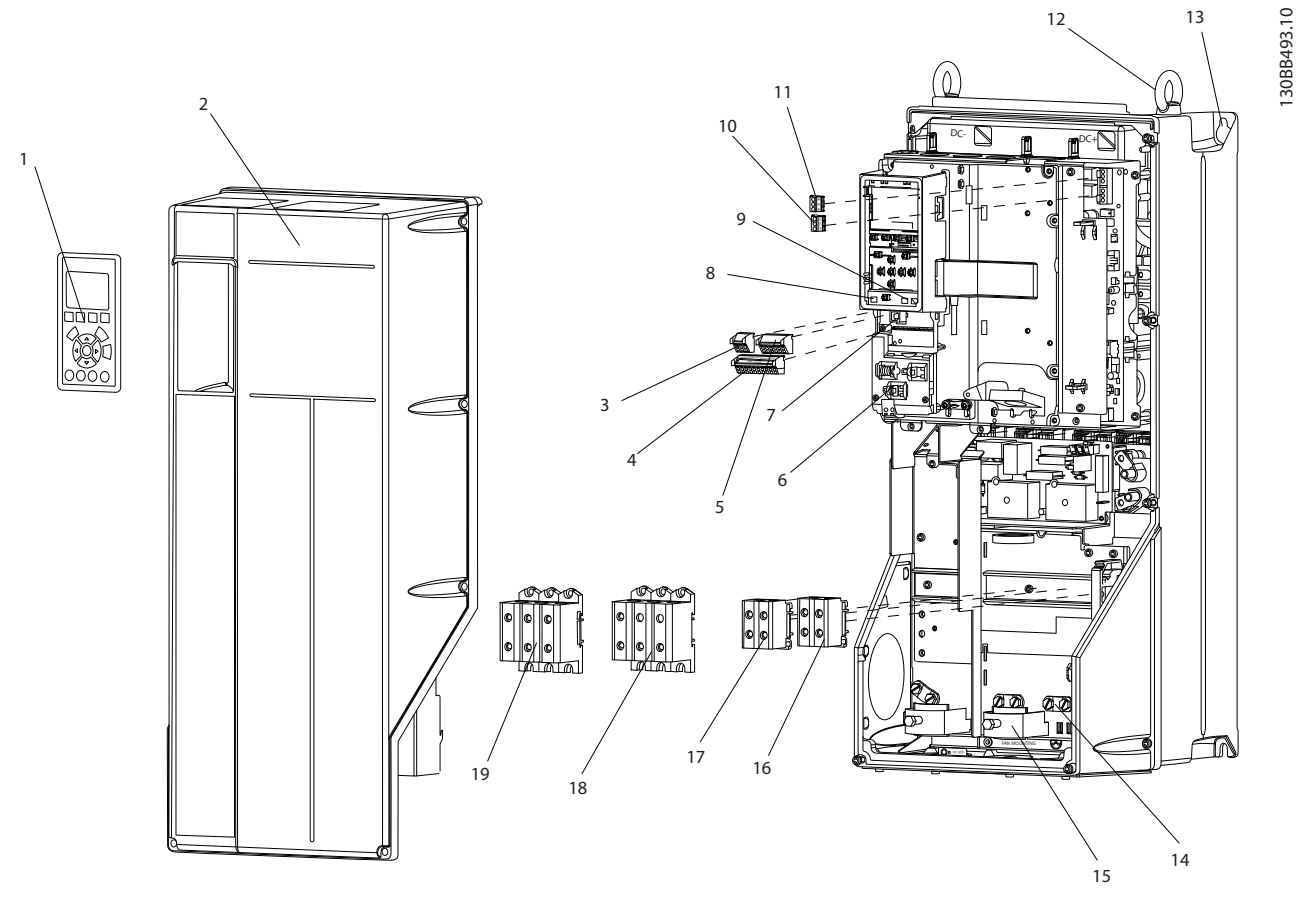

Illustration 1.2 Exploded View B and C Sizes

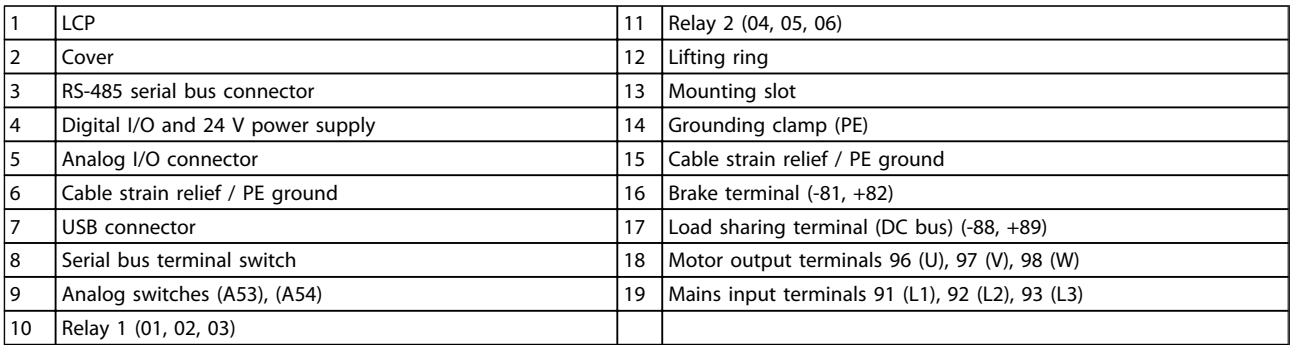

13

Danfoss

1 1

#### <span id="page-8-0"></span>1.1 Purpose of the Manual

This manual is intended to provide detailed information for the installation and start up of the frequency converter. Chapter 2 *Installation* provides requirements for mechanical and electrical installation, including input, motor, control and serial communications wiring, and control terminal functions. Chapter 3 *Start Up and Functional Testing* provides detailed procedures for start up, basic operational programming, and functional testing. The remaining chapters provide supplementary details. These include user interface, detailed programming, application examples, start-up troubleshooting, and specifications.

#### 1.2 Additional Resources

Other resources are available to understand advanced frequency converter functions and programming.

- The Programming Guide provides greater detail in how to work with parameters and many application examples.
- The Design Guide is intended to provide detailed capabilities and functionality to design motor control systems.
- Supplemental publications and manuals are available from Danfoss. See http://www.danfoss.com/Products/Literature/ Technical+Documentation.htm for listings.
- Optional equipment is available that may change some of the procedures described. Be sure to see the instructions supplied with those options for specific requirements.

Contact the local Danfoss supplier or go to *http://www.danfoss.com/Products/Literature/Technical +Documentation.htm* for downloads or additional information.

#### 1.3 Product Overview

A frequency converter is an electronic motor controller that converts AC mains input into a variable AC waveform output. The frequency and voltage of the output are regulated to control the motor speed or torque. The frequency converter can vary the speed of the motor in response to system feedback, such as changing temperature or pressure for controlling fan, compressor, or pump motors. The frequency converter can also regulate the motor by responding to remote commands from external controllers.

In addition, the frequency converter monitors the system and motor status, issues warnings or alarms for fault conditions, starts and stops the motor, optimizes energy

efficiency, and offers many more control, monitoring, and efficiency functions. Operation and monitoring functions are available as status indications to an outside control system or serial communication network.

#### 1.4 Internal Frequency Converter Controller Functions

Below is a block diagram of the frequency converter's internal components. See *[Table 1.1](#page-9-0)* for their functions.

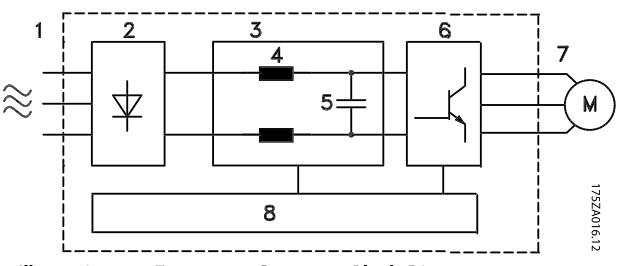

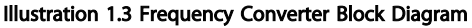

### <span id="page-9-0"></span>Introduction **Introduction** VLT<sup>®</sup> HVAC Drive Operating Instructions

| Area           | Title             | <b>Functions</b>                                                                                                    |  |  |  |  |
|----------------|-------------------|----------------------------------------------------------------------------------------------------|--|--|--|--|
| 1              | Mains input       | Three-phase AC mains power<br>supply to the frequency<br>converter                                                                            |  |  |  |  |
| $\overline{2}$ | Rectifier         | The rectifier bridge converts<br>$\bullet$<br>the AC input to DC current to<br>supply inverter power                                          |  |  |  |  |
| 3              | DC bus            | The frequency converter's<br>$\bullet$<br>intermediate DC-bus circuit<br>handles the DC current                                               |  |  |  |  |
| 4              | DC reactors       | Filter the intermediate DC<br>circuit voltage                                                                                                 |  |  |  |  |
|                |                   | Prove line transient protection                                                                                                    |  |  |  |  |
|                |                   | Reduce RMS current                                                                                                    |  |  |  |  |
|                |                   | Raise the power factor<br>reflected back to the line                                                                                          |  |  |  |  |
|                |                   | Reduce harmonics on the AC<br>input                                                                                                    |  |  |  |  |
| 5              | Capacitor bank    | Stores the DC power                                                                                                    |  |  |  |  |
|                |                   | Provides ride-through<br>protection for short power<br>losses                                                                                 |  |  |  |  |
| 6              | Inverter          | Converts the DC into a<br>controlled PWM AC waveform<br>for a controlled variable<br>output to the motor                                      |  |  |  |  |
| 7              | Output to motor   | Regulated three-phase output<br>$\bullet$<br>power to the motor                                                                               |  |  |  |  |
| 8              | Control circuitry | Input power, internal<br>$\bullet$<br>processing, output, and motor<br>current are monitored to<br>provide efficient operation<br>and control |  |  |  |  |
|                |                   | User interface and external<br>commands are monitored and<br>performed                                                                        |  |  |  |  |
|                |                   | Status output and control can<br>be provided                                                                                                  |  |  |  |  |

Table 1.1 Frequency Converter Internal Components

1 1

# 1 1

<span id="page-10-0"></span>1.5 Frame Sizes and Power Ratings References to frames sizes used in this manual are defined in *Table 1.2*.

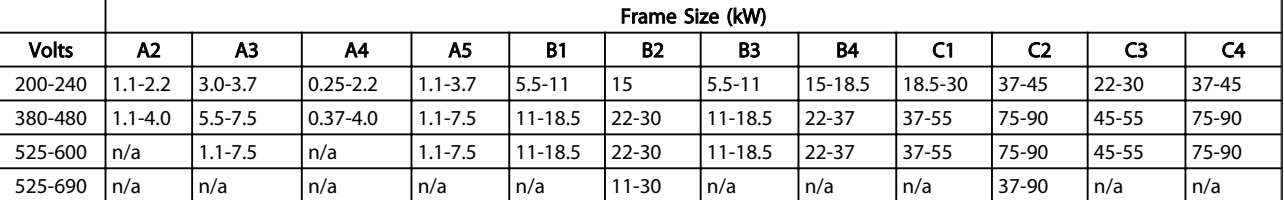

Table 1.2 Frames Sizes and Power Ratings

#### <span id="page-11-0"></span>Installation **Installation** VLT<sup>®</sup> HVAC Drive Operating Instructions

Danfoss

### 2 Installation

#### 2.1 Installation Site Check List

- The frequency converter relies on the ambient air for cooling. Observe the limitations on ambient air temperature for optimal operation
- Ensure that the installation location has sufficient support strength to mount the frequency converter
- Keep the frequency converter interior free from dust and dirt. Ensure that the components stay as clean as possible. In construction areas, provide a protective covering. Optional IP55 (NEMA 12) or IP66 (NEMA 4) enclosures may be necessary.
- Keep the manual, drawings, and diagrams accessible for detailed installation and operation instructions. It is important that the manual is available for equipment operators.
- Locate equipment as near to the motor as possible. Keep motor cables as short as possible. Check the motor characteristics for actual tolerances. Do not exceed
	- 300m (1000ft) for unshielded motor leads
	- 150m (500ft) for shielded cable.

#### 2.2 Frequency Converter and Motor Preinstallation Check List

- Compare the model number of unit on the nameplate to what was ordered to verify the proper equipment
- Ensure each of the following are rated for same voltage:
	- Mains (power)
	- Frequency converter

Motor

- Ensure that frequency converter output current rating is equal to or greater than motor full load current for peak motor performance
	- Motor size and frequency converter power must match for proper overload protection
	- If frequency converter rating is less than motor, full motor output cannot be achieved

#### 2.3 Mechanical Installation

#### 2.3.1 Cooling

- To provide cooling airflow, mount the unit to a solid flat surface or to the optional back plate (see *[2.3.3 Mounting](#page-12-0)*)
- Top and bottom clearance for air cooling must be provided. Generally, 100-225mm (4-10in) is required. See *Illustration 2.1* for clearance requirements
- Improper mounting can result in over heating and reduced performance
- Derating for temperatures starting between 40°<sup>C</sup> (104°F) and 50°C (122°F) and elevation 1000m (3300ft) above sea level must be considered. See the equipment Design Guide for detailed information.

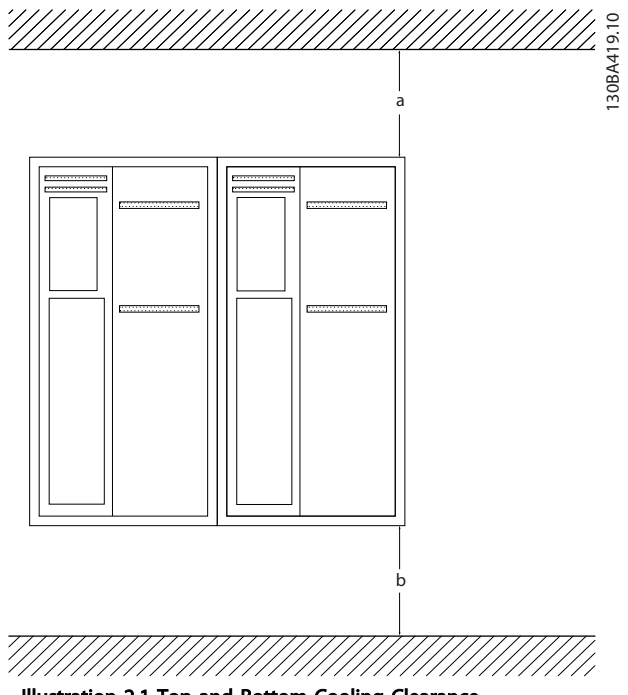

Illustration 2.1 Top and Bottom Cooling Clearance

| <b>Enclosure</b> | A2             | A3        | A4  | A5             | <b>B1</b> | <b>B2</b> |
|------------------|----------------|-----------|-----|----------------|-----------|-----------|
| $a/b$ (mm)       | 100            | 100       | 100 | 100            | 200       | 200       |
| $a/b$ (in)       | 4              |           | 4   | 4              | 8         | 8         |
| <b>Enclosure</b> | B <sub>3</sub> | <b>B4</b> | C1  | C <sub>2</sub> | C3        | C4        |
| $a/b$ (mm)       | 200            | 200       | 200 | 225            | 200       | 225       |
| $a/b$ (in)       | 8              | 8         | 8   | 9              | 8         | 9         |

Table 2.1 Minimum Airflow Clearance Requirements

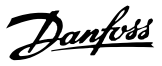

#### <span id="page-12-0"></span>2.3.2 Lifting

- Check the weight of the unit to determine a safe lifting method
- Ensure that the lifting device is suitable for the task
- If necessary, plan for a hoist, crane, or forklift with the appropriate rating to move the unit
- For lifting, use hoist rings on the unit, when provided

#### 2.3.3 Mounting

- Mount the unit vertically
- The frequency converter allows side by side installation
- Ensure that the strength of the mounting location will support the unit weight
- Mount the unit to a solid flat surface or to the optional back plate to provide cooling airflow (see *Illustration 2.2* and *Illustration 2.3*)
- Improper mounting can result in over heating and reduced performance
- Use the slotted mounting holes on the unit for wall mounting, when provided

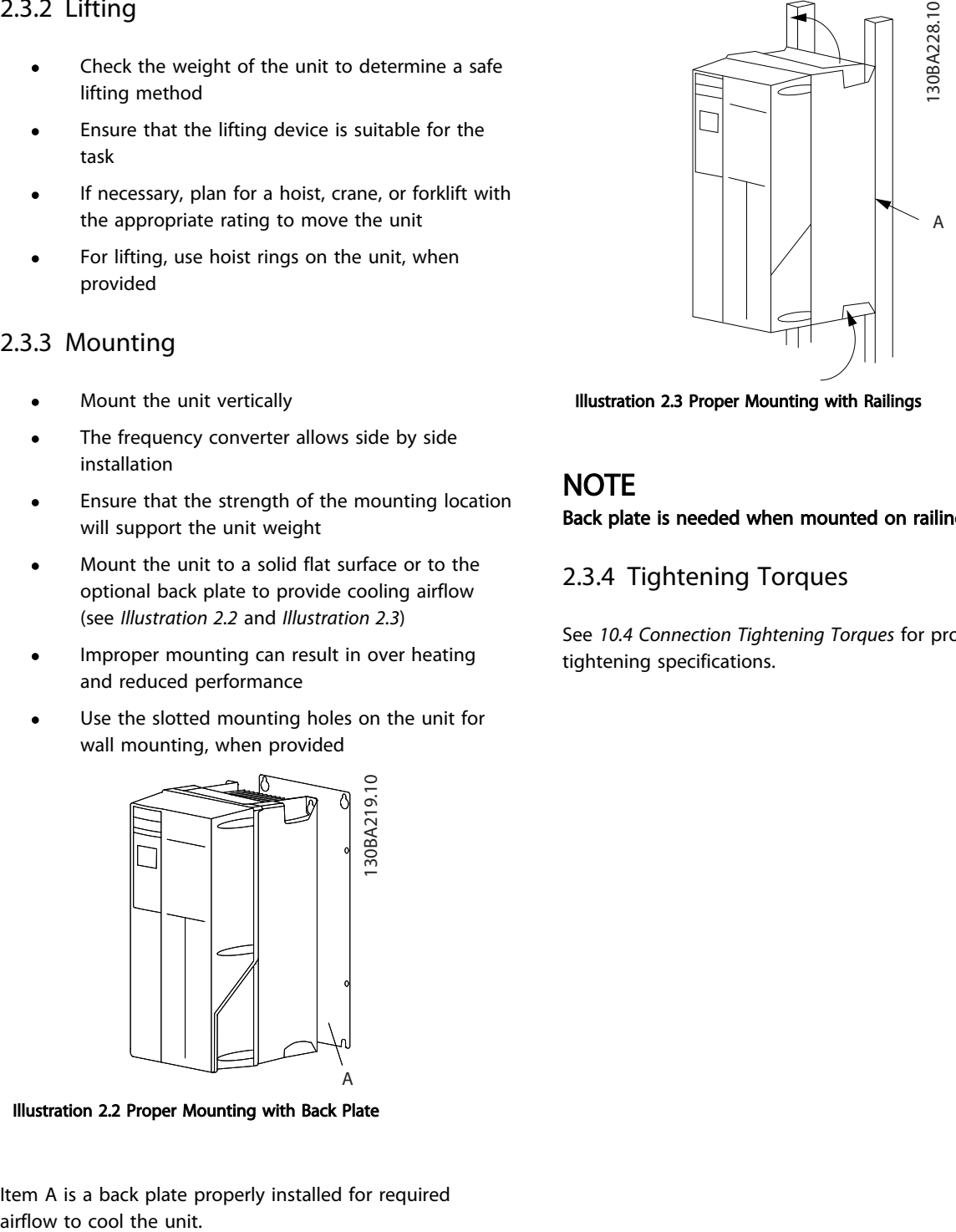

Illustration 2.3 Proper Mounting with Railings

#### **NOTE**

Back plate is needed when mounted on railings.

#### 2.3.4 Tightening Torques

See *[10.4 Connection Tightening Torques](#page-81-0)* for proper tightening specifications.

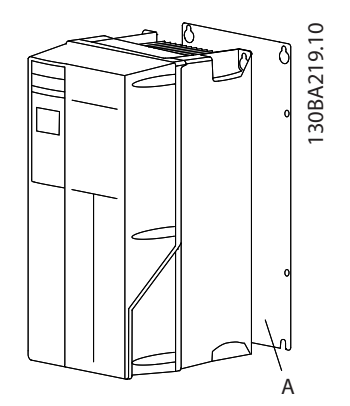

Illustration 2.2 Proper Mounting with Back Plate

Item A is a back plate properly installed for required

2 2

#### <span id="page-13-0"></span>2.4 Electrical Installation

This section contains detailed instructions for wiring the frequency converter. The following tasks are described.

- Wiring the motor to the frequency converter output terminals
- Wiring the AC mains to the frequency converter input terminals
- Connecting control and serial communication wiring
- After power has been applied, checking input and motor power; programming control terminals for their intended functions

*Illustration 2.4* shows a basic electrical connection.

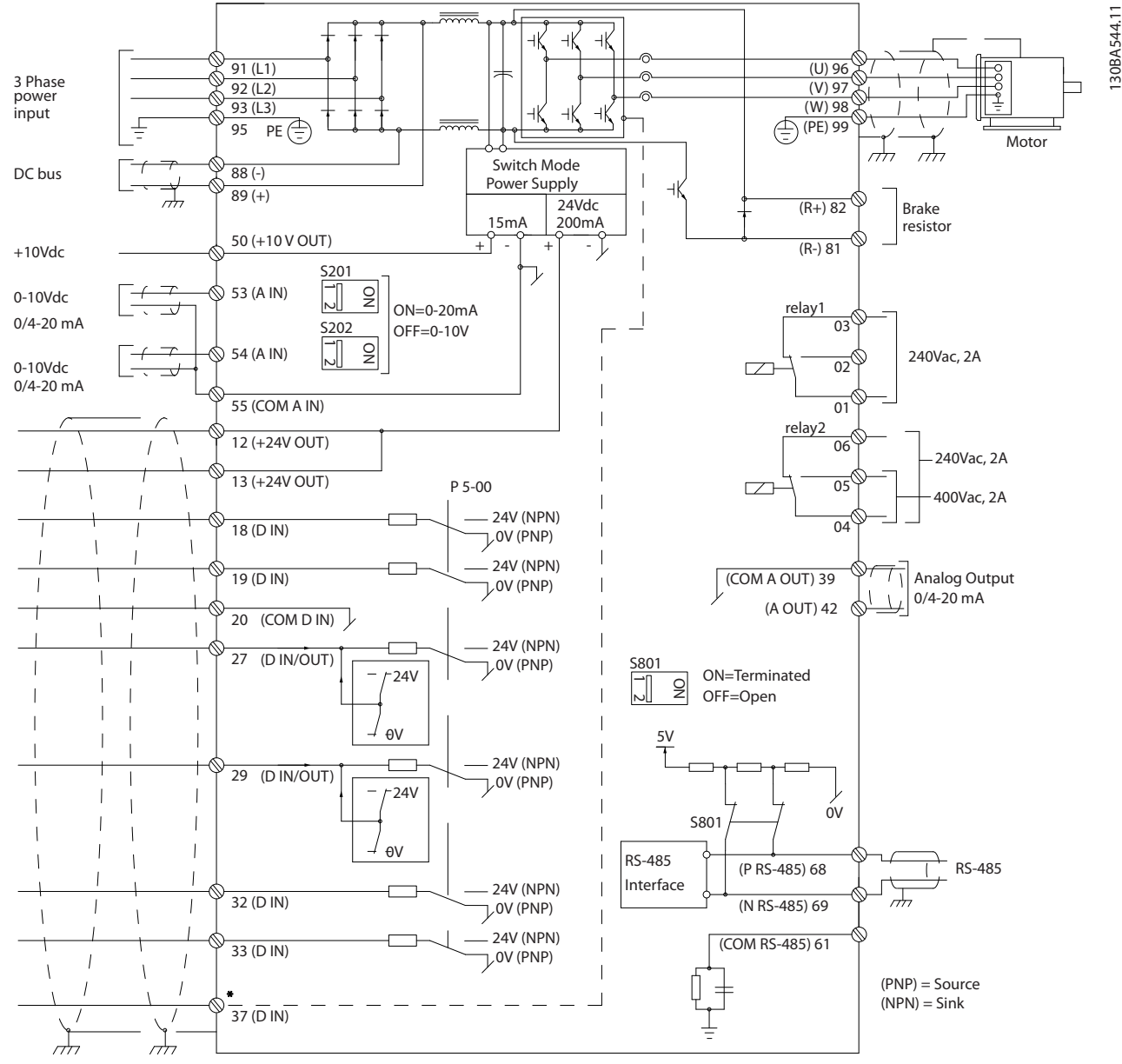

Illustration 2.4 Basic Wiring Schematic Drawing.

\* Terminal 37 is an option

Installation **Installation** VLT<sup>®</sup> HVAC Drive Operating Instructions

Danfoss

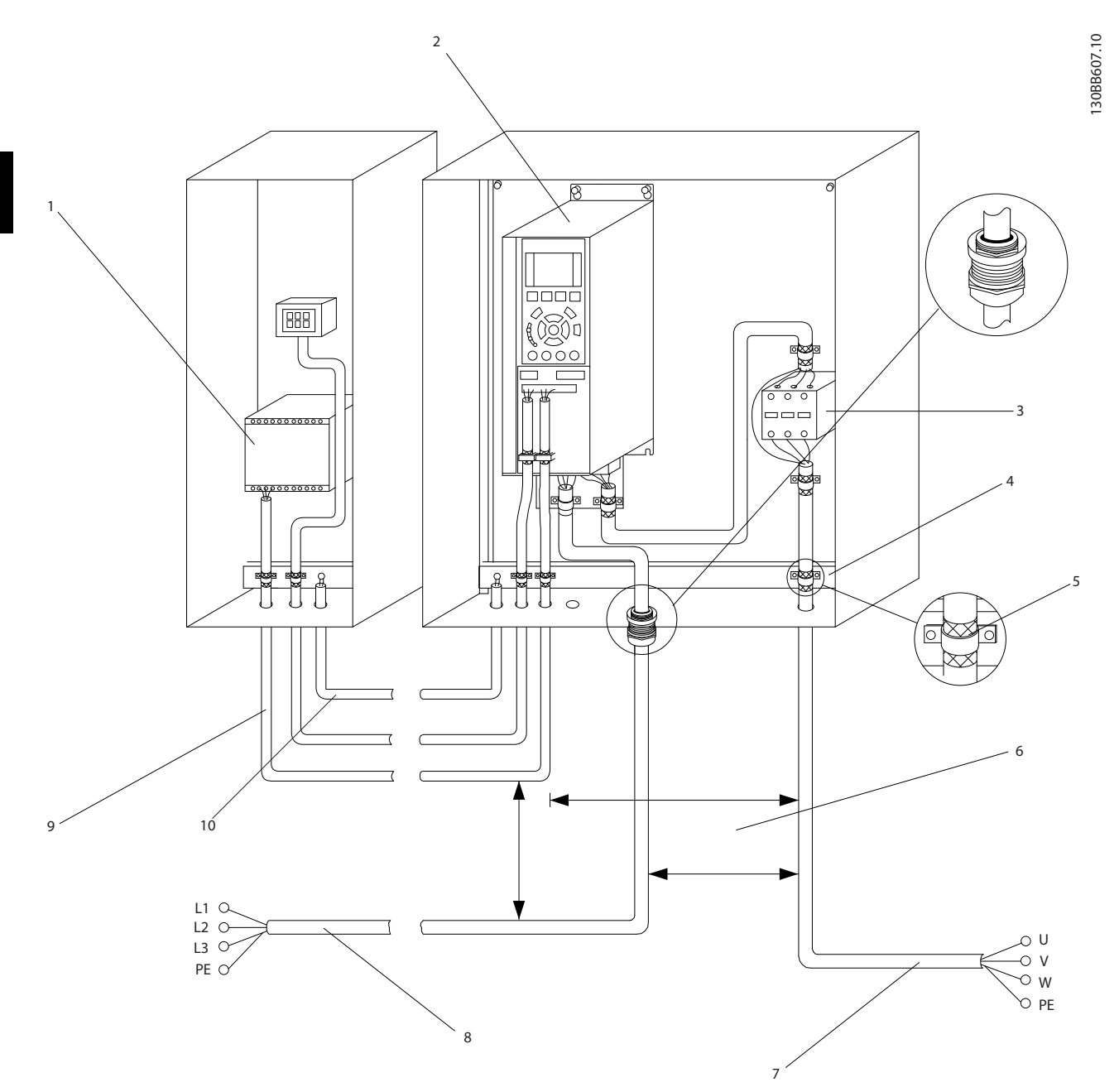

#### Illustration 2.5 Typical Electrical Connection

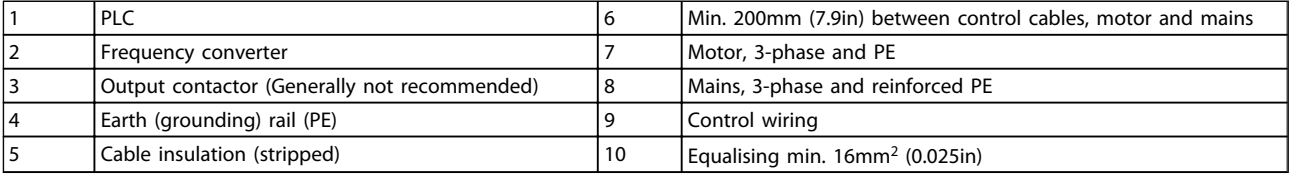

#### <span id="page-15-0"></span>2.4.1 Requirements

# **AWARNING**

EQUIPMENT HAZARD!

Rotating shafts and electrical equipment can be hazardous. All electrical work must conform to national and local electrical codes. It is strongly recommended that installation, start up, and maintenance be performed only by trained and qualified personnel. Failure to follow these guidelines could result in death or serious injury.

# **CAUTION**

#### WIRING ISOLATION!

Run input power, motor wiring and control wiring in three separate metallic conduits or use separated shielded cable for high frequency noise isolation. Failure to isolate power, motor and control wiring could result in less than optimum frequency converter and associated equipment performance.

#### For your safety, comply with the following requirements.

- Electronic controls equipment is connected to hazardous mains voltage. Extreme care should be taken to protect against electrical hazards when applying power to the unit.
- Run motor cables from multiple frequency converters separately. Induced voltage from output motor cables run together can charge equipment capacitors even with the equipment turned off and locked out.

#### Overload and Equipment Protection

- An electronically activated function within the frequency converter provides overload protection for the motor. The overload calculates the level of increase to activate timing for the trip (controller output stop) function. The higher the current draw, the quicker the trip response. The overload provides Class 20 motor protection. See *[8 Warnings and Alarms](#page-56-0)* for details on the trip function.
- Because the motor wiring carries high frequency current, it is important that wiring for mains, motor power, and control are run separately. Use metallic conduit or separated shielded wire. Failure to isolate power, motor, and control wiring could result in less than optimum equipment performance. See *Illustration 2.6*.

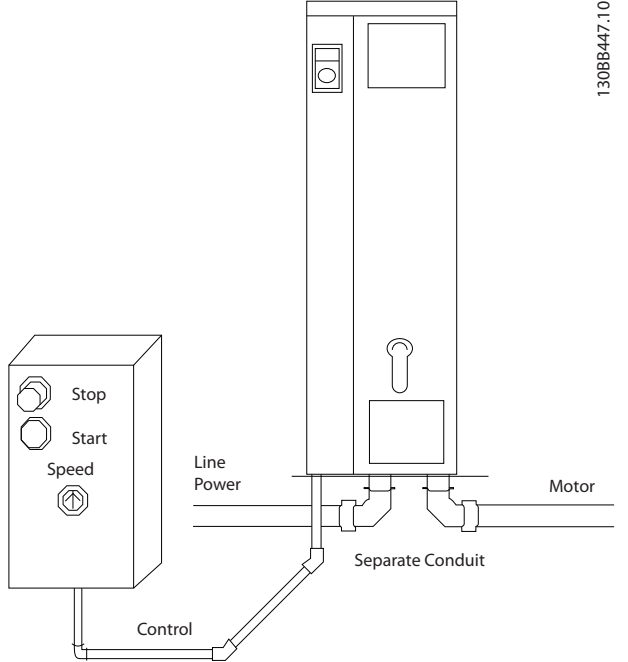

Illustration 2.6 Proper Electrical Installation Using Conduit

All frequency converters must be provided with short-circuit and over-current protection. Input fusing is required to provide this protection, see *Illustration 2.7*. If not factory supplied, fuses must be provided by the installer as part of installation. See maximum fuse ratings in *[10.3 Fuse Tables](#page-79-0)*.

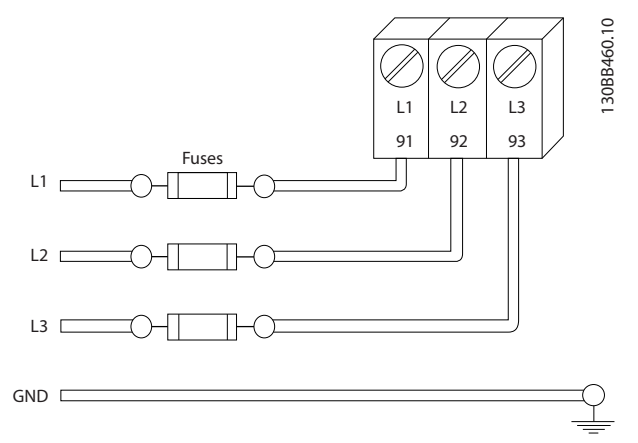

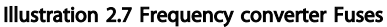

#### Wire Type and Ratings

- All wiring must comply with local and national regulations regarding cross-section and ambient temperature requirements.
- Danfoss recommends that all power connections be made with a minimum 75° C rated copper wire.
- See *[10.1 Power-dependent Specifications](#page-68-0)* for recommended wire sizes.

2 2

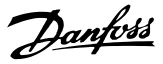

#### <span id="page-16-0"></span>2.4.2 Earth (Grounding) Requirements

## **AWARNING**

#### GROUNDING HAZARD!

For operator safety, it is important to ground frequency converter properly in accordance with national and local electrical codes as well as instructions contained within these instructions. Ground currents are higher than 3,5mA. Failure to ground frequency converter properly could result in death or serious injury.

#### **NOTE**

It is the responsibility of the user or certified electrical installer to ensure correct grounding (earthing) of the equipment in accordance with national and local electrical codes and standards.

- Follow all local and national electrical codes to ground electrical equipment properly
- Proper protective grounding for equipment with ground currents higher than 3,5mA must be established, see *Leakage Current (>3,5mA)*
- A dedicatedground wire is required for input power, motor power and control wiring
- Use the clamps provided with on the equipment for proper ground connections
- Do not ground one frequency converter to another in a "daisy chain" fashion
- Keep the ground wire connections as short as possible
- Use of high-strand wire to reduce electrical noise is recommended
- Follow motor manufacturer wiring requirements

#### 2.4.2.1 Leakage Current (>3,5mA)

Follow national and local codes regarding protective earthing of equipment with a leakage current > 3,5mA. Frequency converter technology implies high frequency switching at high power. This will generate a leakage current in the earth connection. A fault current in the frequency converter at the output power terminals might contain a DC component which can charge the filter capacitors and cause a transient earth current. The earth leakage current depends on various system configurations including RFI filtering, screened motor cables, and frequency converter power.

EN/IEC61800-5-1 (Power Drive System Product Standard) requires special care if the leakage current exceeds 3,5mA. Earth grounding must be reinforced in one of the following ways:

- Earth ground wire of at least  $10mm<sup>2</sup>$
- Two separate earth ground wires both complying with the dimensioning rules

See EN 60364-5-54 § 543.7 for further information.

#### Using RCDs

Where residual current devices (RCDs), also known as earth leakage circuit breakers (ELCBs), are used, comply with the following:

> Use RCDs of type B only which are capable of detecting AC and DC currents

Use RCDs with an inrush delay to prevent faults due to transient earth currents

Dimension RCDs according to the system configuration and environmental considerations

### 2.4.2.2 Grounding Using Shielded Cable

Earthing (grounding) clamps are provided for motor wiring (see *Illustration 2.8*).

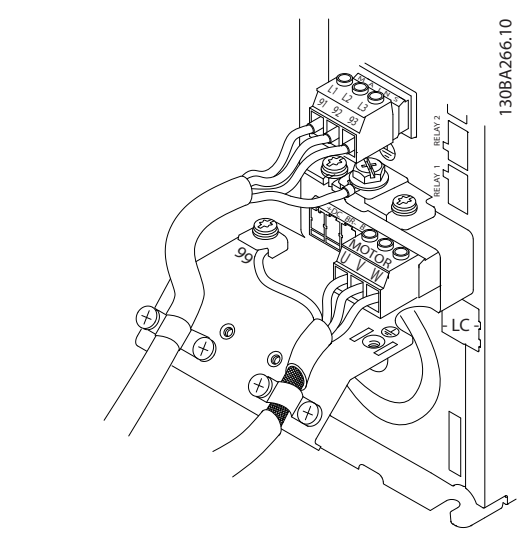

Illustration 2.8 Grounding with Shielded Cable

#### 2.4.2.3 Grounding Using Conduit

# **ACAUTION**

GROUNDING HAZARD!

Do not use conduit connected to the frequency converter as a replacement for proper grounding. Ground currents are higher than 3.5mA. Improper grounding can result in personal injury or electrical shorts.

Dedicated grounding clamps are provided (See *[Illustration 2.9](#page-17-0)*).

<span id="page-17-0"></span>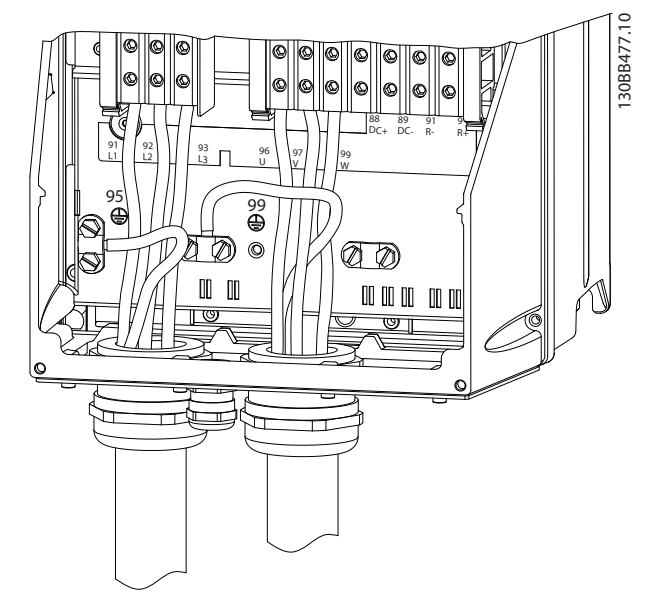

Illustration 2.9 Grounding with Conduit

- 1. Use a wire stripper to remove the insulation for proper grounding.
- 2. Secure the grounding clamp to the stripped portion of the wire with the screws provided.
- 3. Secure the grounding wire to the grounding clamp provided.

#### 2.4.3 Motor Connection

# **AWARNING**

#### INDUCED VOLTAGE!

Run output motor cables from multiple frequency converters separately. Induced voltage from output motor cables run together can charge equipment capacitors even with the equipment turned off and locked out. Failure to run output motor cables separately could result in death or serious injury.

- For maximum wire sizes see *[10.1 Power-dependent](#page-68-0) [Specifications](#page-68-0)*
- Comply with local and national electrical codes for cable sizes
- Motor wiring knockouts or access panels are provided at the base of IP21 and higher (NEMA1/12) units
- Do not install power factor correction capacitors between the frequency converter and the motor
- Do not wire a starting or pole-changing device between the frequency converter and the motor
- Connect the 3-phase motor wiring to terminals 96 (U), 97 (V), and 98 (W)
- Ground the cable in accordance with grounding instructions provided
- Torque terminals in accordance with the information provided in *10.4.1 Connection Tightening Torques*
- Follow motor manufacturer wiring requirements

The three following illustrations represent mains input, motor, and earth grounding for basic frequency converters. Actual configurations vary with unit types and optional equipment.

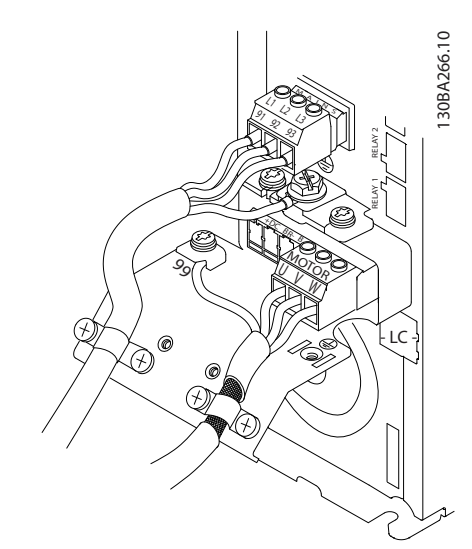

Illustration 2.10 Motor, Mains and Earth Wiring for A-Frame Sizes

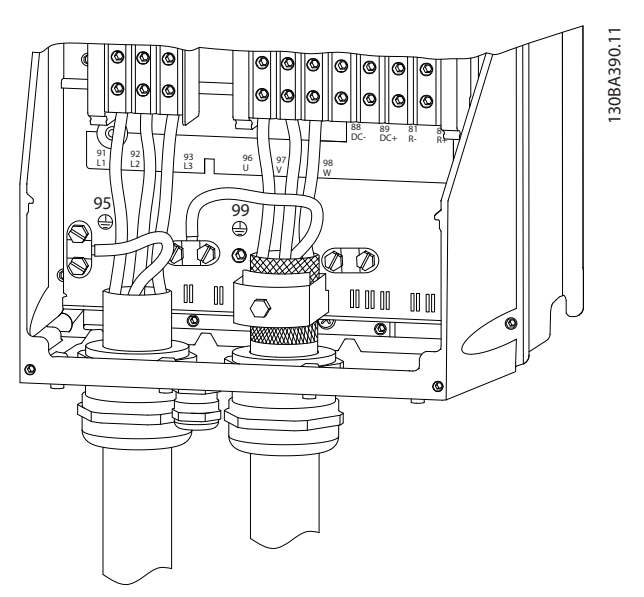

Illustration 2.11 Motor, Mains and Earth Wiring for B-Frame Sizes and Above Using Shielded Cable

Danfoss

#### <span id="page-18-0"></span>Installation **Installation** VLT<sup>®</sup> HVAC Drive Operating Instructions

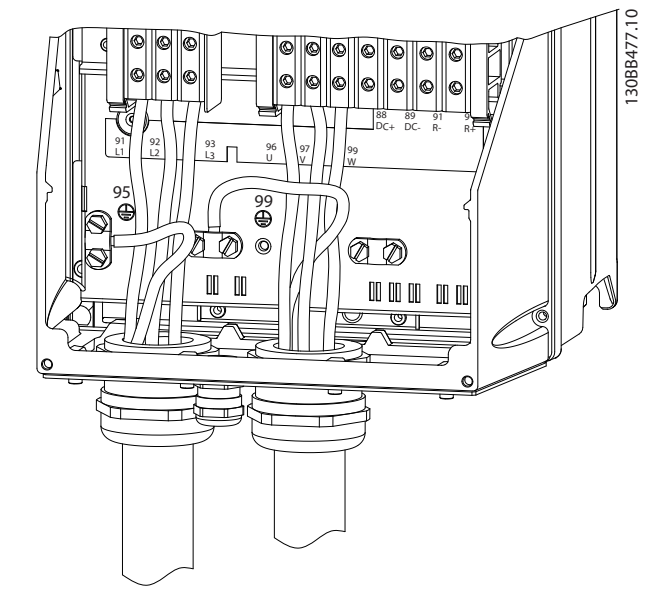

Illustration 2.12 Motor, Mains and Earth Wiring for B-Frame Sizes and Above Using Conduit

#### 2.4.4 AC Mains Connection

- Size wiring based upon the input current of the frequency converter. For maximum wire sizes see *[10.1 Power-dependent Specifications](#page-68-0)*.
- Comply with local and national electrical codes for cable sizes.
- Connect 3-phase AC input power wiring to terminals L1, L2, and L3 (see *Illustration 2.13*).
- Depending on the configuration of the equipment, input power will be connected to the mains input terminals or the input disconnect.

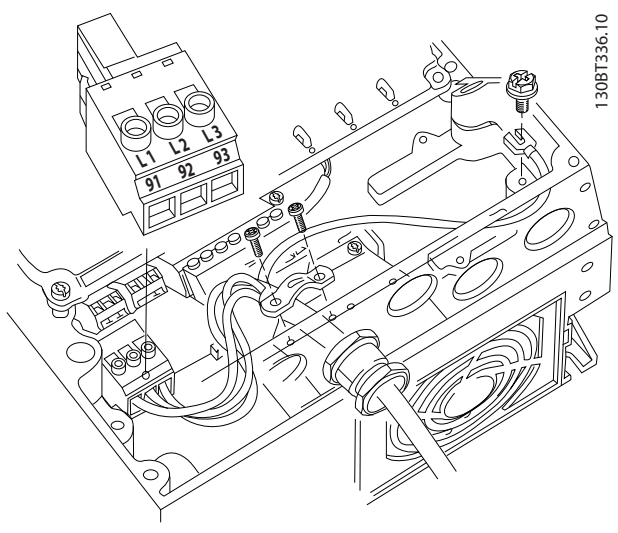

Illustration 2.13 Connecting to AC Mains

• Ground the cable in accordance with grounding instructions provided in *[2.4.2 Earth \(Grounding\)](#page-16-0) [Requirements](#page-16-0)*

Danfoss

All frequency converters may be used with an isolated input source as well as with ground reference power lines. When supplied from an isolated mains source (IT mains or floating delta) or TT/TN-S mains with a grounded leg (grounded delta), set *14-50 RFI Filter* to OFF. When off, the internal RFI filter capacitors between the chassis and the intermediate circuit are isolated to avoid damage to the intermediate circuit and to reduce earth capacity currents in accordance with IEC 61800-3.

#### 2.4.5 Control Wiring

- Isolate control wiring from high power components in the frequency converter.
- If the frequency converter is connected to a thermistor, for PELV isolation, optional thermistor control wiring must be reinforced/double insulated. A 24 VDC supply voltage is recommended.

#### 2.4.5.1 Access

- Remove access cover plate with a screw driver. See *Illustration 2.14*.
- Or remove front cover by loosening attaching screws. See *[Illustration 2.15](#page-19-0)*.

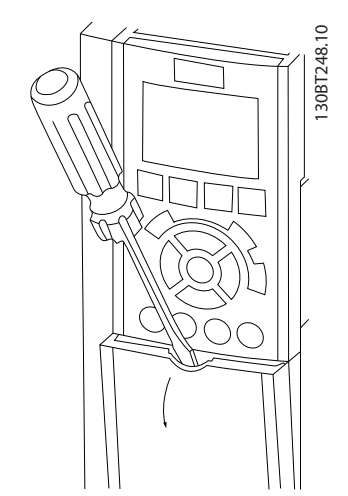

Illustration 2.14 Control Wiring Access for A2, A3, B3, B4, C3 and C4 Enclosures

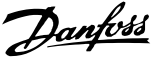

<span id="page-19-0"></span>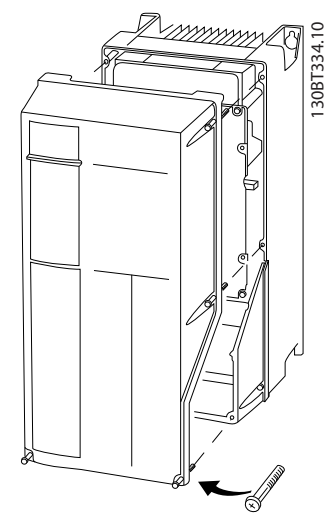

Illustration 2.15 Control Wiring Access for A4, A5, B1, B2, C1 and C2 Enclosures

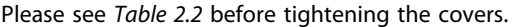

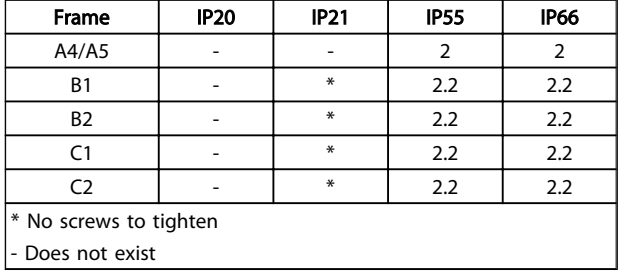

#### Table 2.2 Tightening Torques for Covers (Nm)

#### 2.4.5.2 Control Terminal Types

*[Illustration 2.19](#page-21-0)* shows the removable frequency converter connectors. Terminal functions and default settings are summarized in *[Table 2.3](#page-20-0)*.

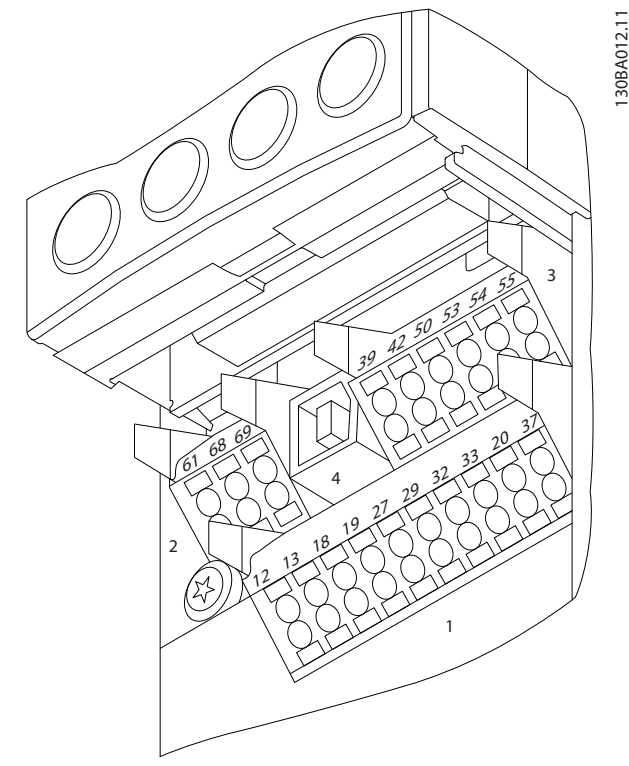

Illustration 2.16 Control Terminal Locations

- Connector 1 provides four programmable digital inputs terminals, two additional digital terminals programmable as either input or output, a 24V DC terminal supply voltage, and a common for optional customer supplied 24V DC voltage
- Connector 2 terminals (+)68 and (-)69 are for an RS-485 serial communications connection
- Connector 3 provides two analog inputs, one analog output, 10V DC supply voltage, and commons for the inputs and output
- Connector 4 is a USB port available for use with the MCT 10 Set-up Software
- Also provided are two Form C relay outputs that are in various locations depending upon the frequency converter configuration and size
- Some options available for ordering with the unit may provide additional terminals. See the manual provided with the equipment option.

See *[10.2 General Technical Data](#page-74-0)* for terminal ratings details.

#### <span id="page-20-0"></span>Installation **Installation** VLT<sup>®</sup> HVAC Drive Operating Instructions

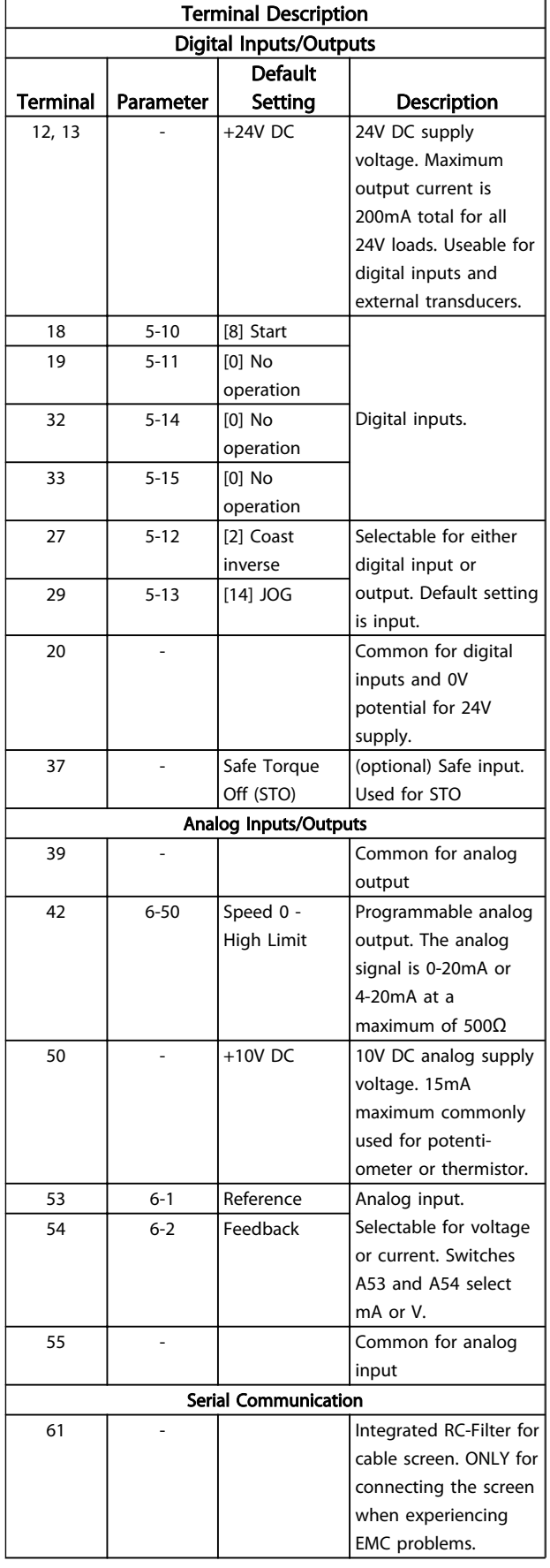

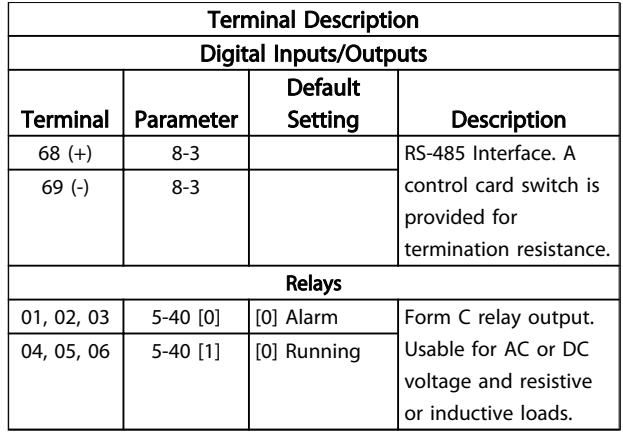

#### Table 2.3 Terminal Description

#### 2.4.5.3 Wiring to Control Terminals

Control terminal connectors can be unplugged from the frequency converter for ease of installation, as shown in *Illustration 2.17*.

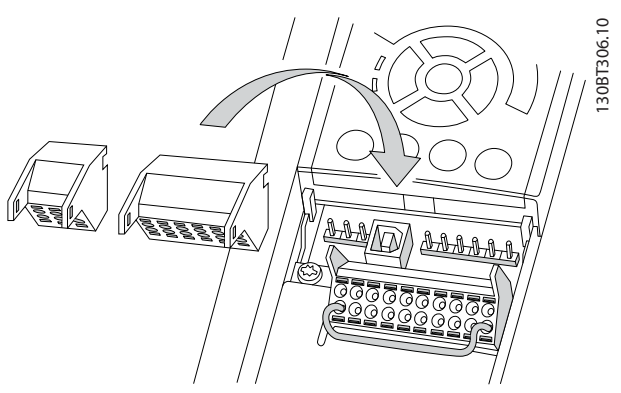

Illustration 2.17 Unplugging Control Terminals

- 1. Open the contact by inserting a small screwdriver into the slot above or below the contact, as shown in *[Illustration 2.18](#page-21-0)*.
- 2. Insert the bared control wire into the contact.
- 3. Remove the screwdriver to fasten the control wire into the contact.
- 4. Ensure the contact is firmly established and not loose. Loose control wiring can be the source of equipment faults or less than optimal operation.

See *[10.1 Power-dependent Specifications](#page-68-0)* for control terminal wiring sizes.

See *[6 Application Set-Up Examples](#page-49-0)* for typical control wiring connections.

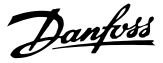

<span id="page-21-0"></span>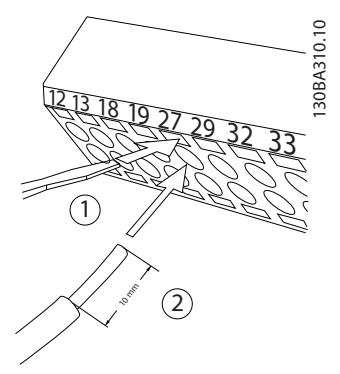

Illustration 2.18 Connecting Control Wiring

#### 2.4.5.4 Using Screened Control Cables

#### Correct screening

The preferred method in most cases is to secure control and serial communication cables with screening clamps provided at both ends to ensure best possible high frequency cable contact.

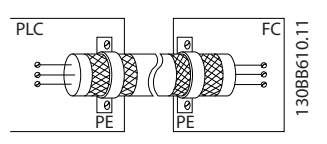

#### 50/60Hz ground loops

With very long control cables, ground loops may occur. To eliminate ground loops, connect one end of the screen-toground with a 100nF capacitor (keeping leads short).

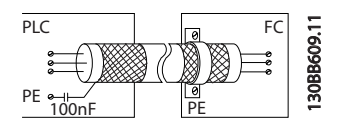

#### Avoid EMC noise on serial communication

To eliminate low-frequency noise between frequency converters, connect one end of the screen to terminal 61. This terminal is connected to ground via an internal RC link. Use twisted-pair cables to reduce interference between conductors.

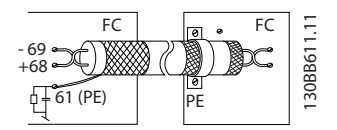

2 2

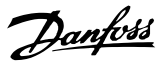

#### <span id="page-22-0"></span>2.4.5.5 Control Terminal Functions

Frequency converter functions are commanded by receiving control input signals.

- Each terminal must be programmed for the function it will be supporting in the parameters associated with that terminal. See*[Table 2.3](#page-20-0)* for terminals and associated parameters.
- It is important to confirm that the control terminal is programmed for the correct function. See *[4 User Interface](#page-35-0)* for details on accessing parameters and *[5 About Frequency Converter](#page-39-0) [Programming](#page-39-0)* for details on programming.
- The default terminal programming is intended to initiate frequency converter functioning in a typical operational mode.

#### 2.4.5.6 Jumper Terminals 12 and 27

A jumper wire may be required between terminal 12 (or 13) and terminal 27 for the frequency converter to operate when using factory default programming values.

- Digital input terminal 27 is designed to receive an 24V DC external interlock command. In many applications, the user wires an external interlock device to terminal 27
- When no interlock device is used, wire a jumper between control terminal 12 (recommended) or 13 to terminal 27. This provides in internal 24V signal on terminal 27
- No signal present prevents the unit from operating
- When the status line at the bottom of the LCP reads AUTO REMOTE COASTING or *Alarm 60 External Interlock* is displayed, this indicates that the unit is ready to operate but is missing an input signal on terminal 27.
- When factory installed optional equipment is wired to terminal 27, do not remove that wiring

#### 2.4.5.7 Terminal 53 and 54 Switches

- Analog input terminals 53 and 54 can select either voltage (0 to 10V) or current (0/4-20mA) input signals
- Remove power to the frequency converter before changing switch positions
- Set switches A53 and A54 to select the signal type. U selects voltage, I selects current.
- The switches are accessible when the LCP has been removed (see *Illustration 2.19*). Note that some option cards available for the unit may cover these switches and must be removed to change switch settings. Always remove power to the unit before removing option cards.
- Terminal 53 default is for a speed reference signal in open loop set in *16-61 Terminal 53 Switch Setting*
- Terminal 54 default is for a feedback signal in closed loop set in *16-63 Terminal 54 Switch Setting*

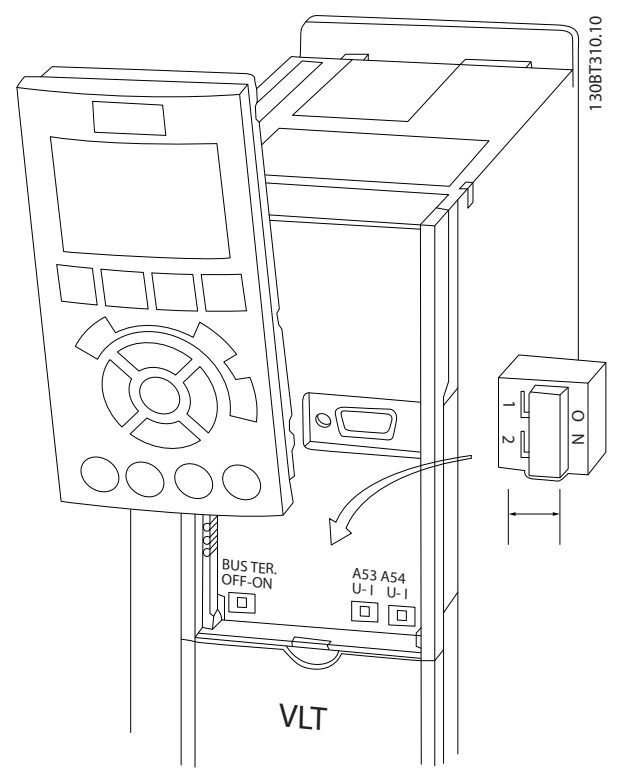

Illustration 2.19 Location of Terminals 53 and 54 Switches

#### <span id="page-23-0"></span>2.4.5.8 Terminal 37

#### Terminal 37 Safe Stop Function

The is available with optional safe stop functionality via control terminal 37. Safe stop disables the control voltage of the power semiconductors of the frequency converter output stage which in turn prevents generating the voltage required to rotate the motor. When the Safe Stop (T37) is activated, the frequency converter issues an alarm, trips the unit, and coasts the motor to a stop. Manual restart is required. The safe stop function can be used for stopping the frequency converter in emergency stop situations. In the normal operating mode when safe stop is not required, use the frequency converter's regular stop function instead. When automatic restart is used – the requirements according to ISO 12100-2 paragraph 5.3.2.5 must be fulfilled.

#### Liability Conditions

It is the responsibility of the user to ensure personnel installing and operating the Safe Stop function:

- Read and understand the safety regulations concerning health and safety/accident prevention
- Understand the generic and safety guidelines given in this description and the extended description in the *Design Guide*
- Have a good knowledge of the generic and safety standards applicable to the specific application

User is defined as: integrator, operator, servicing, maintenance staff.

#### **Standards**

Use of safe stop on terminal 37 requires that the user satisfies all provisions for safety including relevant laws, regulations and guidelines. The optional safe stop function complies with the following standards.

EN 954-1: 1996 Category 3

IEC 60204-1: 2005 category 0 – uncontrolled stop

IEC 61508: 1998 SIL2

IEC 61800-5-2: 2007 – safe torque off (STO) function

IEC 62061: 2005 SIL CL2

ISO 13849-1: 2006 Category 3 PL d

ISO 14118: 2000 (EN 1037) – prevention of unexpected start up

The information and instructions of the instruction manual are not sufficient for a proper and safe use of the safe stop functionality. The related information and instructions of the relevant *Design Guide* must be followed.

#### Protective Measures

- Safety engineering systems may only be installed and commissioned by qualified and skilled personnel
- The unit must be installed in an IP54 cabinet or in an equivalent environment
- The cable between terminal 37 and the external safety device must be short circuit protected according to ISO 13849-2 table D.4
- If any external forces influence the motor axis (e.g. suspended loads), additional measures (e.g., a safety holding brake) are required in order to eliminate hazards

### Safe Stop Installation and Set-Up **AWARNINGI**

#### SAFE STOP FUNCTION!

The safe stop function does NOT isolate mains voltage to the frequency converter or auxiliary circuits. Perform work on electrical parts of the frequency converter or the motor only after isolating the mains voltage supply and waiting the length of time specified under Safety in this manual. Failure to isolate the mains voltage supply from the unit and waiting the time specified could result in death or serious injury.

- It is not recommended to stop the frequency converter by using the Safe Torque Off function. If a running frequency converter is stopped by using the function, the unit will trip and stop by coasting. If this is not acceptable, e.g. causes danger, the frequency converter and machinery must be stopped using the appropriate stopping mode before using this function. Depending on the application a mechanical brake may be required.
- Concerning synchronous and permanent magnet motor frequency converters in case of a multiple IGBT power semiconductor failure: In spite of the activation of the Safe torque off function, the frequency converter system can produce an alignment torque which maximally rotates the motor shaft by 180/p degrees. p denotes the pole pair number.
- This function is suitable for performing mechanical work on the frequency converter system or affected area of a machine only. It does not provide electrical safety. This function should not be used as a control for starting and/or stopping the frequency converter.

Danfoss

<span id="page-24-0"></span>The following requirements have to be meet to perform a safe installation of the frequency converter:

- 1. Remove the jumper wire between control terminals 37 and 12 or 13. Cutting or breaking the jumper is not sufficient to avoid shortcircuiting. (See jumper on *Illustration 2.20*.)
- 2. Connect an external Safety monitoring relay via a NO safety function (the instruction for the safety device must be followed) to terminal 37 (safe stop) and either terminal 12 or 13 (24V DC). The Safety monitoring relay must comply with Category 3 (EN 954-1) / PL "d" (ISO 13849-1).

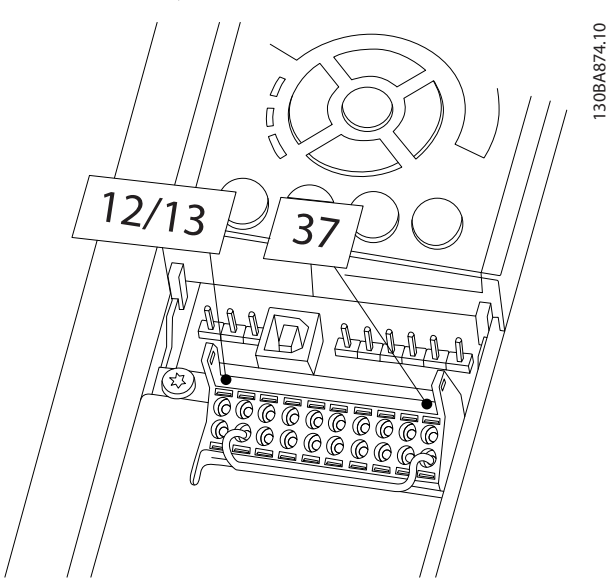

Illustration 2.20 Jumper between Terminal 12/13 (24V) and 37

#### Installation **Installation** VLT<sup>®</sup> HVAC Drive Operating Instructions

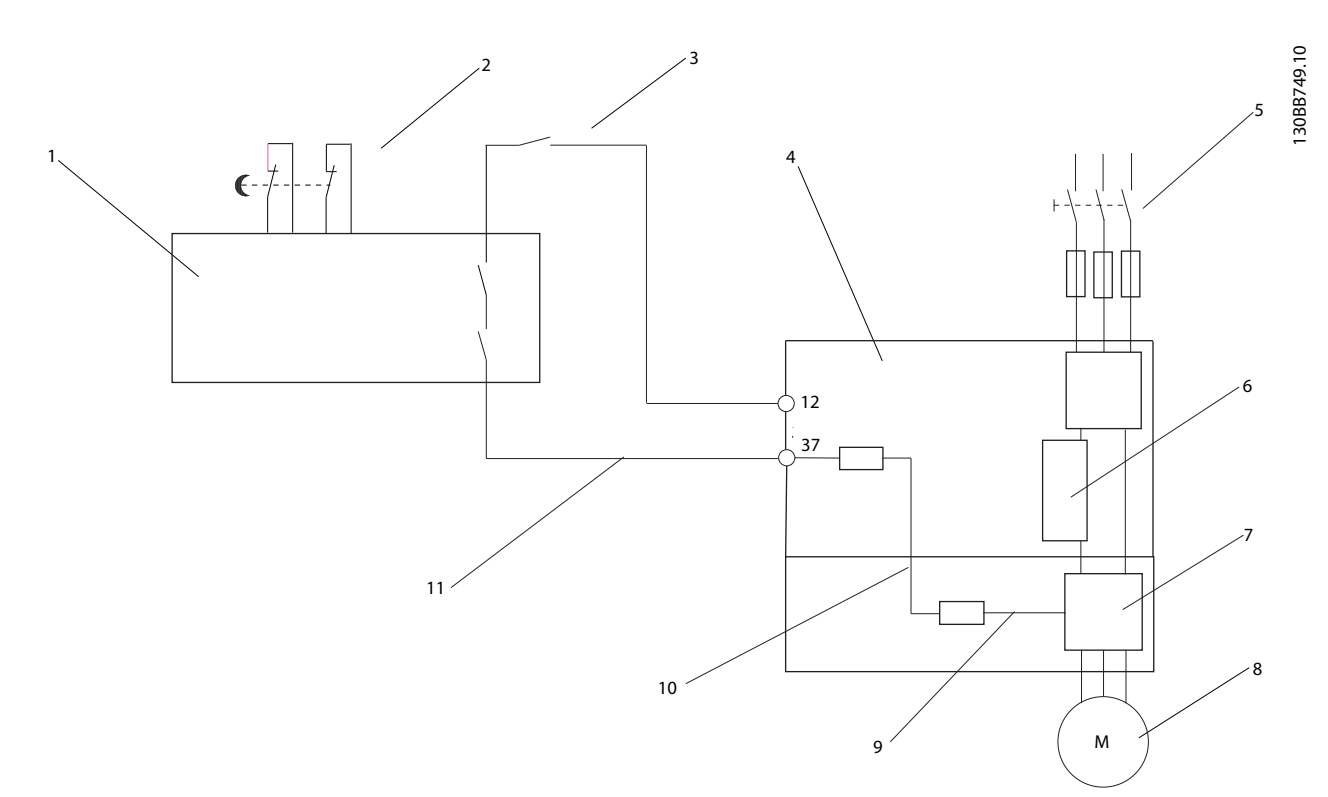

#### Illustration 2.21 Installation to Achieve a Stopping Category 0 (EN 60204-1) with Safety Cat. 3 (EN 954-1) / PL "d" (ISO 13849-1).

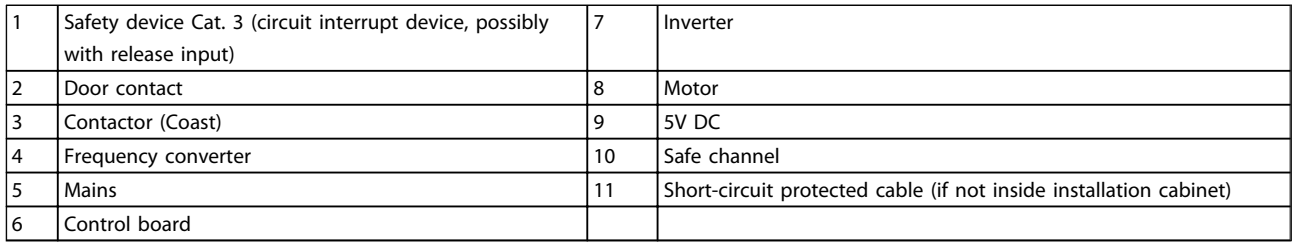

#### Safe Stop Commissioning Test

After installation and before first operation, perform a commissioning test of the installation making use of safe stop. Moreover, perform the test after each modification of the installation.

Danfoss

#### <span id="page-26-0"></span>2.4.5.9 Mechanical Brake Control

#### In hoisting/lowering applications, it is necessary to be able to control an electro-mechanical brake:

- Control the brake using any relay output or digital output (terminal 27 or 29).
- Keep the output closed (voltage-free) as long as the frequency converter is unable to 'support' the motor, for example due to the load being too heavy.
- Select *Mechanical brake control* [32] in parameter group 5-4\* for applications with an electromechanical brake.
- The brake is released when the motor current exceeds the preset value in *2-20 Release Brake Current*.
- The brake is engaged when the output frequency is less than the frequency set in *2-21 Activate Brake Speed [RPM]*or *2-22 Activate Brake Speed [Hz]*, and only if the frequency converter carries out a stop command.

If the frequency converter is in alarm mode or in an overvoltage situation, the mechanical brake immediately cuts in.

In the vertical movement, the key point is that the load must be held, stopped, controlled (raised, lowered) in a perfectly safe mode during the entire operation. Because the frequency converter is not a safety device, the crane/ lift designer (OEM) must decide on the type and number of safety devices (e.g. speed switch, emergency brakes etc.) to be used, in order to be able to stop the load in case of emergency or malfunction of the system, according to relevant national crane/lift regulations.

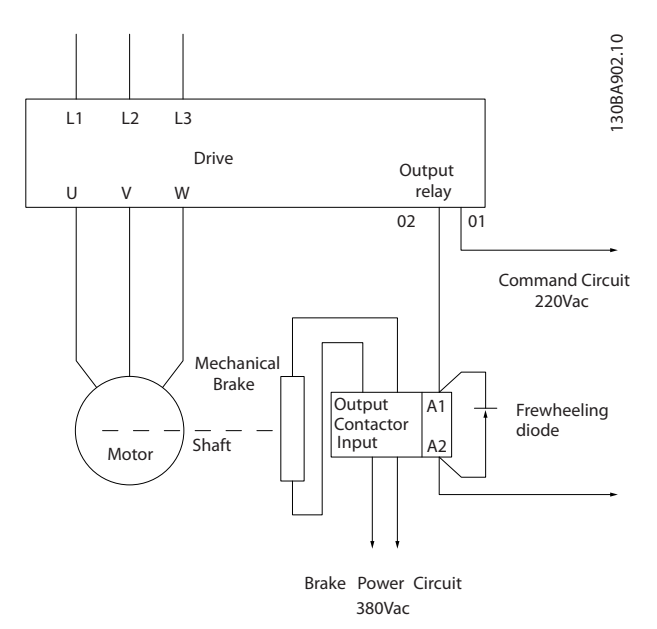

#### Illustration 2.22 Connecting the Mechanical Brake to the Frequency Converter

#### 2.4.6 Serial Communication

Connect RS-485 serial communication wiring to terminals (+)68 and (-)69.

- Screened serial communication cable is recommended
- See *[2.4.2 Earth \(Grounding\) Requirements](#page-16-0)* for proper grounding

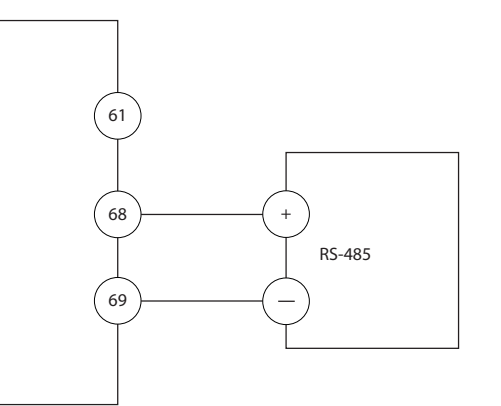

130BB489.10

30BB489.10

#### Illustration 2.23 Serial Communication Wiring Diagram

For basic serial communication set-up, select the following

- 1. Protocol type in *8-30 Protocol*.
- 2. Frequency converter address in *8-31 Address*.
- 3. Baud rate in *8-32 Baud Rate*.

Danfoss

- Four communication protocols are internal to the frequency converter. Follow motor manufacturer wiring requirements.
	- Danfoss frequency converter
	- Modbus RTU
	- Johnson Controls N2®
	- Siemens FLN®
- Functions can be programmed remotely using the protocol software and RS-485 connection or in parameter group 8-\*\* *Communications and Options*
- Selecting a specific communication protocol changes various default parameter settings to match that protocol's specifications along with making additional protocol-specific parameters available
- Option cards which install into the frequency converter are available to provide additional communication protocols. See the option-card documentation for installation and operation instructions

Danfoss

### <span id="page-28-0"></span>3 Start Up and Functional Testing

3.1 Pre-start

3.1.1 Safety Inspection

## WARNING

#### HIGH VOLTAGE!

If input and output connections have been connected improperly, there is potential for high voltage on these terminals. If power leads for multiple motors are improperly run in same conduit, there is potential for leakage current to charge capacitors within the frequency converter, even when disconnected from mains input. For initial start up, make no assumptions about power components. Follow pre-start procedures. Failure to follow pre-start procedures could result in personal injury or damage to equipment.

- 1. Input power to the unit must be OFF and locked out. Do not rely on the frequency converter disconnect switches for input power isolation.
- 2. Verify that there is no voltage on input terminals L1 (91), L2 (92), and L3 (93), phase-to-phase and phase-to-ground,
- 3. Verify that there is no voltage on output terminals 96 (U), 97 (V), and 98 (W), phase-tophase and phase-to-ground.
- 4. Confirm continuity of the motor by measuring ohm values on U-V (96-97), V-W (97-98), and W-U (98-96).
- 5. Check for proper grounding of the frequency converter as well as the motor.
- 6. Inspect the frequency converter for loose connections on terminals.
- 7. Record the following motor-nameplate data: power, voltage, frequency, full load current, and nominal speed. These values are needed to program motor nameplate data later.
- 8. Confirm that the supply voltage matches voltage of frequency converter and motor.

Danfoss

### <span id="page-29-0"></span>3.1.2 Start Up Check List

## **CAUTION**

#### Before applying power to the unit, inspect the entire installation as detailed in *Table 3.1*. Check mark those items when completed.

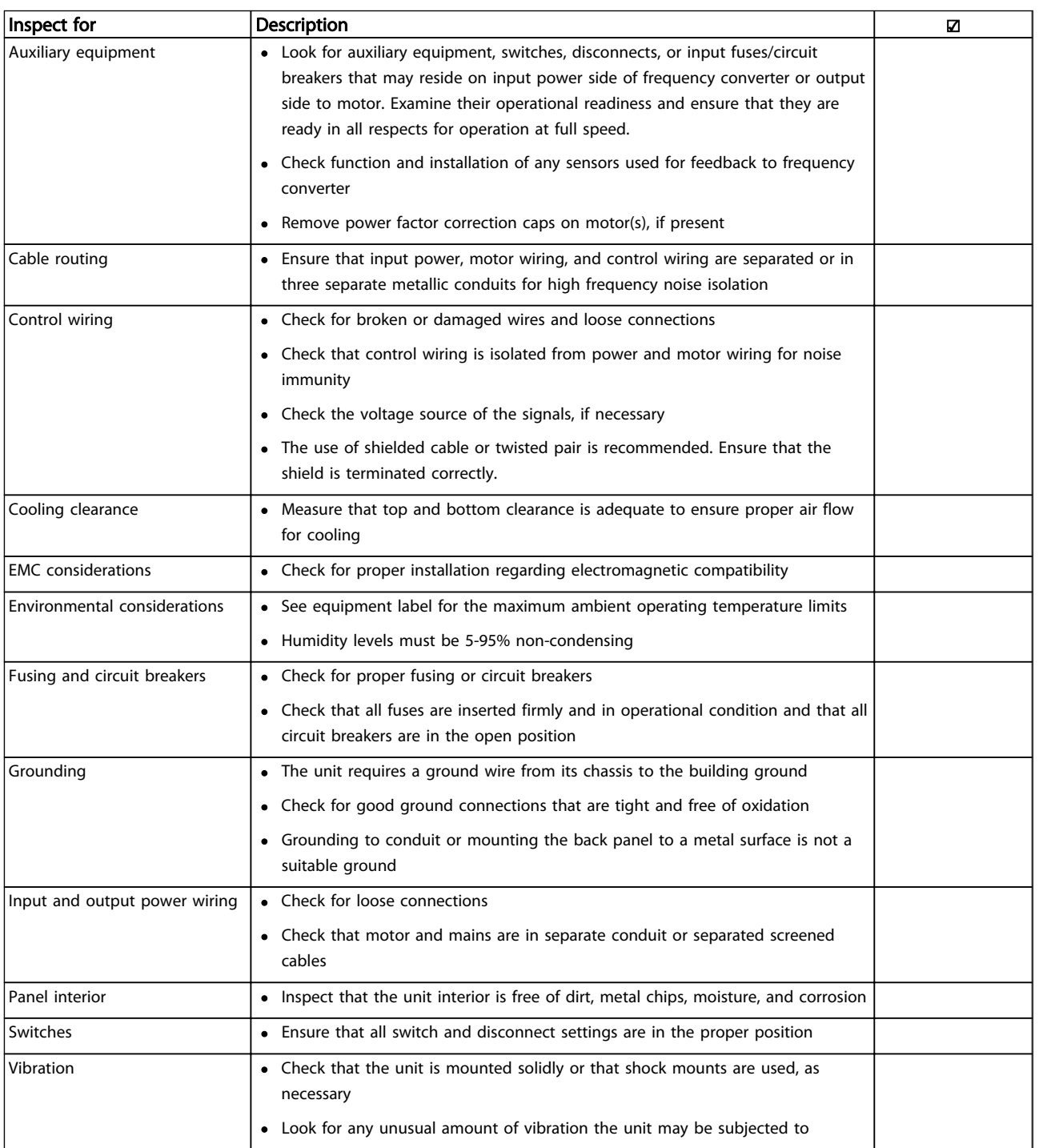

Table 3.1 Start Up Check List

#### <span id="page-30-0"></span>3.2 Applying Power to the Frequency Converter

**AWARNING** 

#### HIGH VOLTAGE!

Frequency converters contain high voltage when connected to AC mains. Installation, start-up and maintenance should be performed by qualified personnel only. Failure to perform installation, start-up and maintenance by qualified personnel could result in death or serious injury.

## **AWARNING**

#### UNINTENDED START!

When frequency converter is connected to AC mains, the motor may start at any time. The frequency converter, motor, and any driven equipment must be in operational readiness. Failure to be in operational readiness when the frequency converter is connected to AC mains could result in death, serious injury, equipment, or property damage.

- 1. Confirm input voltage is balanced within 3%. If not, correct input voltage imbalance before proceeding. Repeat procedure after voltage correction.
- 2. Ensure optional equipment wiring, if present, matches installation application.
- 3. Ensure that all operator devices are in the OFF position. Panel doors closed or cover mounted.
- 4. Apply power to the unit. DO NOT start the frequency converter at this time. For units with a disconnect switch, turn to the ON position to apply power to the frequency converter.

#### **NOTE**

If the status line at the bottom of the LCP reads AUTO REMOTE COASTING or *Alarm 60 External Interlock* is displayed, this indicates that the unit is ready to operate but is missing an input signal on terminal 27. See *[Illustration 2.20](#page-24-0)* for details.

#### 3.3 Basic Operational Programming

Frequency converters require basic operational programming prior to running for best performance. Basic operational programming requires entering motornameplate data for the motor being operated and the minimum and maximum motor speeds. Enter data in accordance with the following procedure. Parameter settings recommended are intended for start up and checkout purposes. Application settings may vary. See *[4 User Interface](#page-35-0)* for detailed instructions on entering data through the LCP.

Enter data with power ON, but prior to operating the frequency converter.

- 1. Press [Main Menu] twice on the LCP.
- 2. Use the navigation keys to scroll to parameter group 0-\*\* *Operation/Display* and press [OK].

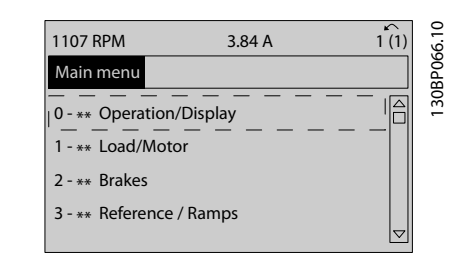

3. Use navigation keys to scroll to parameter group 0-0\* *Basic Settings* and press [OK].

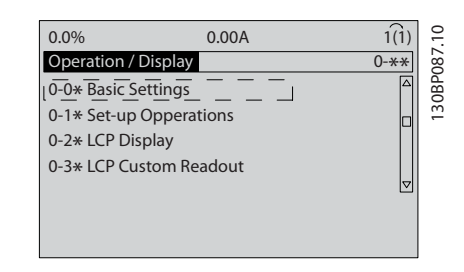

4. Use navigation keys to scroll to *0-03 Regional Settings* and press [OK].

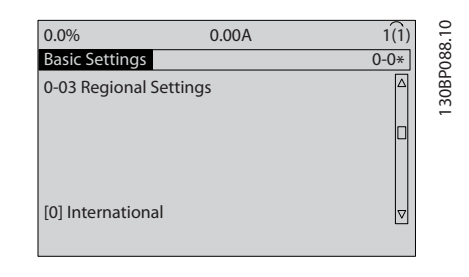

- 5. Use navigation keys to select *International* or *North America* as appropriate and press [OK]. (This changes the default settings for a number of basic parameters. See *[5.4 International/North](#page-41-0) [American Default Parameter Settings](#page-41-0)* for a complete list.)
- 6. Press [Quick Menu] on the LCP.

3 3

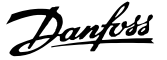

<span id="page-31-0"></span>7. Use the navigation keys to scroll to parameter group *Q2 Quick Setup* and press [OK].

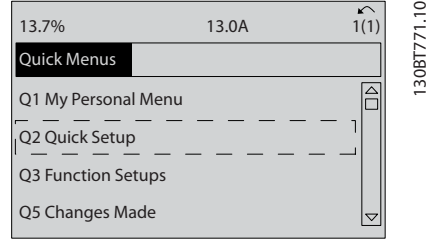

8. Select language and press [OK]. Then enter the motor data in parameters1-20/1-21 through 1-25 (induction motors only, for PM motors, skip these parameters for now). The information can be found on the motor nameplate. The entire quick menu is shown in *[5.5.1 Quick Menu Structure](#page-42-0)*

> *1-20 Motor Power [kW]* or *1-21 Motor Power [HP]*

*1-22 Motor Voltage*

*1-23 Motor Frequency*

*1-24 Motor Current*

*1-25 Motor Nominal Speed*

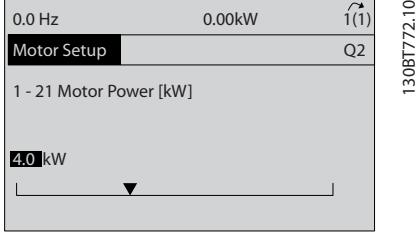

- 9. For best results, skip *1-28 Motor Rotation Check* at this time until basic programming is complete. This will be tested following basic set-up.
- 10. *3-41 Ramp 1 Ramp Up Time* is recommended as 60 seconds for fans or 10 seconds for pumps.
- 11. *3-42 Ramp 1 Ramp Down Time* is recommended as 60 seconds for fans or 10 seconds for pumps.
- 12. For *4-12 Motor Speed Low Limit [Hz]* enter the application requirements. If these values are unknown at this time, the following values are recommended. These values will ensure initial frequency converter operation. However, take any precautions necessary to prevent equipment damage. Make sure that the recommended values are safe to use for functional testing before starting the equipment.

 $Fan = 20Hz$  $Pump = 20Hz$ Compressor = 30Hz

- 13. In *4-14 Motor Speed High Limit [Hz]* enter the motor frequency from *1-23 Motor Frequency*.
- 14. Leave *3-11 Jog Speed [Hz]* (10Hz) at the factory default (this is not used in initial programming).
- 15. A jumper wire should be in place between control terminals 12 and 27. If this is the case, leave *5-12 Terminal 27 Digital Input* at factory default. Otherwise select *No Operation*. For frequency converters with an optional Danfoss bypass, no jumper wire is required.
- 16. *5-40 Function Relay*, leave at factory default.

This concludes the quick set-up procedure. Press [Status] to return to the operational display.

#### 3.4 PM Motor Setup

This section is only relevant when using a PM motor.

Set up the basic motor parameters:

- *1-10 Motor Construction*
- *1-14 Damping Gain*
- *1-15 Low Speed Filter Time Const.*
- *1-16 High Speed Filter Time Const.*
- *1-17 Voltage filter time const.*
- *1-24 Motor Current*
- *1-25 Motor Nominal Speed*
- *1-26 Motor Cont. Rated Torque*
- *1-30 Stator Resistance (Rs)*
- *1-37 d-axis Inductance (Ld)*
- *1-39 Motor Poles*
- *1-40 Back EMF at 1000 RPM*
- *1-66 Min. Current at Low Speed*
- *4-13 Motor Speed High Limit [RPM]*
- *4-19 Max Output Frequency*

Note concerning advanced motor data: Stator resistance and d-axis inductance values are often described differently in technical specifications. For programming resistance and d-axis inductance values in Danfoss frequency converters, always use line to common (starpoint) values. This is valid for both asynchronous and PM motors.

#### <span id="page-32-0"></span>Start Up and Functional Tes... VLT<sup>®</sup> HVAC Drive Operating Instructions

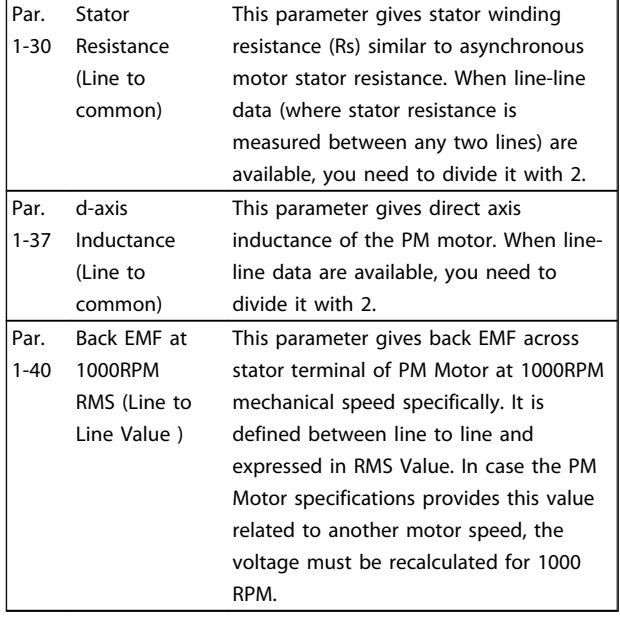

Note concerning Back-EMF:

Back-EMF is the voltage generated by a PM motor when no drive is connected and the shaft is turned externally. Technical specifications usually notes this voltage related to nominal motor speed or to 1000 RPM measured between two lines.

#### 3.5 Automatic Motor Adaptation

Automatic motor adaptation (AMA) is a test procedure that measures the electrical characteristics of the motor to optimize compatibility between the frequency converter and the motor.

- The frequency converter builds a mathematical model of the motor for regulating output motor current. The procedure also tests the input phase balance of electrical power. It compares the motor characteristics with the data entered in parameters 1-20 to 1-25.
- It does not cause the motor to run or harm to the motor
- Some motors may be unable to run the complete version of the test. In that case, select *Enable reduced AMA*
- If an output filter is connected to the motor, select *Enable reduced AMA*
- If warnings or alarms occur, see *[8 Warnings and](#page-56-0) [Alarms](#page-56-0)*
- Run this procedure on a cold motor for best results

#### **NOTE**

The AMA algorithm does not work when using PM motors.

#### To run AMA

- 1. Press [Main Menu] to access parameters.
- 2. Scroll to parameter group 1-\*\* *Load and Motor*.
- 3. Press [OK].
- 4. Scroll to parameter group 1-2\* *Motor Data*.
- 5. Press [OK].
- 6. Scroll to *1-29 Automatic Motor Adaptation (AMA)*.
- 7. Press [OK].
- 8. Select *Enable complete AMA*.
- 9. Press [OK].
- 10. Follow on-screen instructions.
- 11. The test will run automatically and indicate when it is complete.

#### 3.6 Check Motor Rotation

Prior to running the frequency converter, check the motor rotation. The motor will run briefly at 5Hz or the minimum frequency set in *4-12 Motor Speed Low Limit [Hz]*.

- 1. Press [Quick Menu].
- 2. Scroll to *Q2 Quick Setup*.
- 3. Press [OK].
- 4. Scroll to *1-28 Motor Rotation Check*.
- 5. Press [OK].
- 6. Scroll to *Enable*.

The following text will appear: *Note! Motor may run in wrong direction*.

- 7. Press [OK].
- 8. Follow the on-screen instructions.

To change the direction of rotation, remove power to the frequency converter and wait for power to discharge. Reverse the connection of any two of the three motor cables on the motor or frequency converter side of the connection.

### <span id="page-33-0"></span>3.7 Local-control Test

CAUTION

#### MOTOR START!

Ensure that the motor, system, and any attached equipment is ready for start. It is the responsibility of the user to ensure safe operation under any operational condition. Failure to ensure that the motor, system, and any attached equipment is ready for start could result in personal injury or equipment damage.

### **NOTE**

The hand on key on the LCP provides a local start command to the frequency converter. The OFF key provides the stop function.

When operating in local mode, the up and down arrows on the LCP increase and decrease the speed output of the frequency converter. The left and right arrow keys move the display cursor in the numeric display.

- 1. Press [Hand ON].
- 2. Accelerate the frequency converter by pressing [▲] to full speed. Moving the cursor left of the decimal point provides quicker input changes.
- 3. Note any acceleration problems.
- 4. Press [OFF].
- 5. Note any deceleration problems.

#### If acceleration problems were encountered

- If warnings or alarms occur, see *[8 Warnings and](#page-56-0) [Alarms](#page-56-0)*
- Check that motor data is entered correctly
- Increase the ramp-up time in *3-41 Ramp 1 Ramp Up Time*
- Increase current limit in *4-18 Current Limit*
- Increase torque limit in *4-16 Torque Limit Motor Mode*

If deceleration problems were encountered

- If warnings or alarms occur, see *[8 Warnings and](#page-56-0) [Alarms](#page-56-0)*
- Check that motor data is entered correctly
- Increase the ramp-down time in *3-42 Ramp 1 Ramp Down Time*
- Enable overvoltage control in *2-17 Over-voltage Control*

### **NOTE**

#### The OVC algorithm does not work when using PM motors.

See *[8.4 Warning and Alarm Definitions](#page-57-0)* for resetting the frequency converter after a trip.

### NOTE

*[3.1 Pre-start](#page-28-0)* through *3.7 Local-control Test* in this chapter concludes the procedures for applying power to the frequency converter, basic programming, set-up, and functional testing.

Danfoss

#### <span id="page-34-0"></span>3.8 System Start Up

The procedure in this section requires user-wiring and application programming to be completed. *[6 Application](#page-49-0) [Set-Up Examples](#page-49-0)* is intended to help with this task. Other aids to application set-up are listed in *[1.2 Additional](#page-8-0) [Resources](#page-8-0)*. The following procedure is recommended after application set-up by the user is completed.

# **ACAUTION**

#### MOTOR START!

3 3

Ensure that the motor, system, and any attached equipment is ready for start. It is the responsibility of the user to ensure safe operation under any operational condition. Failure to ensure that the motor, system, and any attached equipment is ready for start could result in personal injury or equipment damage.

- 1. Press [Auto On].
- 2. Ensure that external control functions are properly wired to the frequency converter and all programming completed.
- 3. Apply an external run command.
- 4. Adjust the speed reference throughout the speed range.
- 5. Remove the external run command.
- 6. Note any problems.

If warnings or alarms occur, see *[8 Warnings and Alarms](#page-56-0)*.

#### 3.9 Acoustic Noise or Vibration

If the motor or the equipment driven by the motor - e.g. a fan blade - is making noise or vibrations at certain frequencies, try the following:

- Speed Bypass, parameter group 4-6\*
- Over-modulation, *14-03 Overmodulation* set to off
- Switching pattern and switching frequency parameter group 14-0\*
- Resonance Dampening, *1-64 Resonance Dampening*

### <span id="page-35-0"></span>4 User Interface

#### 4.1 Local Control Panel

The local control panel (LCP) is the combined display and keypad on the front of the unit. The LCP is the user interface to the frequency converter.

The LCP has several user functions.

- Start, stop, and control speed when in local control
- Display operational data, status, warnings and cautions
- Programming frequency converter functions
- Manually reset the frequency converter after a fault when auto-reset is inactive

An optional numeric LCP (NLCP) is also available. The NLCP operates in a manner similar to the LCP. See the Programming Guide for details on use of the NLCP.

#### **NOTE**

The display contrast can be adjusted by pressing [STATUS] and the up/ down key.

#### 4.1.1 LCP Layout

The LCP is divided into four functional groups (see *Illustration 4.1*).

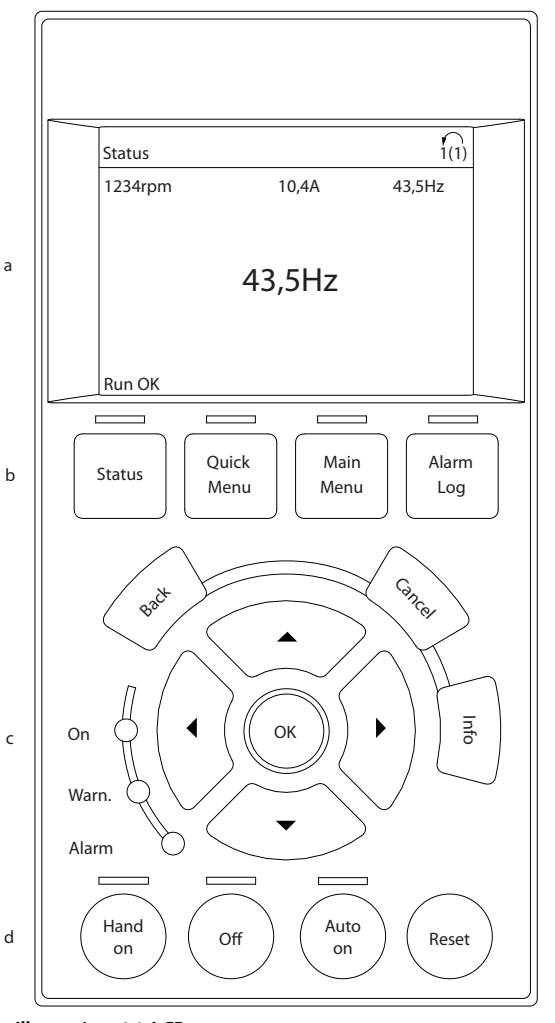

Illustration 4.1 LCP

- a. Display area.
- b. Display menu keys for changing the display to show status options, programming, or error message history.
- c. Navigation keys for programming functions, moving the display cursor, and speed control in local operation. Also included are the status indicator lights.
- d. Operational mode keys and reset.

130BB465.10

30BB465.10

Danfoss
## 4.1.2 Setting LCP Display Values

The display area is activated when the frequency converter receives power from mains voltage, a DC bus terminal, or an external 24V supply.

The information displayed on the LCP can be customized for user application.

- Each display readout has a parameter associated with it.
- Options are selected in the quick menu *Q3-13 Display Settings*.
- Display 2 has an alternate larger display option.
- The frequency converter status at the bottom line of the display is generated automatically and is not selectable. See *[7 Status Messages](#page-53-0)* for definitions and details.

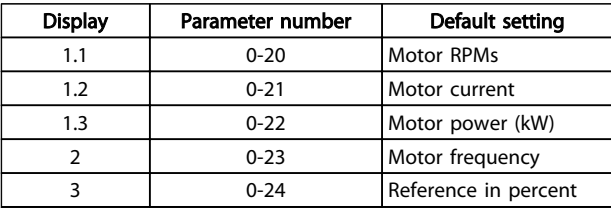

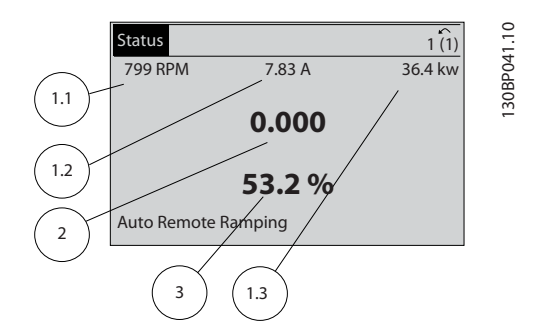

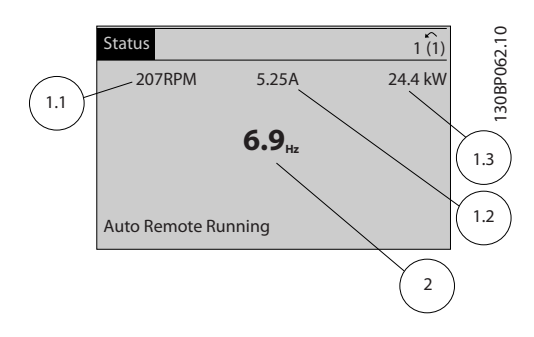

## 4.1.3 Display Menu Keys

Menu keys are used for menu access for parameter set-up, toggling through status display modes during normal operation, and viewing fault log data.

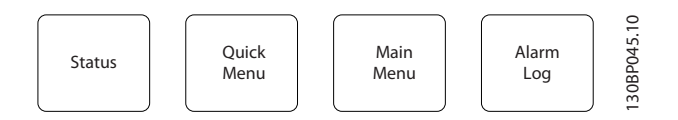

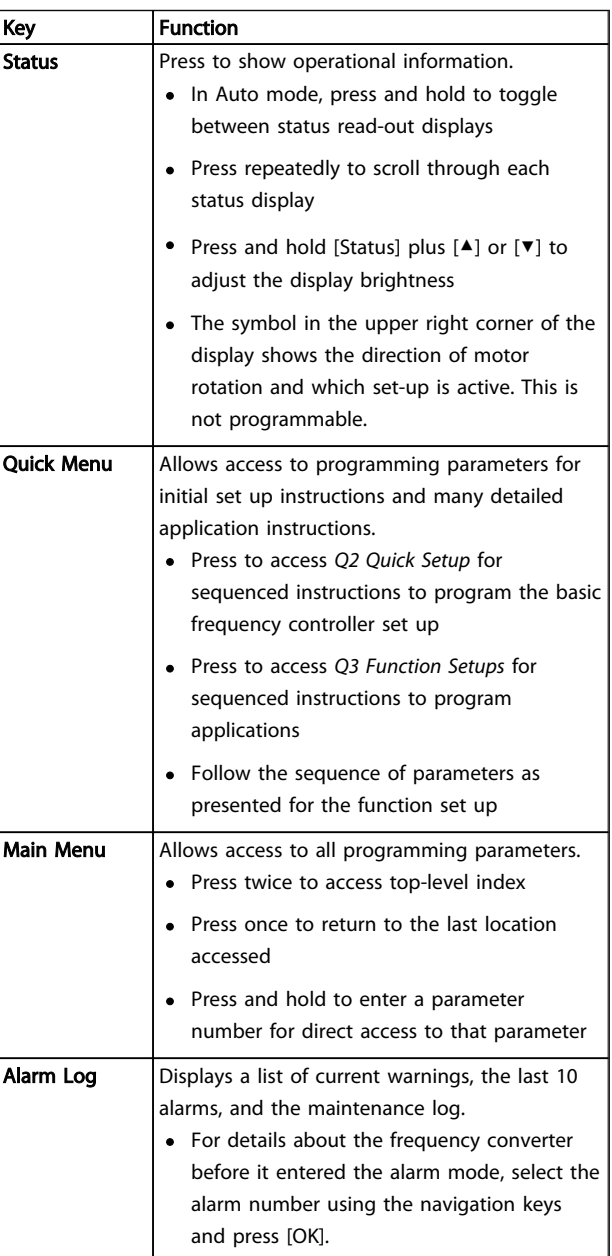

### 4.1.4 Navigation Keys

Navigation keys are used for programming functions and moving the display cursor. The navigation keys also provide speed control in local (hand) operation. Three frequency converter status indicator lights are also located in this area.

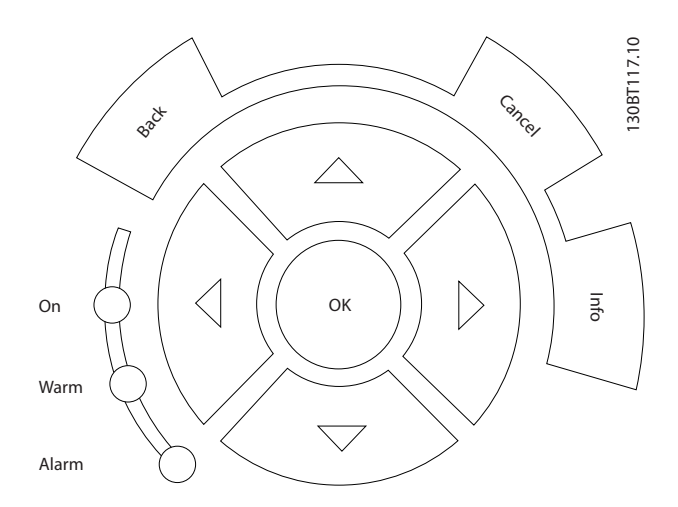

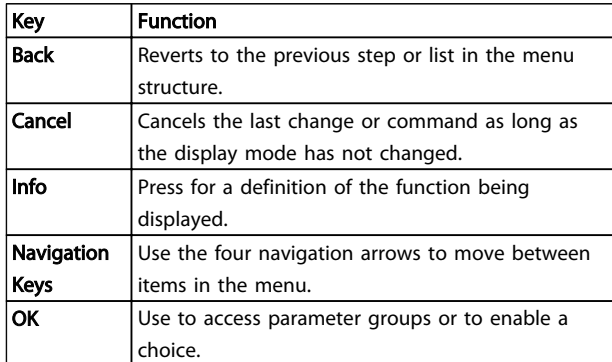

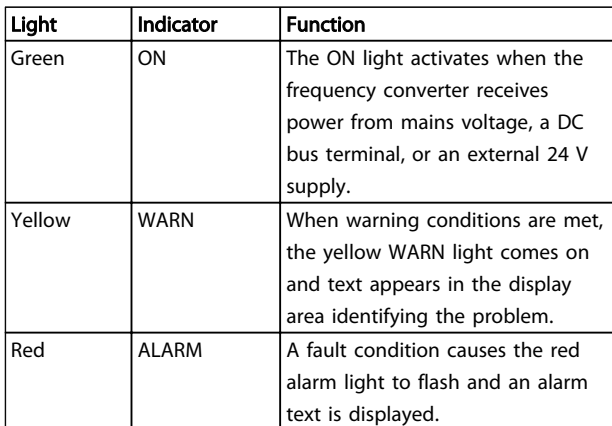

## 4.1.5 Operation Keys

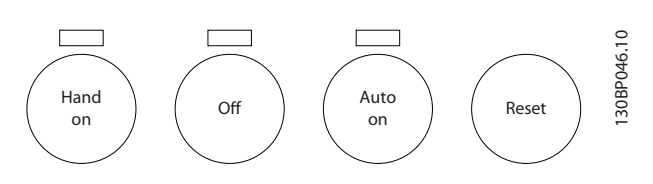

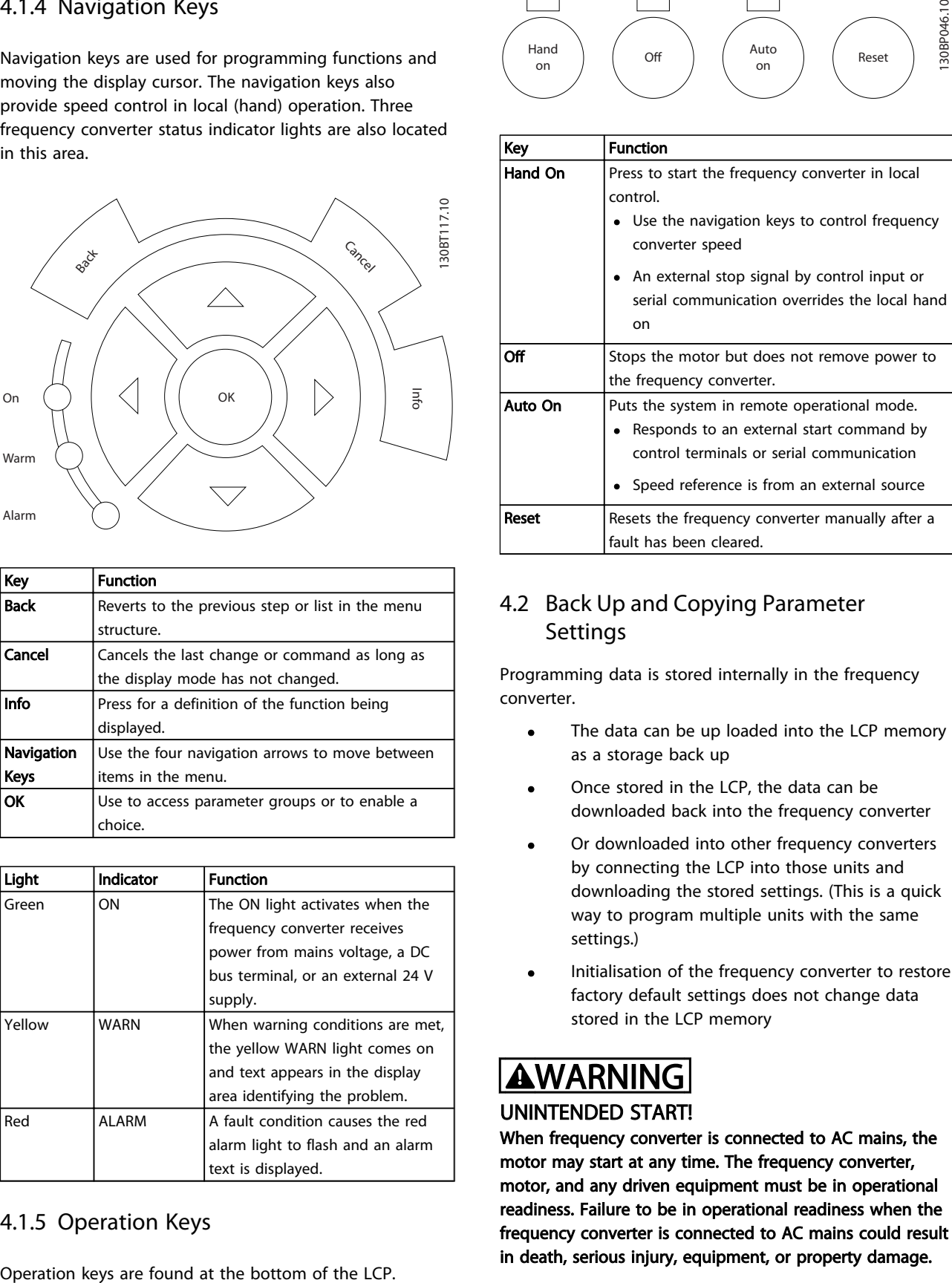

## 4.2 Back Up and Copying Parameter Settings

Programming data is stored internally in the frequency converter.

- The data can be up loaded into the LCP memory as a storage back up
- Once stored in the LCP, the data can be downloaded back into the frequency converter
- Or downloaded into other frequency converters by connecting the LCP into those units and downloading the stored settings. (This is a quick way to program multiple units with the same settings.)
- Initialisation of the frequency converter to restore factory default settings does not change data stored in the LCP memory

# **AWARNING**

## UNINTENDED START!

When frequency converter is connected to AC mains, the motor may start at any time. The frequency converter, motor, and any driven equipment must be in operational readiness. Failure to be in operational readiness when the frequency converter is connected to AC mains could result in death, serious injury, equipment, or property damage.

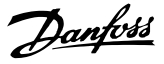

### 4.2.1 Uploading Data to the LCP

- 1. Press [OFF] to stop the motor before uploading or downloading data.
- 2. Go to *0-50 LCP Copy*.
- 3. Press [OK].
- 4. Select *All to LCP*.
- 5. Press [OK]. A progress bar shows the uploading process.
- 6. Press [Hand On] or [Auto On] to return to normal operation.

### 4.2.2 Downloading Data from the LCP

- 1. Press [OFF] to stop the motor before uploading or downloading data.
- 2. Go to *0-50 LCP Copy*.
- 3. Press [OK].
- 4. Select *All from LCP*.
- 5. Press [OK]. A progress bar shows the downloading process.
- 6. Press [Hand On] or [Auto On] to return to normal operation.

### 4.3 Restoring Default Settings

## **CAUTION**

Initialisation restores the unit to factory default settings. Any programming, motor data, localization, and monitoring records will be lost. Uploading data to the LCP provides a backup prior to initialisation.

Restoring the frequency converter parameter settings back to default values is done by initialisation of the frequency converter. Initialisation can be through *14-22 Operation Mode* or manually.

- Initialisation using *14-22 Operation Mode* does not change frequency converter data such as operating hours, serial communication selections, personal menu settings, fault log, alarm log, and other monitoring functions
- Using *14-22 Operation Mode* is generally recommended
- Manual initialisation erases all motor, programming, localization, and monitoring data and restores factory default settings

## 4.3.1 Recommended Initialisation

- 1. Press [Main Menu] twice to access parameters.
- 2. Scroll to *14-22 Operation Mode*.
- 3. Press [OK].
- 4. Scroll to *Initialisation*.
- 5. Press [OK].
- 6. Remove power to the unit and wait for the display to turn off.
- 7. Apply power to the unit.

Default parameter settings are restored during start up. This may take slightly longer than normal.

- 8. Alarm 80 is displayed.
- 9. Press [Reset] to return to operation mode.

### 4.3.2 Manual Initialisation

- 1. Remove power to the unit and wait for the display to turn off.
- 2. Press and hold [Status], [Main Menu], and [OK] at the same time and apply power to the unit.

Factory default parameter settings are restored during start up. This may take slightly longer than normal.

Manual initialisation does not reset the following frequency converter information

- *15-00 Operating Hours*
- *15-03 Power Up's*
- *15-04 Over Temp's*
- *15-05 Over Volt's*

Danfoss

## 5 About Frequency Converter Programming

### 5.1 Introduction

The frequency converter is programmed for its application functions using parameters. Parameter are accessed by pressing either [Quick Menu] or [Main Menu] on the LCP. (See *[4 User Interface](#page-35-0)* for details on using the LCP function keys.) Parameters may also be accessed through a PC using the MCT 10 Set-up Software (see *[5.6 Remote](#page-48-0) [Programming with](#page-48-0)* ).

The quick menu is intended for initial start up (*Q2-\*\* Quick Set Up*) and detailed instructions for common frequency converter applications (*Q3-\*\* Function Set Up*). Step-by-step instructions are provided. These instructions enable the user to walk through the parameters used for programming applications in their proper sequence. Data entered in a parameter can change the options available in the parameters following that entry. The quick menu presents easy guidelines for getting most systems up and running.

The main menu accesses all parameters and allows for advanced frequency converter applications.

## 5.2 Programming Example

Here is an example for programming the frequency converter for a common application in open loop using the quick menu.

- This procedure programs the frequency converter to receive a 0-10V DC analog control signal on input terminal 53
- The frequency converter will respond by providing 20-50Hz output to the motor proportional to the input signal (0-10V  $DC = 20-50Hz$ )

This is a common pump or fan application.

Press [Quick Menu] and select the following parameters using the navigation keys to scroll to the titles and press [OK] after each action.

#### 1. *Q3 Function Setups*

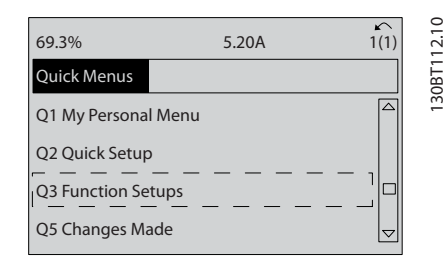

#### 3. *Q3-2 Open Loop Settings*

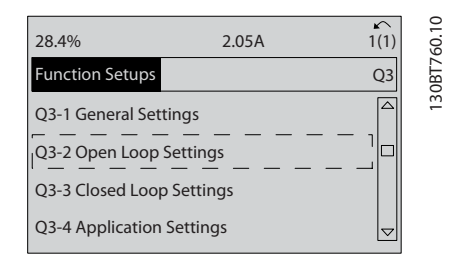

#### 4. *Q3-21 Analog Reference*

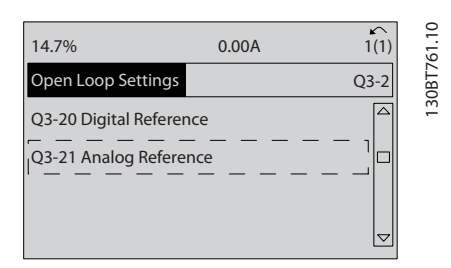

5. *3-02 Minimum Reference*. Set minimum internal frequency converter reference to 0Hz. (This sets the minimum frequency converter speed at 0Hz.)

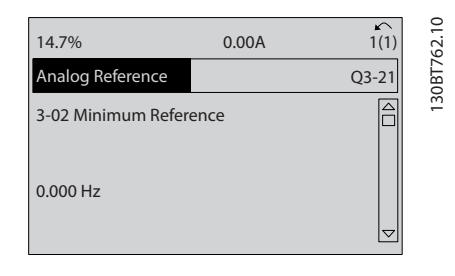

Danfoss

#### About Frequency Converter P... VLT<sup>®</sup> HVAC Drive Operating Instructions

6. *3-03 Maximum Reference*. Set maximum internal frequency converter reference to 60Hz. (This sets the maximum frequency converter speed at 60Hz. Note that 50/60Hz is a regional variation.)

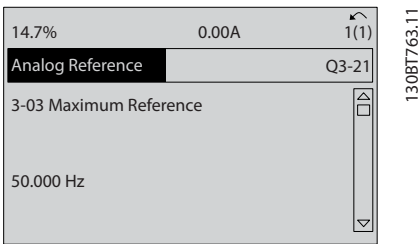

7. *6-10 Terminal 53 Low Voltage*. Set minimum external voltage reference on Terminal 53 at 0V. (This sets the minimum input signal at 0V.)

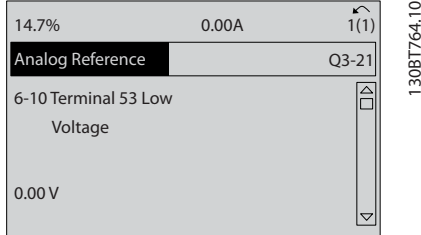

8. *6-11 Terminal 53 High Voltage*. Set maximum external voltage reference on Terminal 53 at 10V. (This sets the maximum input signal at 10V.)

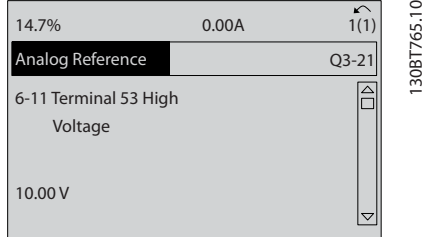

9. *6-14 Terminal 53 Low Ref./Feedb. Value*. Set minimum speed reference on Terminal 53 at 20Hz. (This tells the frequency converter that the minimum voltage received on Terminal 53 (0V) equals 20Hz output.)

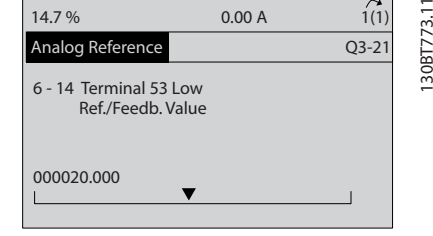

10. *6-15 Terminal 53 High Ref./Feedb. Value*. Set maximum speed reference on Terminal 53 at 50Hz. (This tells the frequency converter that the maximum voltage received on Terminal 53 (10V) equals 50Hz output.)

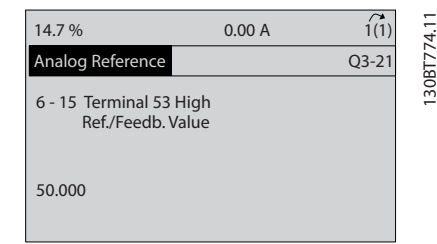

With an external device providing a 0-10V control signal connected to frequency converter terminal 53, the system is now ready for operation. Note that the scroll bar on the right in the last illustration of the display is at the bottom, indicating the procedure is complete.

*Illustration 5.1* shows the wiring connections used to enable this set up.

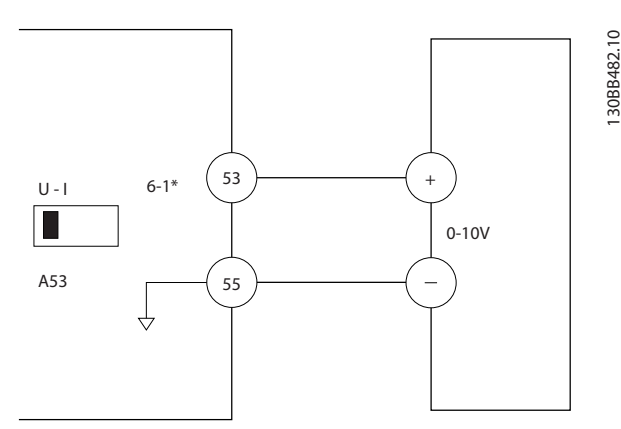

Illustration 5.1 Wiring Example for External Device Providing 0-10V Control Signal

#### About Frequency Converter P... VLT<sup>®</sup> HVAC Drive Operating Instructions

Danfoss

## 5.3 Control Terminal Programming Examples

Control terminals can be programmed.

- Each terminal has specified functions it is capable of performing
- Parameters associated with the terminal enable the function
- For proper frequency converter functioning, the control terminals must be

Wired properly

Programmed for the intended function

Receiving a signal

See *[Table 2.3](#page-20-0)* for control terminal parameter number and default setting. (Default setting can change based on the selection in *0-03 Regional Settings*.)

The following example shows accessing Terminal 18 to see the default setting.

1. Press [Main Menu] twice, scroll to parameter group 5-\*\* *Digital In/Out Parameter Data Set* and press [OK].

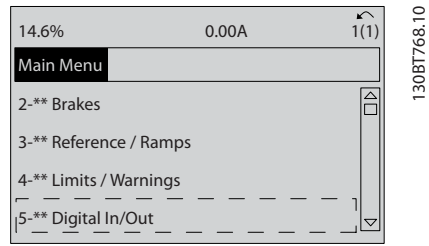

2. Scroll to parameter group 5-1\* *Digital Inputs* and press [OK].

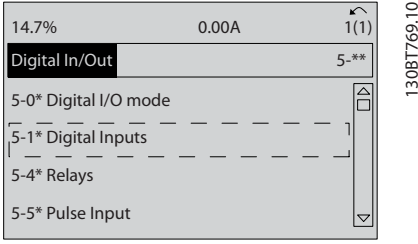

3. Scroll to *5-10 Terminal 18 Digital Input*. Press [OK] to access function choices. The default setting *Start* is shown.

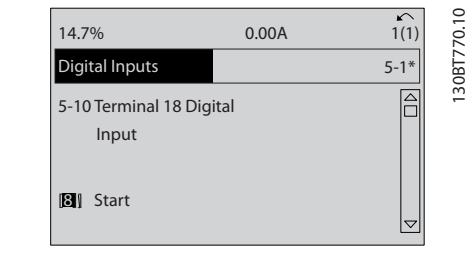

## 5.4 International/North American Default Parameter Settings

## 5.5 Parameter Menu Structure

Establishing the correct programming for applications often requires setting functions in several related parameters. These parameter settings provide the frequency converter with system details for the frequency converter to operate properly. System details may include such things as input and output signal types, programming terminals, minimum and maximum signal ranges, custom displays, automatic restart, and other features.

- See the LCP display to view detailed parameter programming and setting options
- Press [Info] in any menu location to view additional details for that function
- Press and hold [Main Menu] to enter a parameter number for direct access to that parameter
- Details for common application set ups are provided in *[6 Application Set-Up Examples](#page-49-0)*

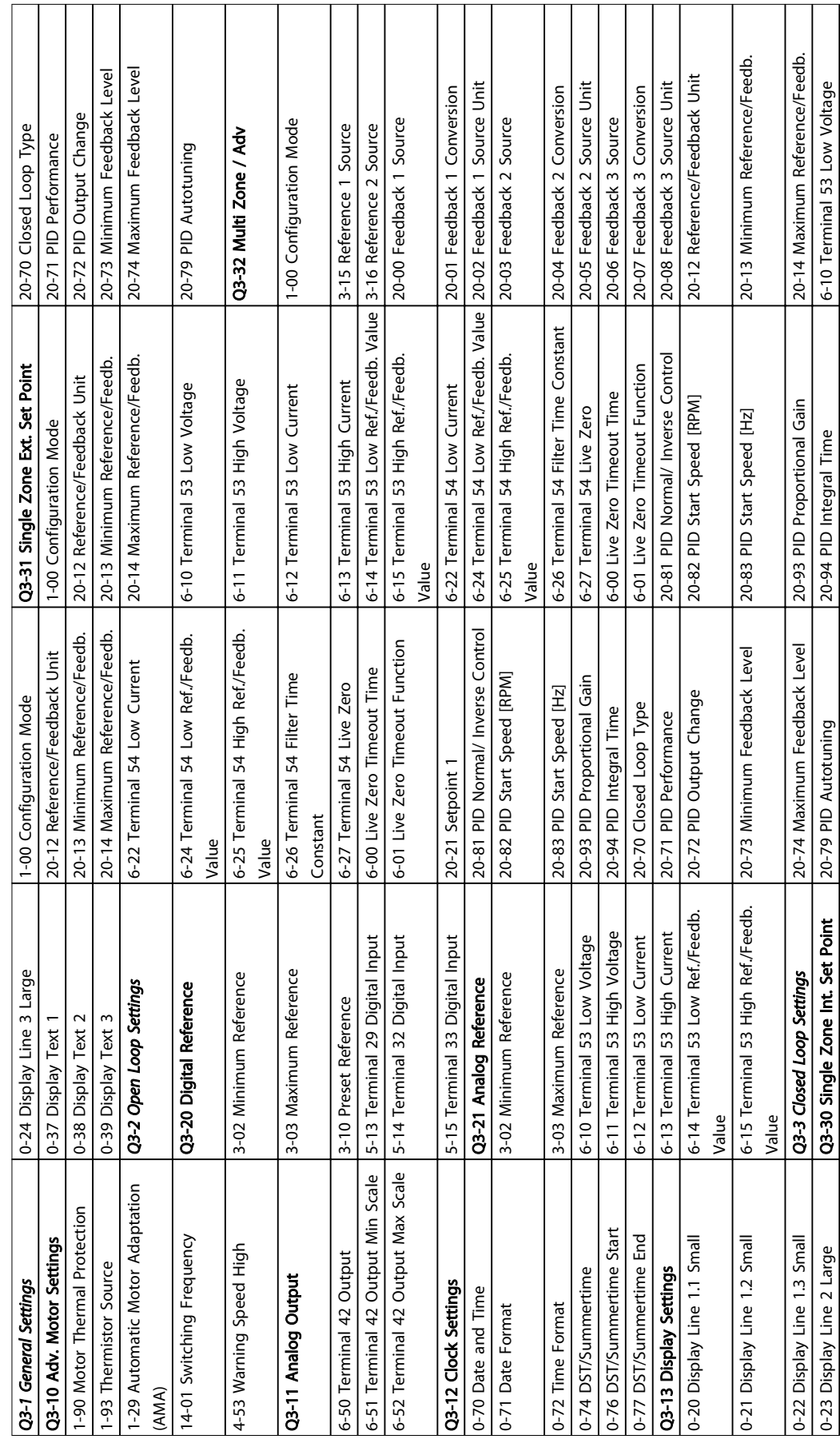

# 5.5.1 Quick Menu Structure

Danfoss

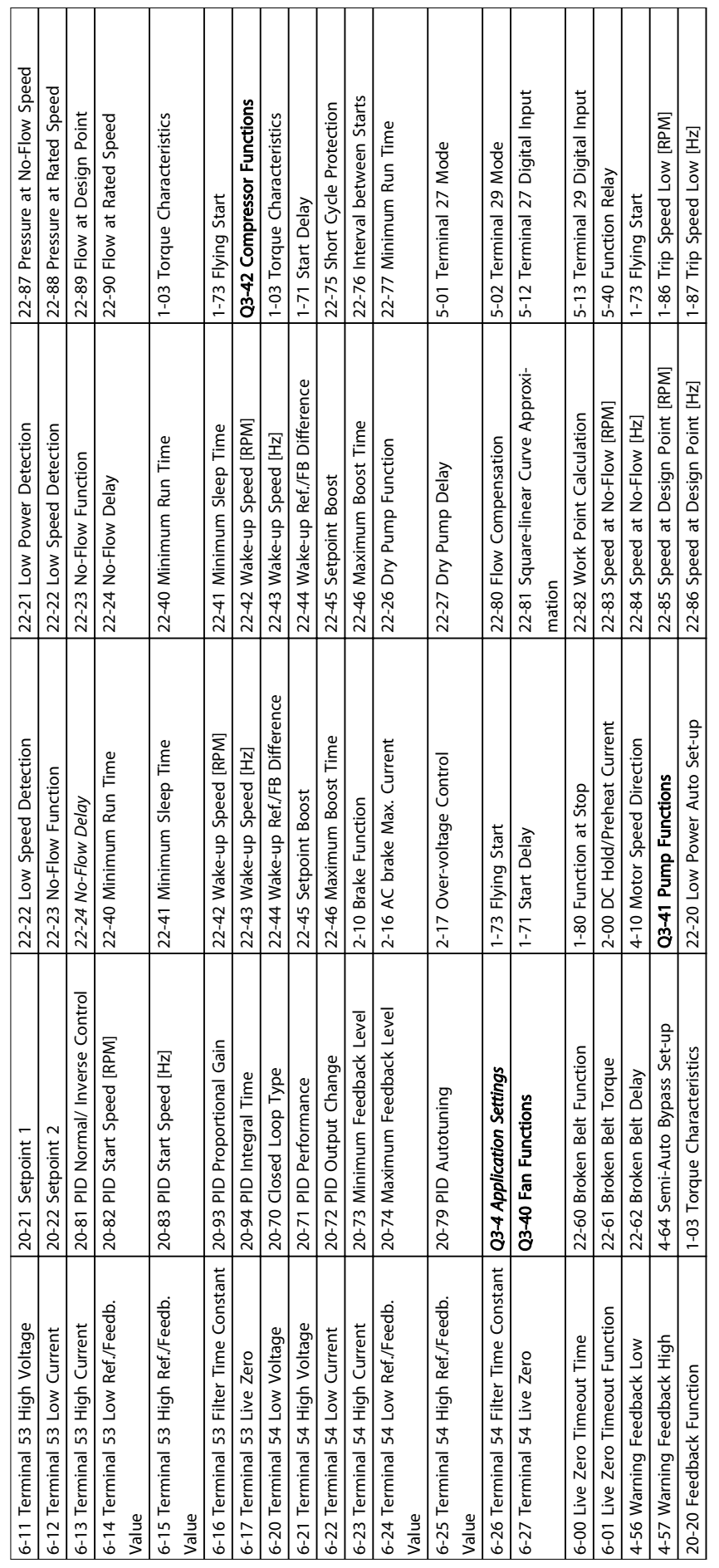

Τ Τ

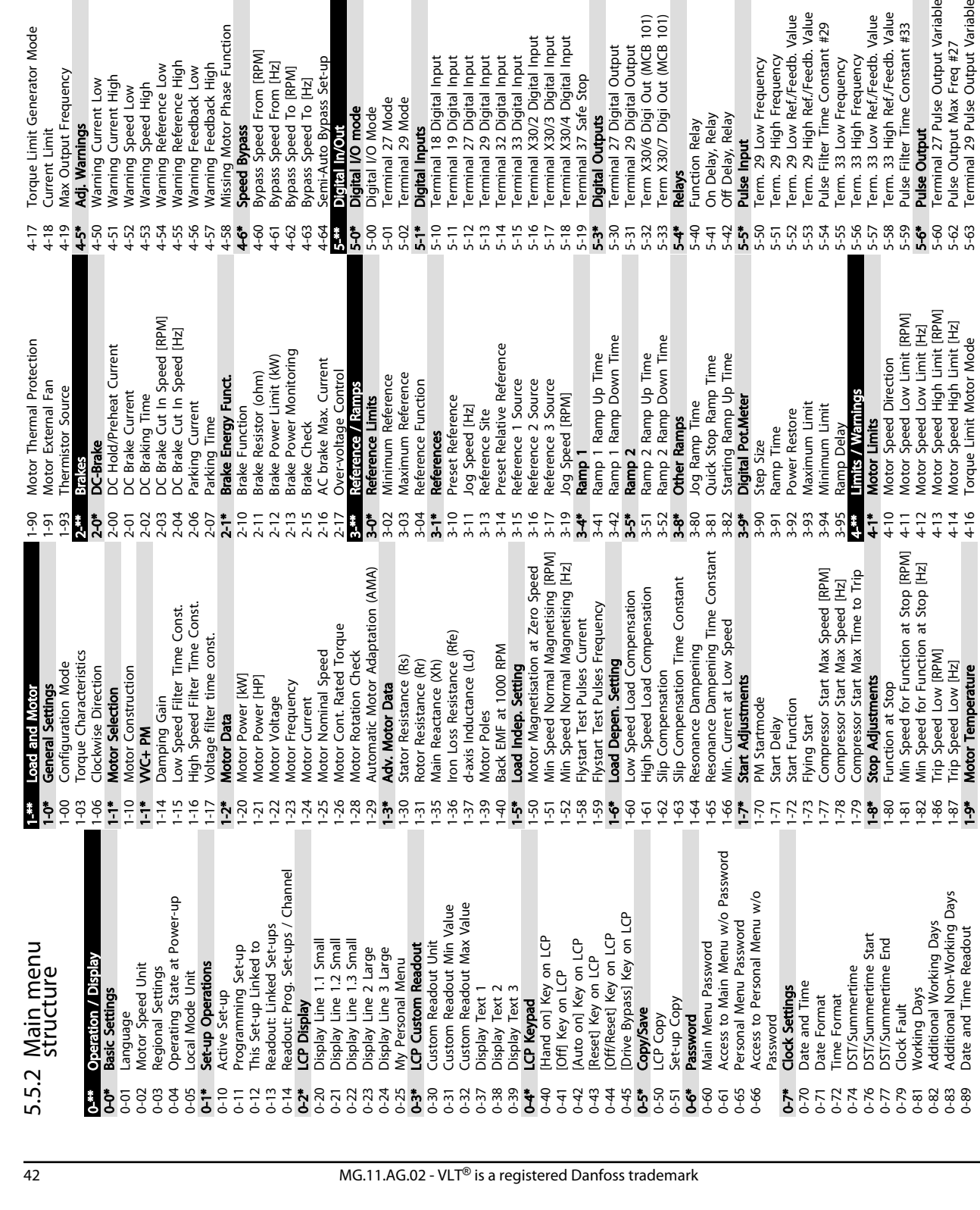

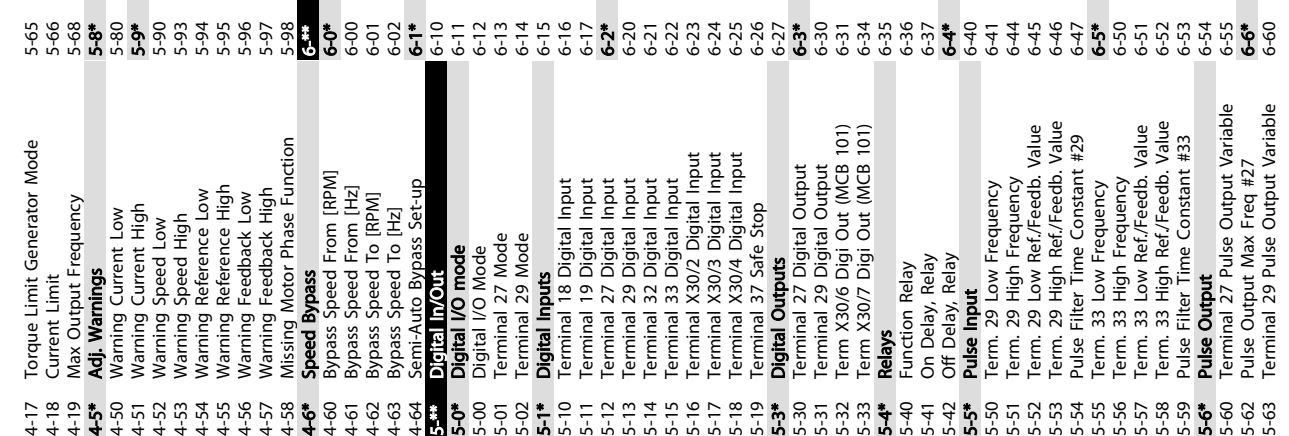

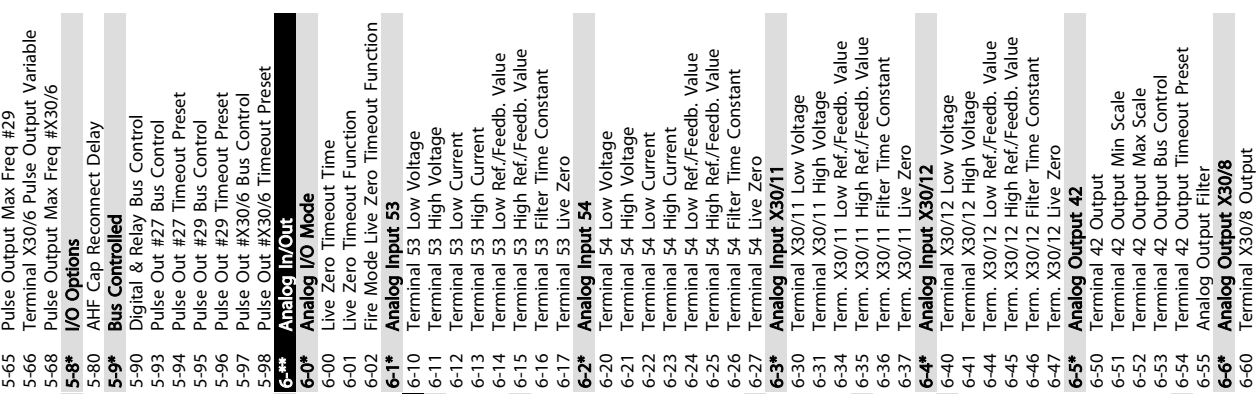

5 5

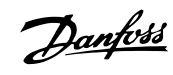

About Frequency Converter P... VLT<sup>®</sup> HVAC Drive Operating Instructions

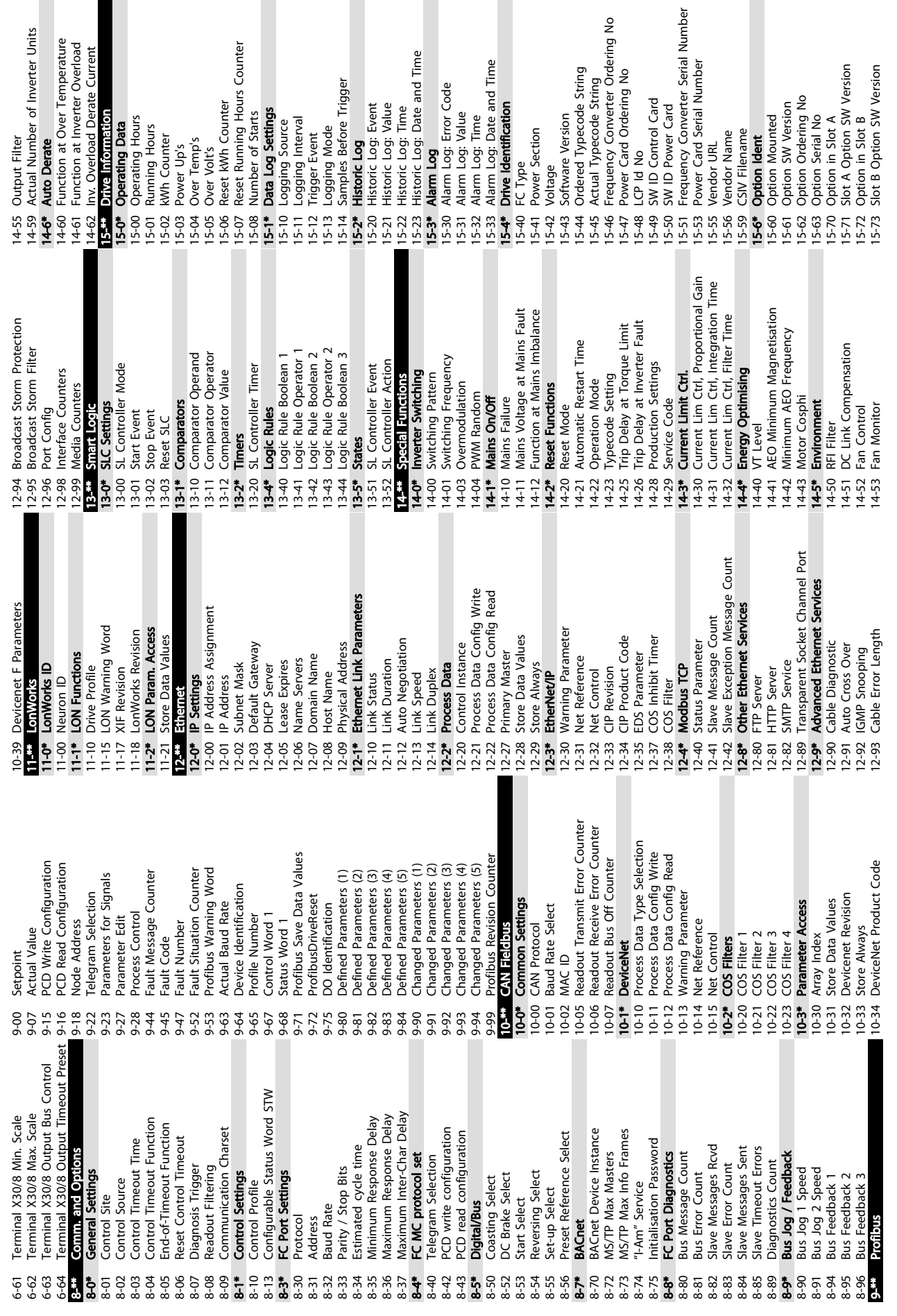

Ē

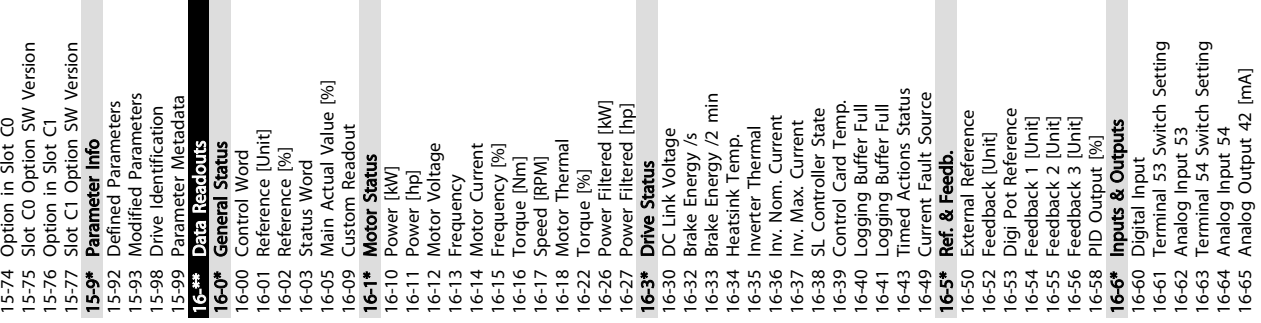

18-1\* Fire Mode Log 18-10 Fire Mode Log: Event 18-11 Fire Mode Log: Time 18-12 Fire Mode Log: Date and Time

manuscriance Log.<br>**Fire Mode Log**<br>Fire Mode Log: <u>Ev</u>ent

Maintenance Log: Time<br>Maintenance Log: Date and Time

18-02 18-03  $18 - 1*$ 

 $18 - 01$ 

Maintenance Log: Action

Maintenance Log: Item

Maintenance Log

 $18-0^*$ <br>18-00

Ext. Status Word 2 16-96 Maintenance Word<br>18-\*\* Info & Readouts

Ext. Status Word Warning Word 2

16-93<br>16-94  $16 - 95$ 

 $16-92$ 

18-3\* Inputs & Outputs 18-30 Analog Input X42/1 18-31 Analog Input X42/3 18-32 Analog Input X42/5 18-33 Analog Out X42/7 [V] 18-34 Analog Out X42/9 [V] 18-35 Analog Out X42/11 [V] 18-36 Analog Input X48/2 [mA] 18-37 Temp. Input X48/4 18-38 Temp. Input X48/7 18-39 Temp. Input X48/10 18-5\* Ref. & Feedb. 18-50 Sensorless Readout [unit] 20-\*\* Drive Closed Loop 20-0\* Feedback 20-00 Feedback 1 Source 20-01 Feedback 1 Conversion 20-02 Feedback 1 Source Unit 20-03 Feedback 2 Source 20-04 Feedback 2 Conversion 20-05 Feedback 2 Source Unit 20-06 Feedback 3 Source 20-07 Feedback 3 Conversion 20-08 Feedback 3 Source Unit

nputs & Outputs

Analog Input X42/1<br>Analog Input X42/3 Analog Input X42/5 Sensorless Readout [unit]<br>**Drive Closed Loop** 

 $\frac{18-50}{20}$ 

emp. Input X48/10

Ref. & Feedb.

Source Unit

Source

Conversion

Feedback 1 Feedback 2 Feedback 1 Feedback 2 Feedback 2 Feedback 3

20-00<br>20-01<br>20-02 20-03 20-04 20-05

Feedback 1 Source

Feedback

Analog Input X48/2 [m/

Temp. Input X48/4 Temp. Input X48/7

Analog Out X42/9 [V]<br>Analog Out X42/9 [V]<br>Analog Out X42/11 [V]

Analog Out X42/7 [V]

 $8.78$   $8.78$   $8.78$   $8.78$   $8.78$   $8.78$   $8.78$   $8.78$   $8.78$   $8.78$   $8.78$   $8.78$   $8.78$   $8.78$ 

Fire Mode Log: Time<br>Fire Mode Log: Date and Time

22-38 High Speed Power [kW] 22-39 High Speed Power [HP]

Feedback 3 Conversion<br>Feedback 3 Source Unit

 $\begin{array}{c} 20-06 \\ 20-07 \\ 20-08 \end{array}$ 

Source Unit

Source

Conversion

<u>Danfoss</u>

 $\overline{\phantom{a}}$ 

 $\overline{\phantom{a}}$ 

 $\overline{\phantom{a}}$ 

 $\overline{\phantom{a}}$ 

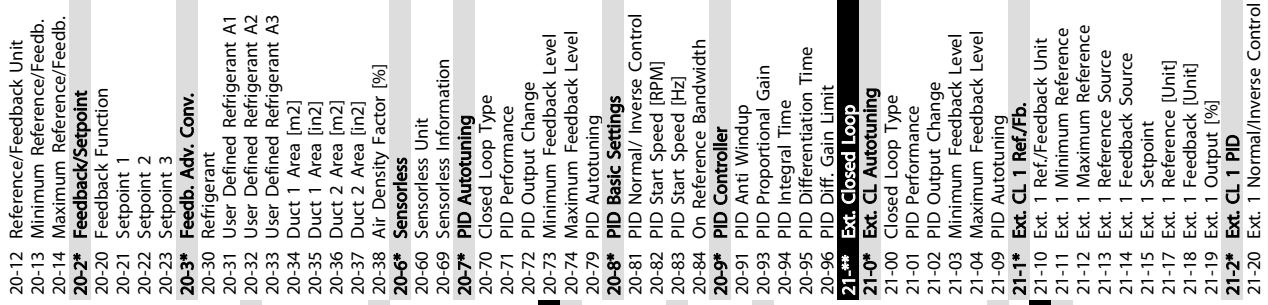

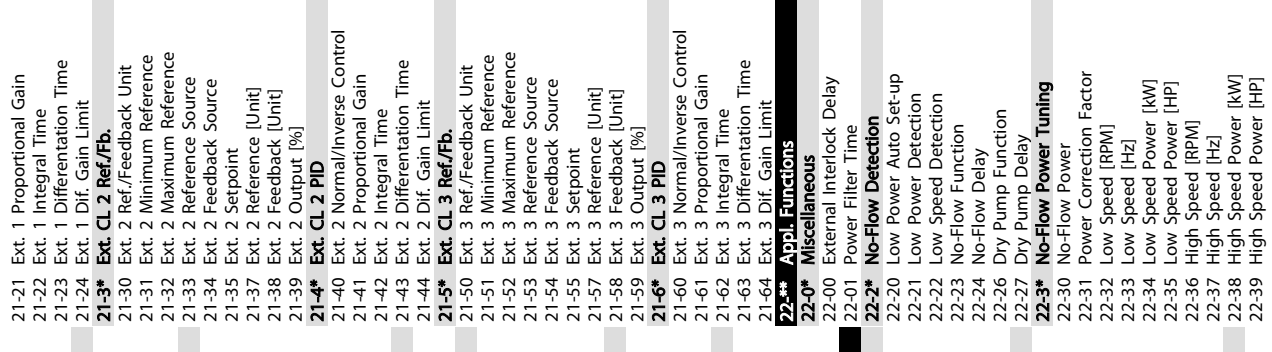

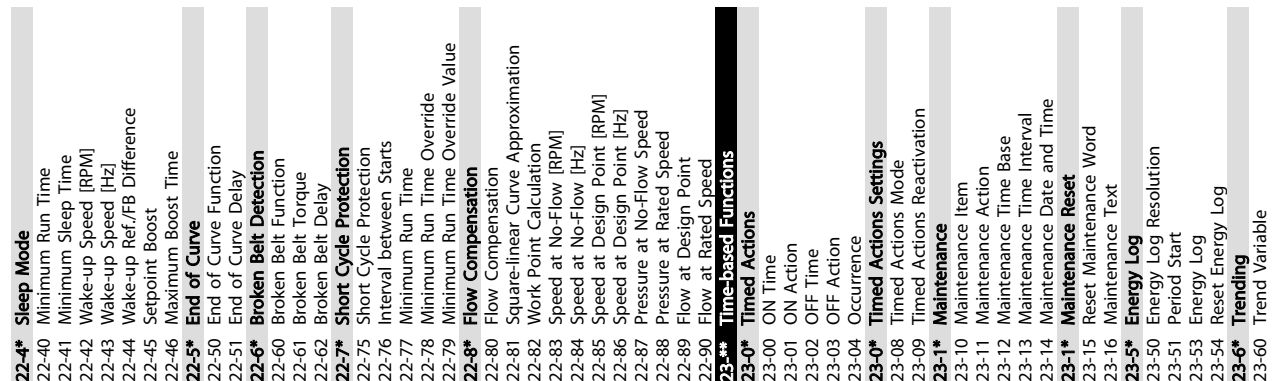

About Frequency Converter P... VLT<sup>®</sup> HVAC Drive Operating Instructions

٠

16-66 Digital Output [bin] 16-67 Pulse Input #29 [Hz] 16-68 Pulse Input #33 [Hz] 16-69 Pulse Output #27 [Hz] 16-70 Pulse Output #29 [Hz] 16-71 Relay Output [bin] 16-72 Counter A 16-73 Counter B 16-75 Analog In X30/11 16-76 Analog In X30/12 16-77 Analog Out X30/8 [mA] 16-8\* Fieldbus & FC Port 16-80 Fieldbus CTW 1 16-82 Fieldbus REF 1 16-84 Comm. Option STW 16-85 FC Port CTW 1 16-86 FC Port REF 1 16-9\* Diagnosis Readouts 16-90 Alarm Word 16-91 Alarm Word 2 16-92 Warning Word 16-93 Warning Word 2 16-94 Ext. Status Word 16-95 Ext. Status Word 2 16-96 Maintenance Word 18-\*\* Info & Readouts 18-0\* Maintenance Log 18-00 Maintenance Log: Item 18-01 Maintenance Log: Action 18-02 Maintenance Log: Time 18-03 Maintenance Log: Date and Time

16-66<br>16-67 16-68 16-69  $16-71$  $16 - 72$  $16 - 73$  $16 - 75$  $16-76$  $16-77$  $16-8$ 16-82

Digital Output [bin]<br>Pulse Input #29 [Hz]

Pulse Input #33 [Hz]

Pulse Output #27 [Hz]<br>Pulse Output #29 [Hz]<br>Relay Output [bin]

 $16 - 70$ 

Counter A Counter B Analog Out X30/8 [mA]

Analog In X30/12 Analog In X30/11

Fieldbus & FC Port<br>Fieldbus CTW 1

 $16-80$ 

Fieldbus REF 1

: 10 10 10<br>10 10 10<br>10 10 10

i i samosis Readou<br>Diagnosis Readou

 $6-9$ 

Alarm Word 2 Warning Word

Alarm Word

16-90  $16-91$ 

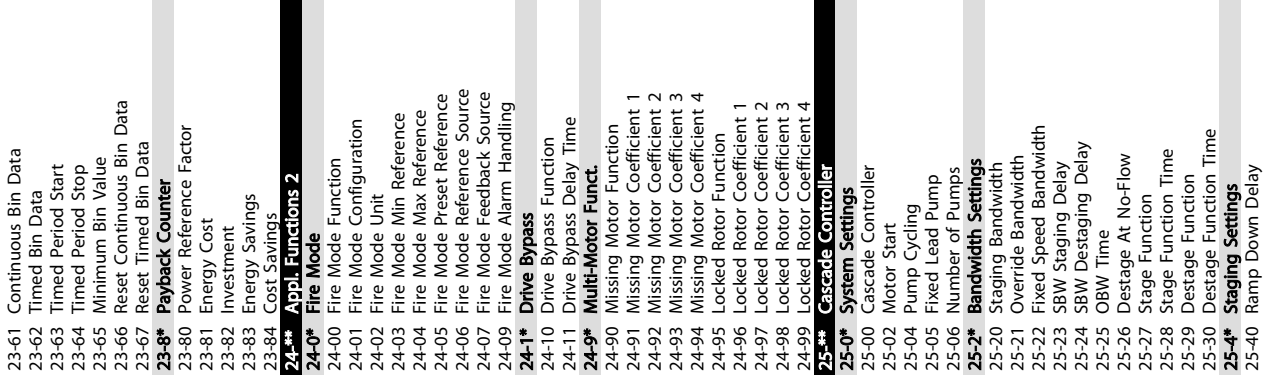

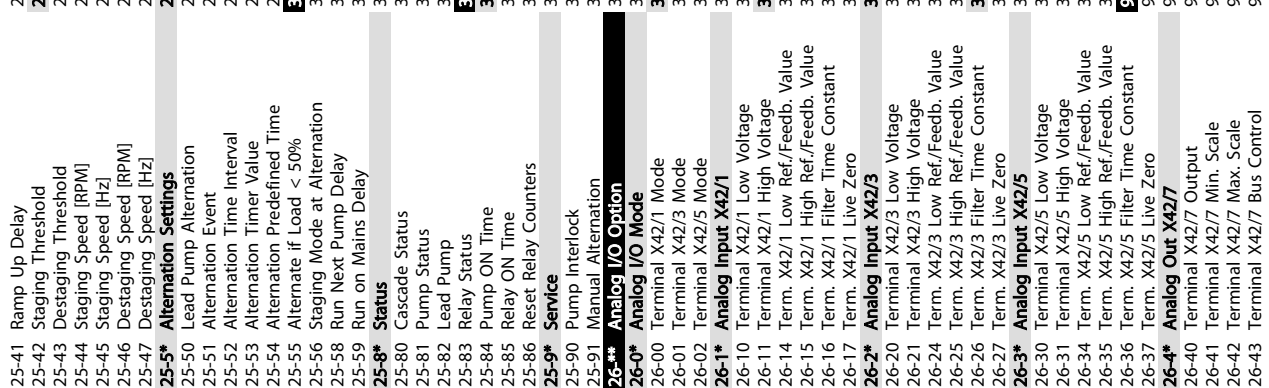

Ï

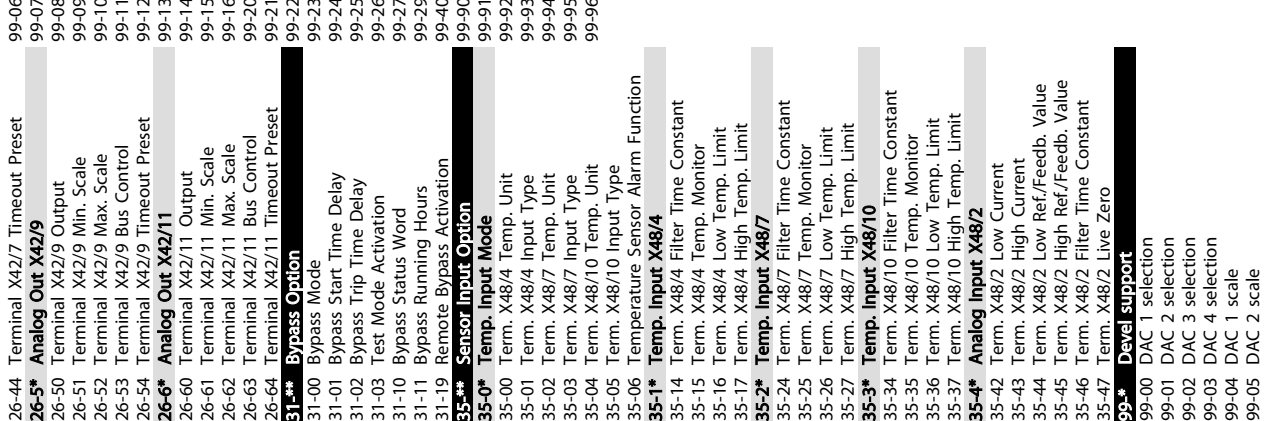

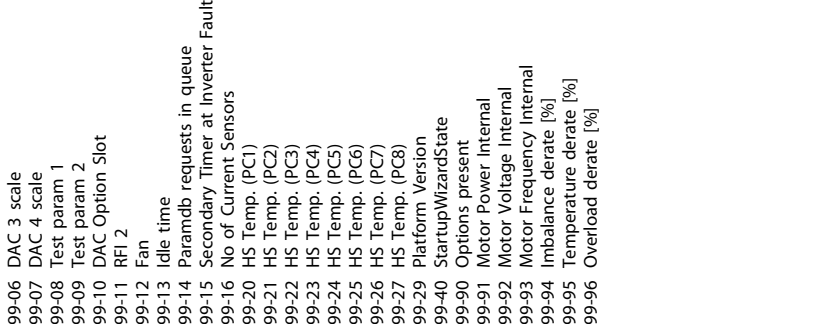

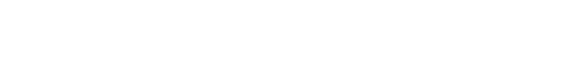

Fault

About Frequency Converter P... VLT<sup>®</sup> HVAC Drive Operating Instructions

Danfoss

25-40 Ramp Down Delay

5 5

Danfoss

## <span id="page-48-0"></span>5.6 Remote Programming with MCT 10 Setup Software

Danfoss has a software program available for developing, storing, and transferring frequency converter programming. The MCT 10 Set-up Software allows the user to connect a PC to the frequency converter and perform live programming rather than using the LCP. Also, all frequency converter programming can be done off-line and simply downloaded into frequency converter. Or the entire frequency converter profile can be loaded onto the PC for back up storage or analysis.

The USB connector or RS-485 terminal are available for connecting to the frequency converter.

MCT 10 Set-up Software is available for free download at www.VLT-software.com. A CD is also available by requesting part number 130B1000. A user's manual provides detailed operation instructions.

Danfoss

## <span id="page-49-0"></span>6 Application Set-Up Examples

### 6.1 Introduction

## **NOTE**

A jumper wire may be required between terminal 12 (or 13) and terminal 27 for the frequency converter to operate when using factory default programming values. See *[2.4.1.1 Jumper Terminals 12 and 27](#page-22-0)* for details.

The examples in this section are intended as a quick reference for common applications.

- Parameter settings are the regional default values unless otherwise indicated (selected in *0-03 Regional Settings*)
- Parameters associated with the terminals and their settings are shown next to the drawings
- Where switch settings for analog terminals A53 or A54 are required, these are also shown

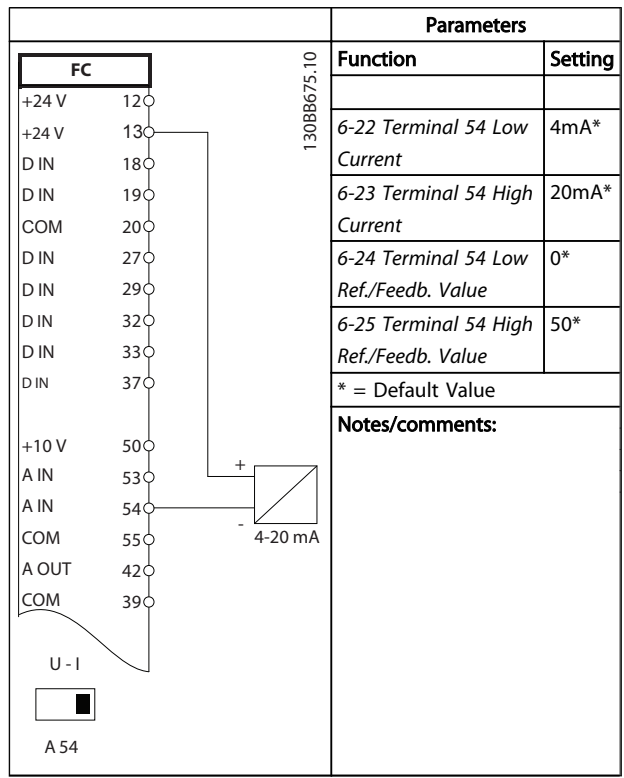

## 6.2 Application Examples

Table 6.1 Analog Current Feedback Transducer

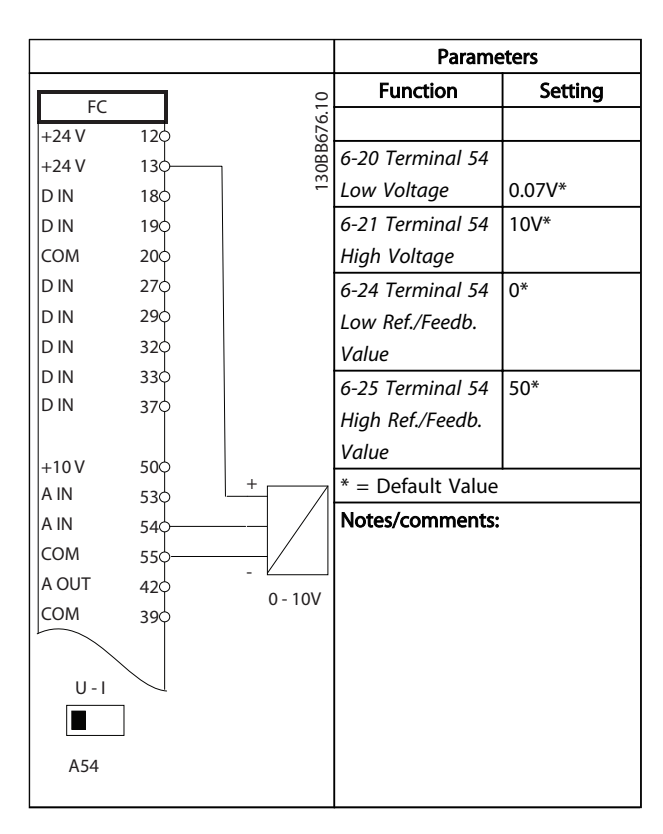

Table 6.2 Analog Voltage Feedback Transducer (3-wire)

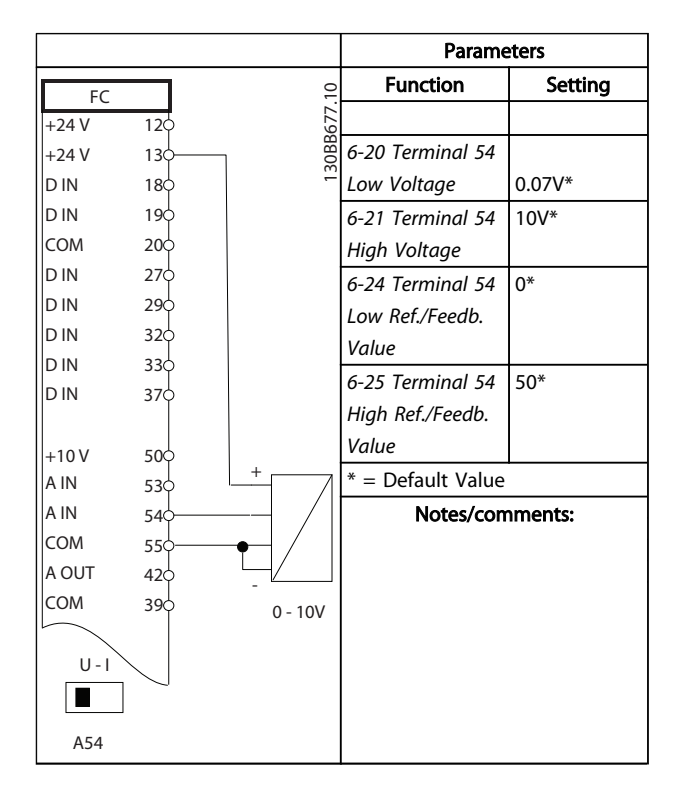

Table 6.3 Analog Voltage Feedback Transducer (4-wire)

#### Application Set-Up Examples VLT<sup>®</sup> HVAC Drive Operating Instructions

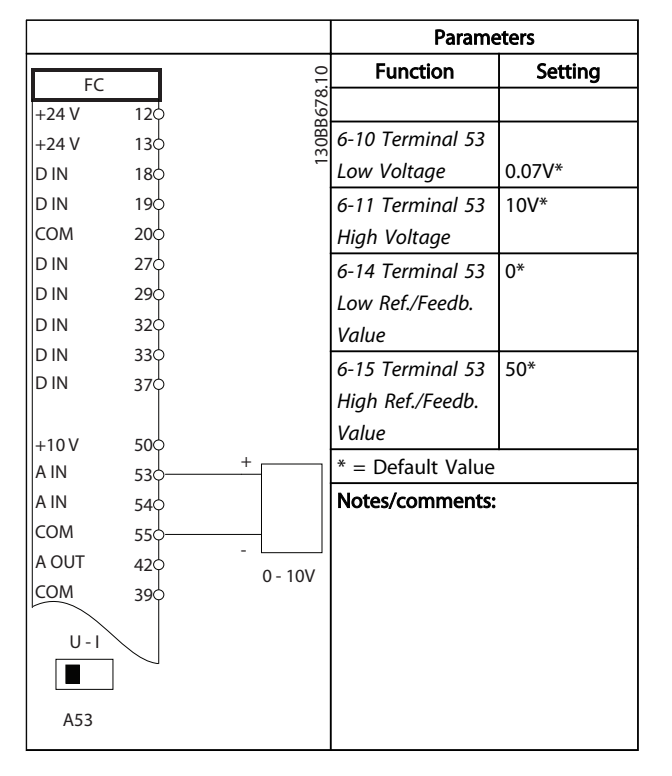

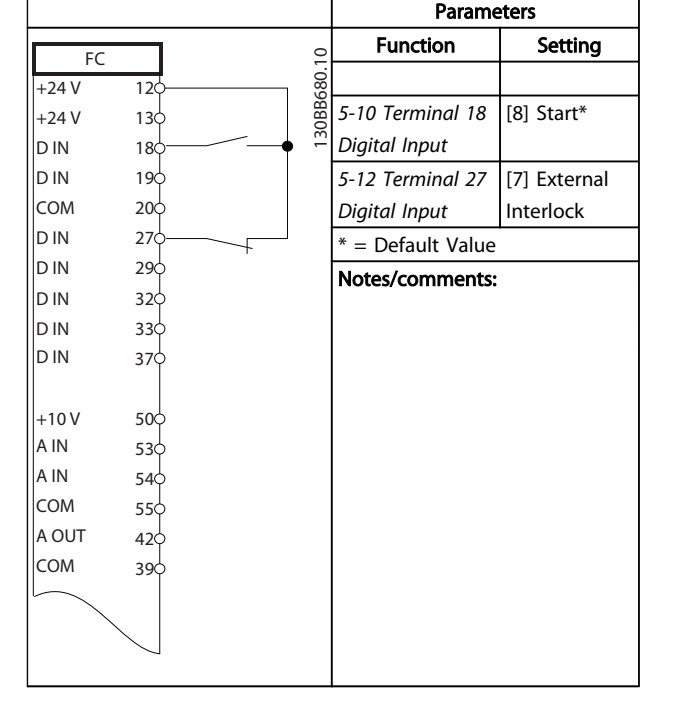

Table 6.6 Run/Stop Command with External Interlock

Table 6.4 Analog Speed Reference (Voltage)

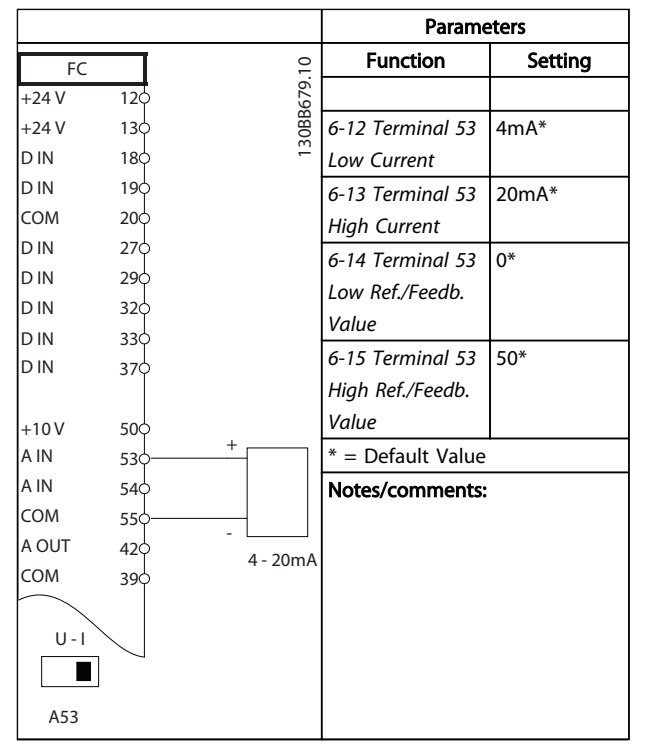

Table 6.5 Analog Speed Reference (Current)

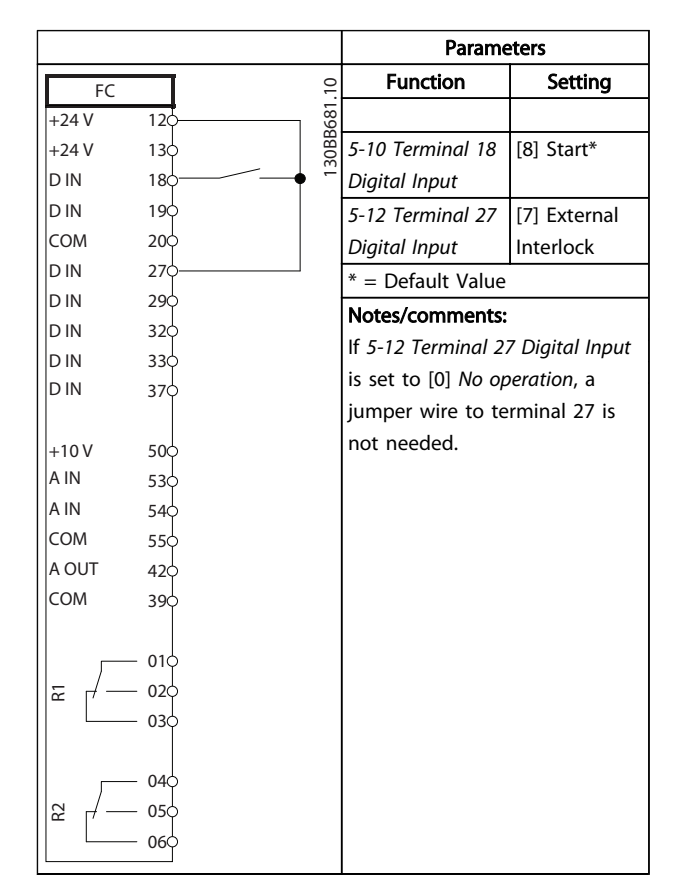

Table 6.7 Run/Stop Command without External Interlock

 $\Gamma$ 

#### Application Set-Up Examples VLT® HVAC Drive Operating Instructions

٦

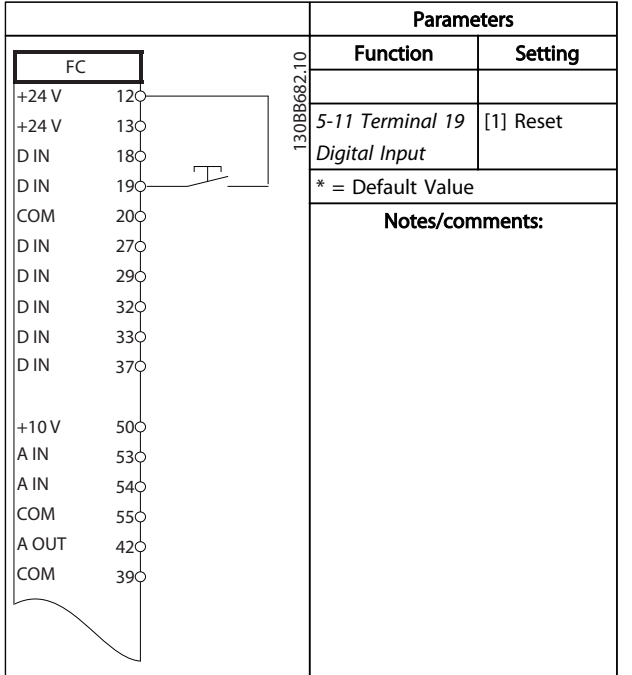

Table 6.8 External Alarm Reset

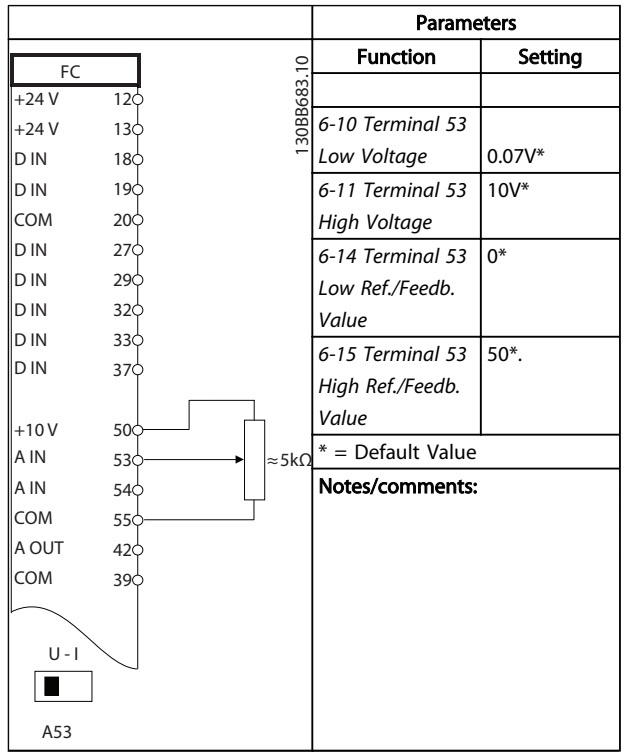

Table 6.9 Speed Reference (using a manual potentiometer)

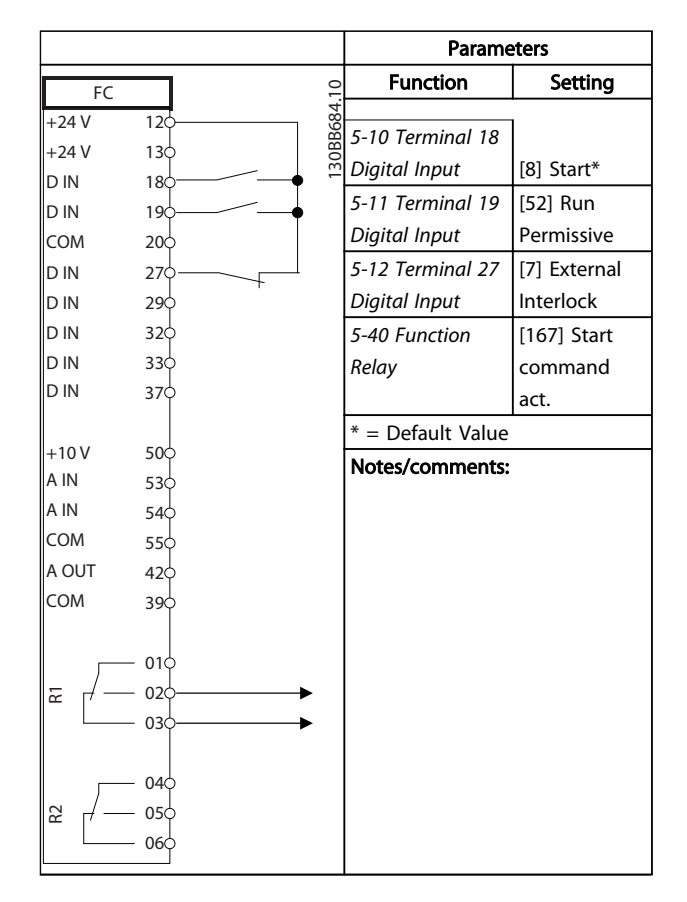

Table 6.10 Run Permissive

Danfoss

#### Application Set-Up Examples VLT® HVAC Drive Operating Instructions

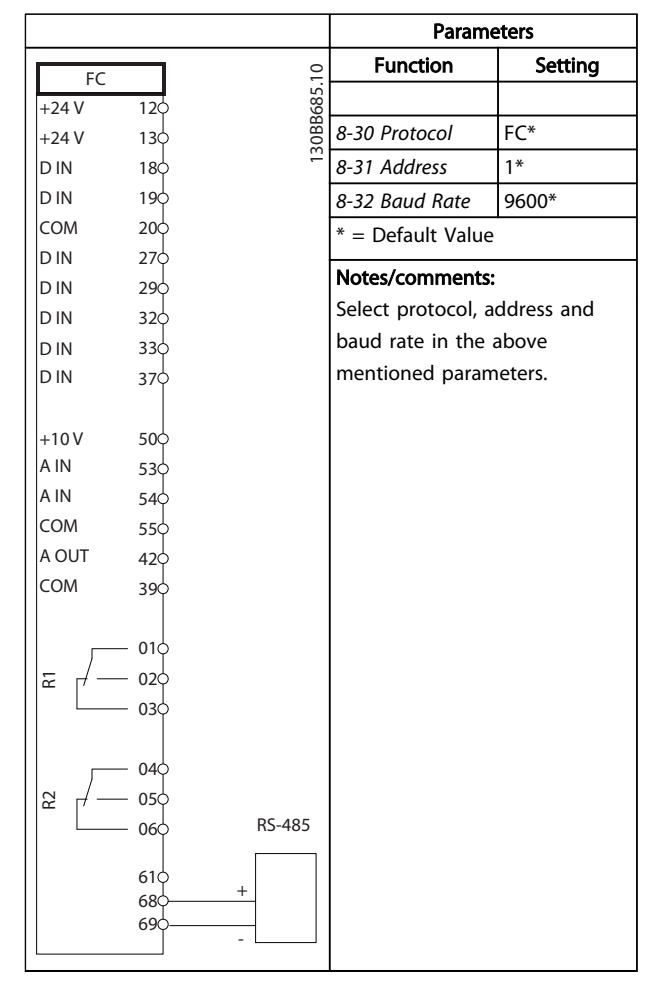

Table 6.11 RS-485 Network Connection (N2, FLN, Modbus RTU, FC)

# **CAUTION**

Thermistors must use reinforced or double insulation to meet PELV insulation requirements.

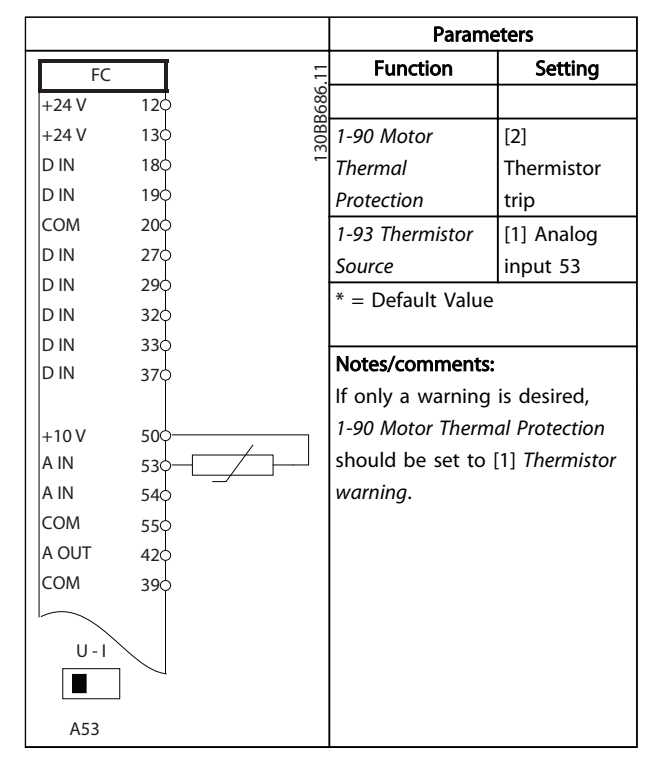

#### Table 6.12 Motor Thermistor

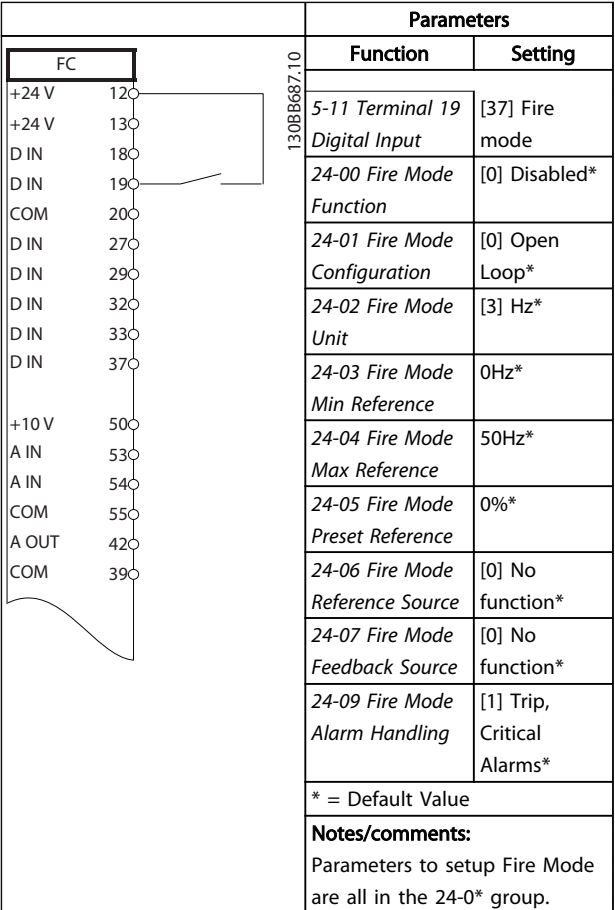

Table 6.13 Fire Mode

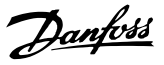

## <span id="page-53-0"></span>7 Status Messages

### 7.1 Status Display

When the frequency converter is in status mode, status messages are generated automatically from within the frequency converter and appear in the bottom line of the display (see *Illustration 7.1*.)

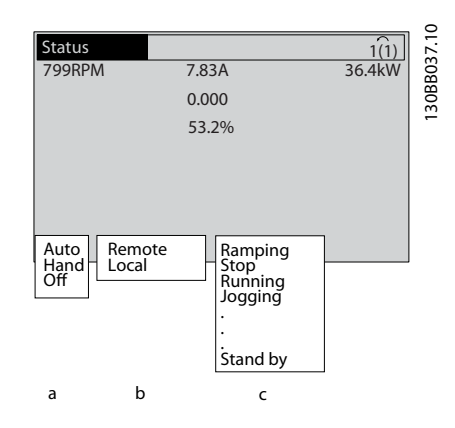

Illustration 7.1 Status Display

- a. The first word on the status line indicates where the stop/start command originates.
- b. The second word on the status line indicates where the speed control originates.
- c. The last part of the status line gives the present frequency converter status. These show the operational mode the frequency converter is in.

## **NOTE**

In auto/remote mode, the frequency converter requires external commands to execute functions.

## 7.2 Status Message Definitions Table

The next three tables define the meaning of the status message display words.

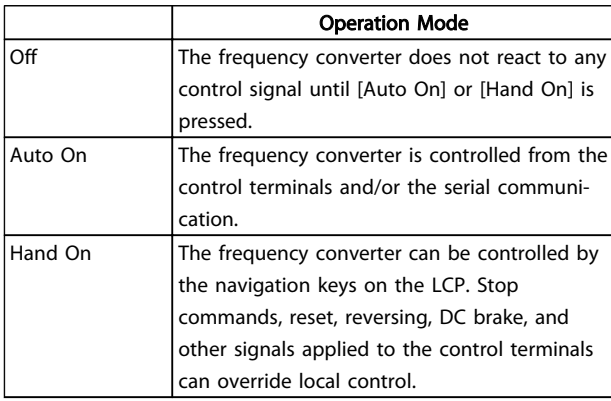

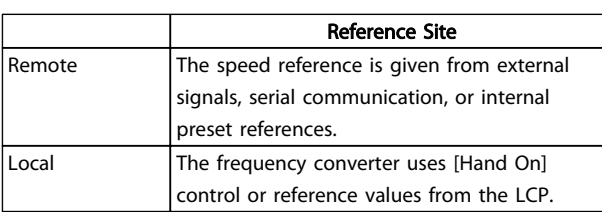

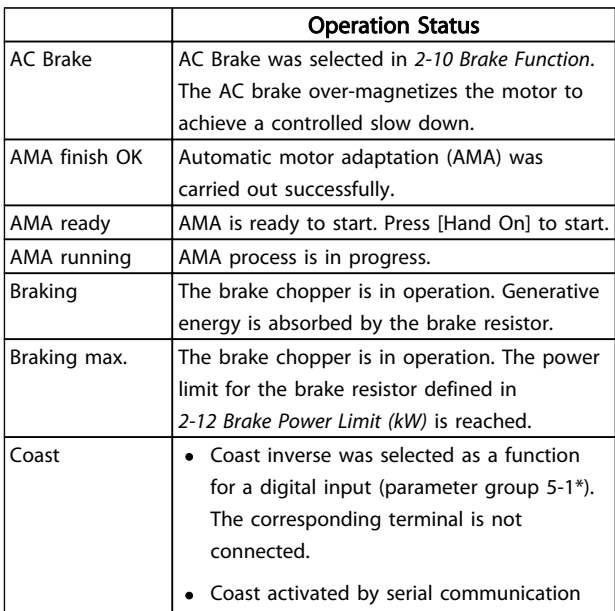

## Status Messages **VLT<sup>®</sup> HVAC Drive Operating Instructions**

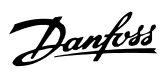

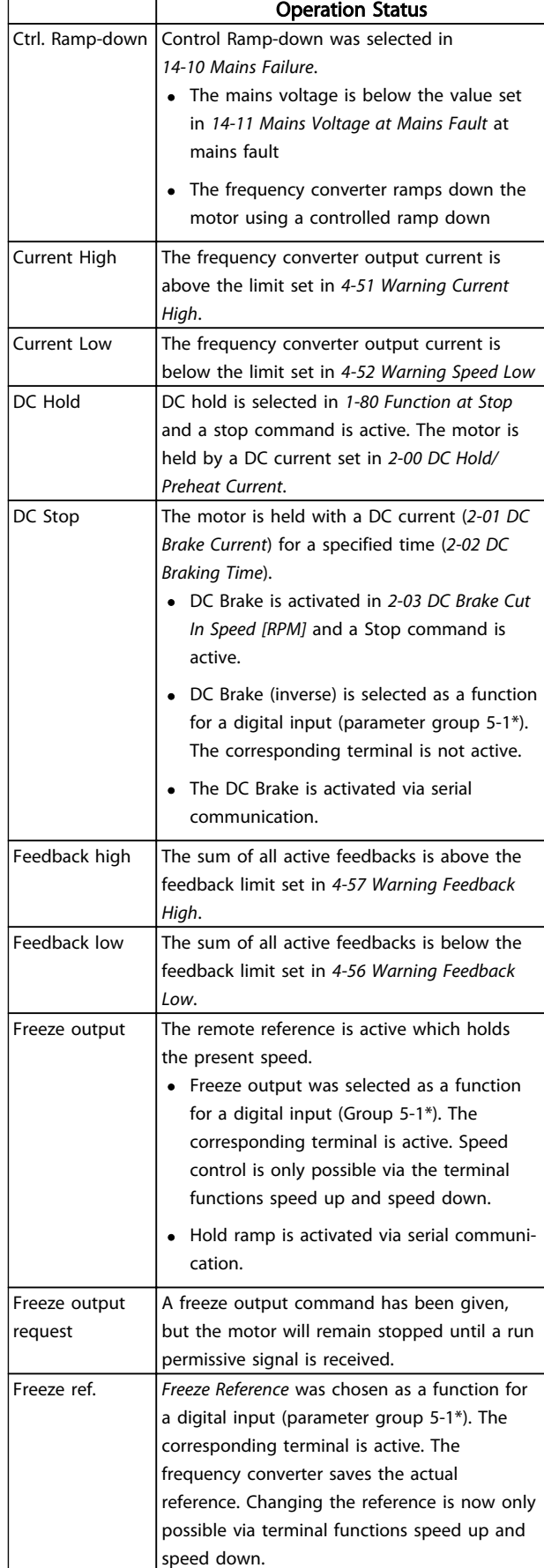

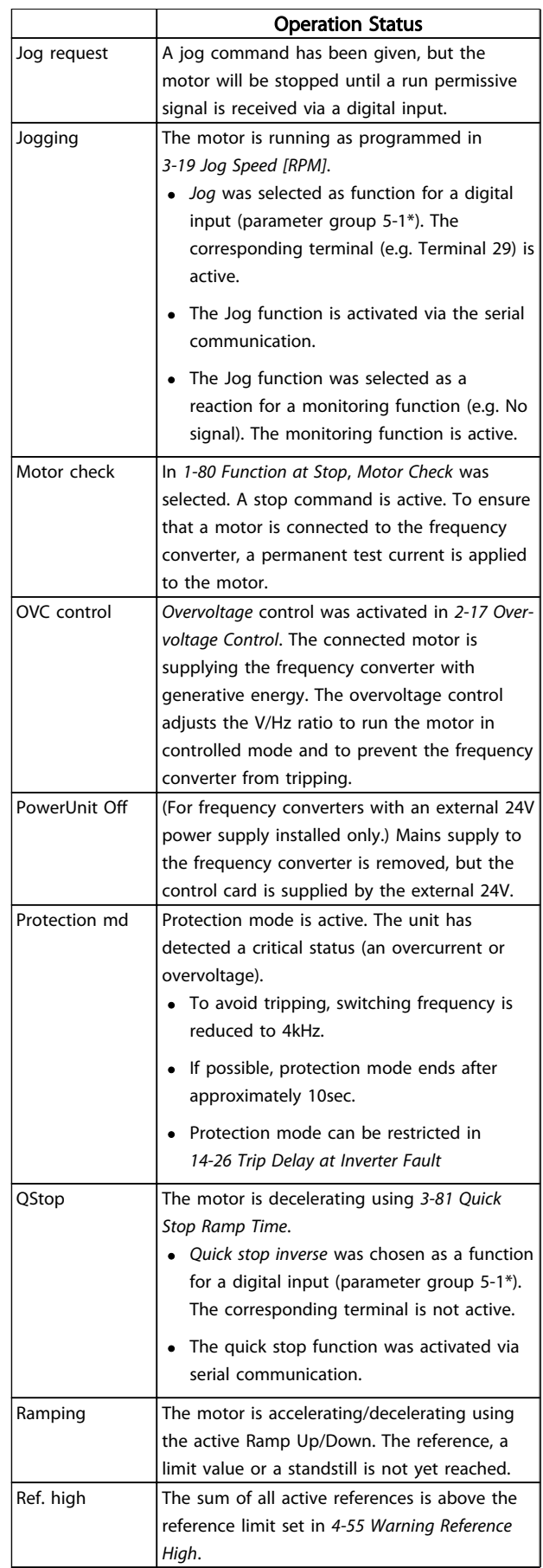

h

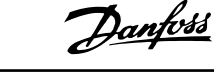

l.

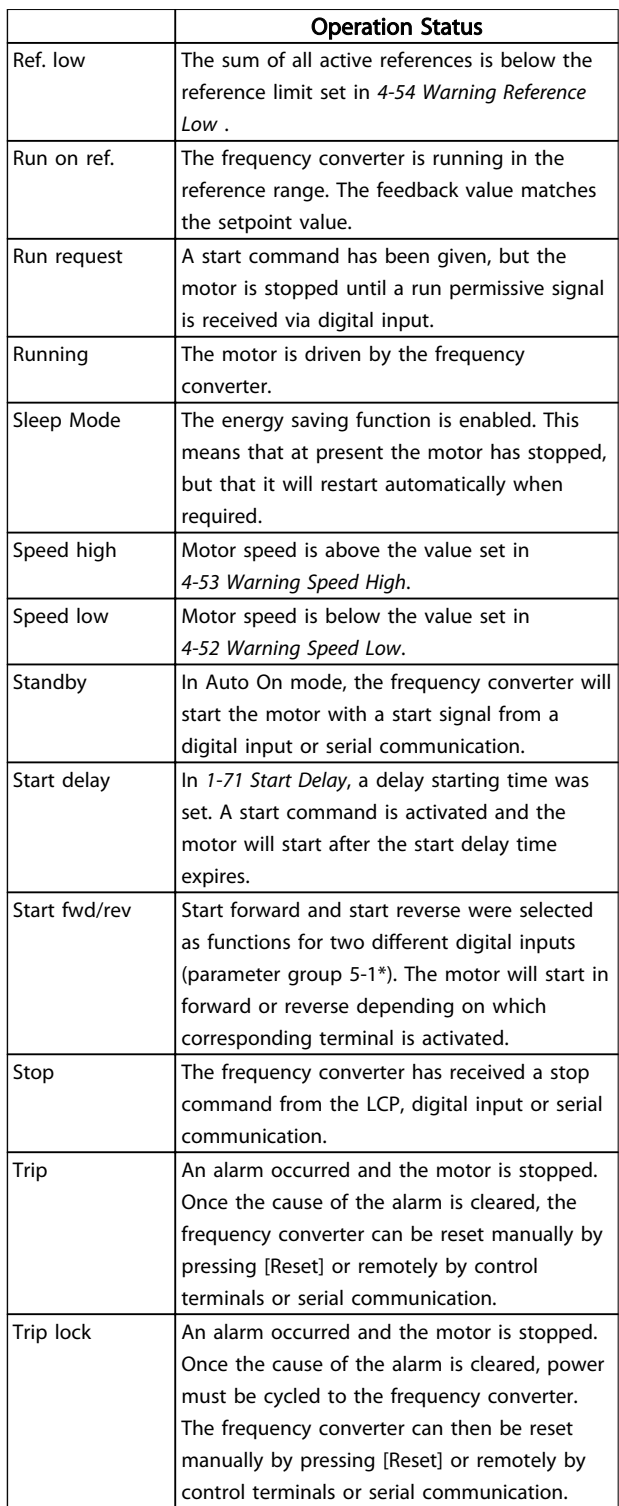

Danfoss

## 8 Warnings and Alarms

### 8.1 System Monitoring

The frequency converter monitors the condition of its input power, output, and motor factors as well as other system performance indicators. A warning or alarm may not necessarily indicate a problem internal to the frequency converter itself. In many cases it indicates failure conditions from input voltage, motor load or temperature, external signals, or other areas monitored by the frequency converter's internal logic. Be sure to investigate those areas exterior to the frequency converter as indicated in the alarm or warning.

### 8.2 Warning and Alarm Types

#### Warnings

A warning is issued when an alarm condition is impending or when an abnormal operating condition is present and may result in the frequency converter issuing an alarm. A warning clears by itself when the abnormal condition is removed.

### Alarms

#### Trip

An alarm is issued when the frequency converter is tripped, that is, the frequency converter suspends operation to prevent frequency converter or system damage. The motor will coast to a stop. The frequency converter logic will continue to operate and monitor the frequency converter status. After the fault condition is remedied, the frequency converter can be reset. It will then be ready to start operation again.

A trip can be reset in any of 4 ways:

- Press [RESET] on the LCP
- Digital reset input command
- Serial communication reset input command
- Auto reset

#### Trip-lock

An alarm that causes the frequency converter to trip-lock requires that input power be cycled. The motor will coast to a stop. The frequency converter logic will continue to operate and monitor the frequency converter status. Remove input power to the frequency converter and correct the cause of the fault, then restore power. This action puts the frequency converter into a trip condition as described above and may be reset in any of those 4 ways.

### 8.3 Warning and Alarm Displays

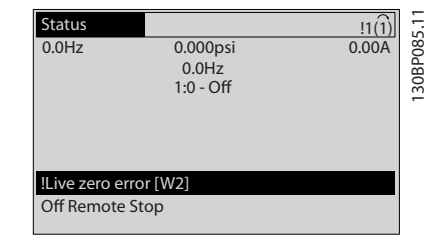

An alarm or trip-lock alarm will flash on display along with the alarm number.

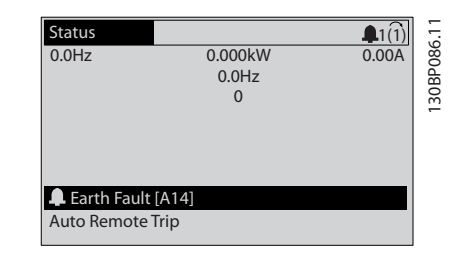

In addition to the text and alarm code on the frequency converter display, the status indicator lights operate.

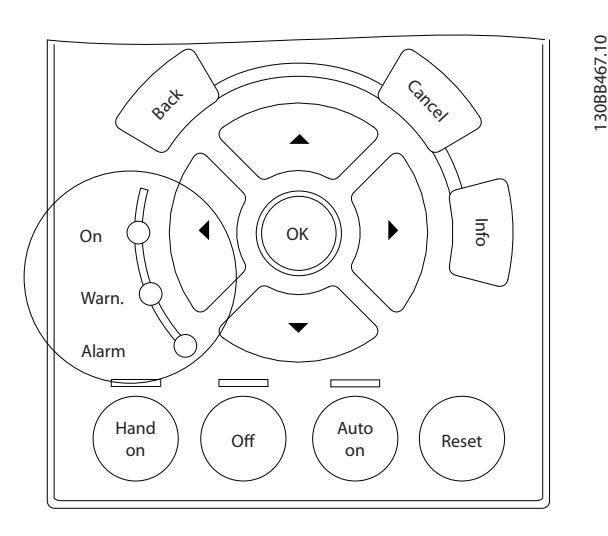

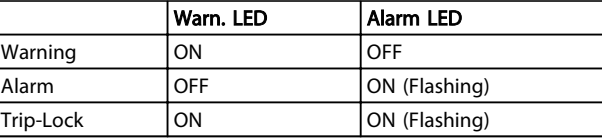

## 8.4 Warning and Alarm Definitions

*Table 8.1* defines whether a warning is issued prior to an alarm, and whether the alarm trips the unit or trip locks the unit.

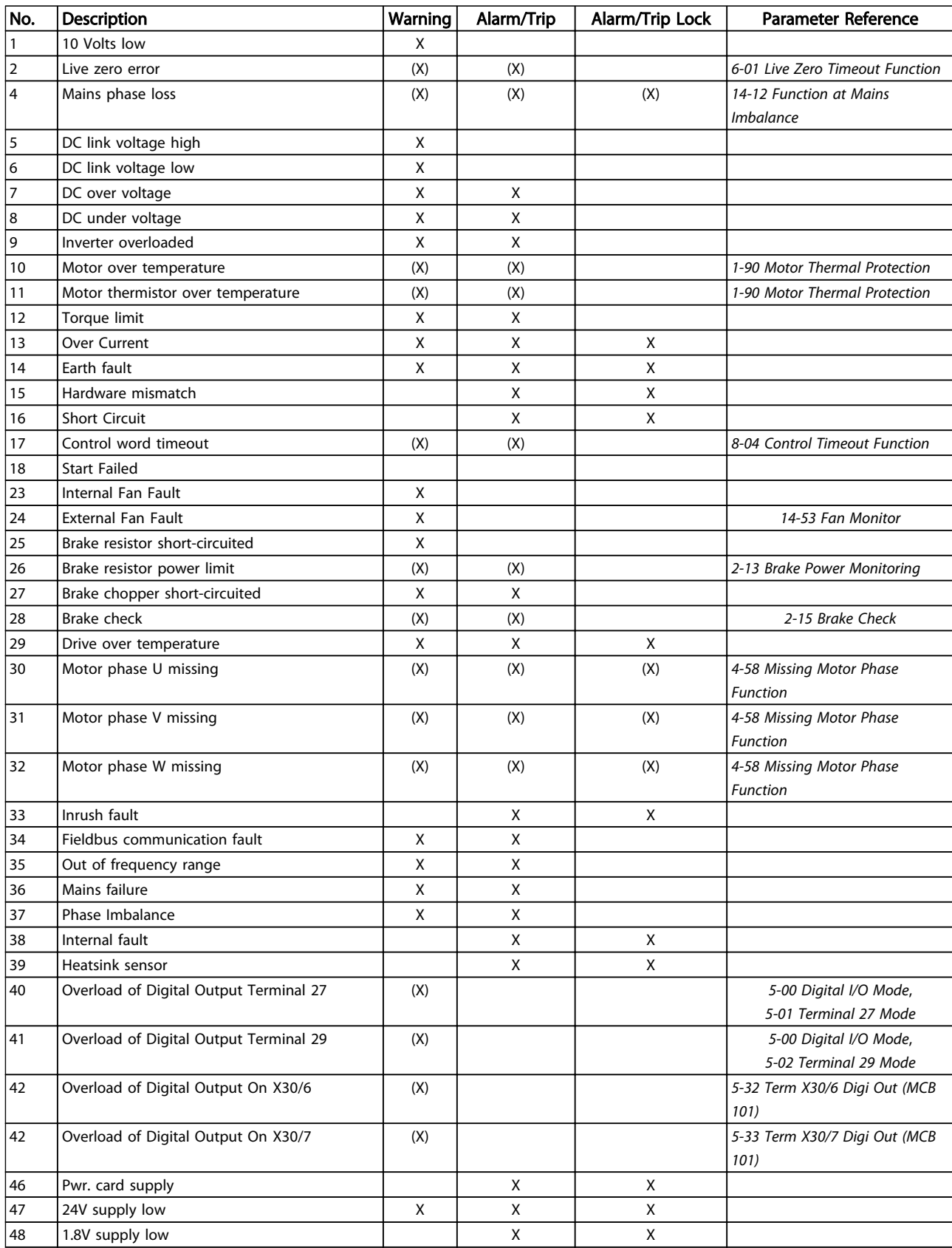

Danfoss

Danfoss

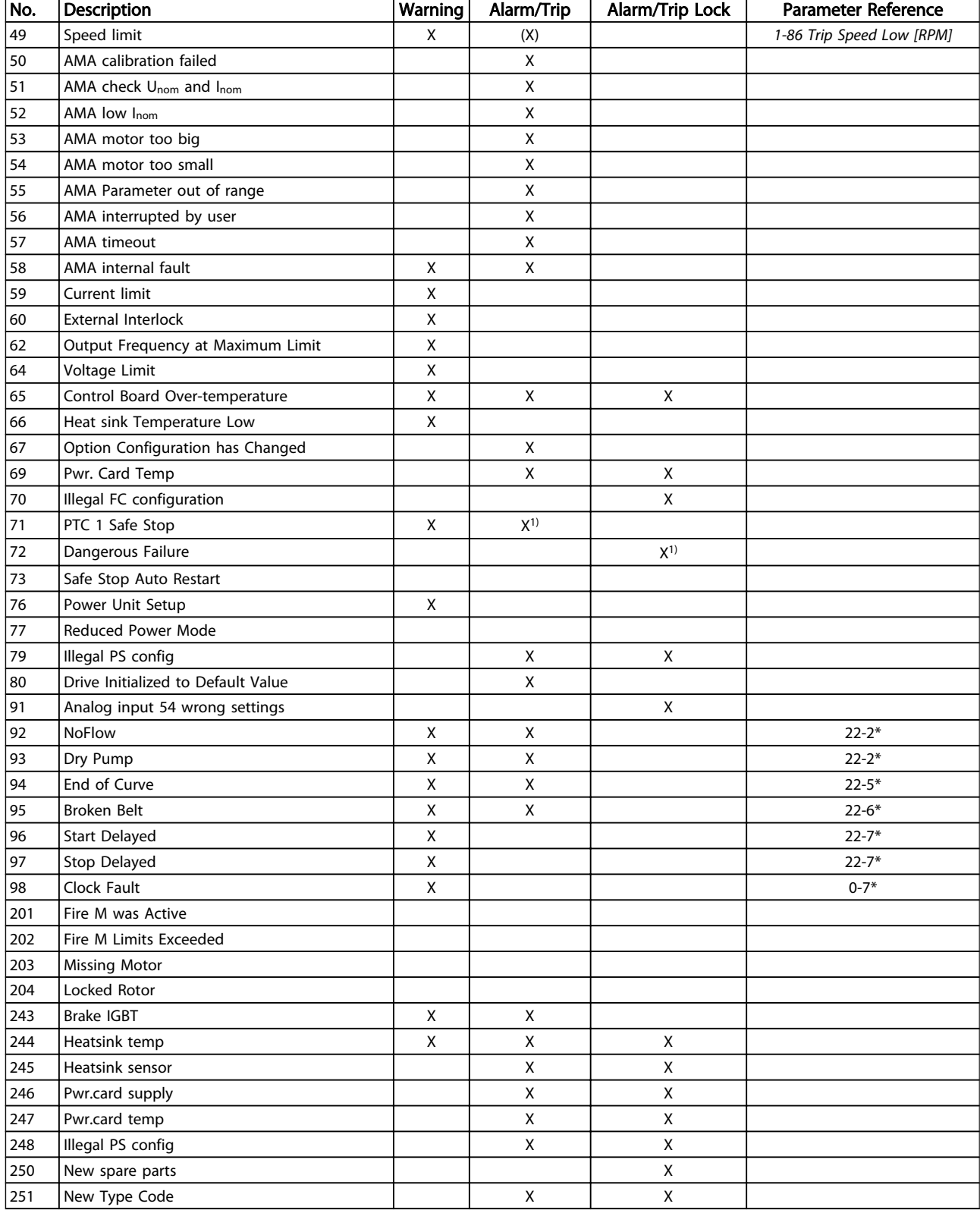

#### Table 8.1 Alarm/Warning code list

*(X) Dependent on parameter*

*1) Cannot be Auto reset via 14-20 Reset Mode*

### 8.4.1 Fault Messages

The warning/alarm information below defines the warning/ alarm condition, provides the probable cause for the condition, and details a remedy or troubleshooting procedure.

#### WARNING 1, 10 Volts low

The control card voltage is below 10V from terminal 50. Remove some of the load from terminal 50, as the 10V supply is overloaded. Max. 15mA or minimum 590Ω.

This condition can be caused by a short in a connected potentiometer or improper wiring of the potentiometer.

Troubleshooting: Remove the wiring from terminal 50. If the warning clears, the problem is with the customer wiring. If the warning does not clear, replace the control card.

#### WARNING/ALARM 2, Live zero error

This warning or alarm will only appear if programmed by the user in *6-01 Live Zero Timeout Function*. The signal on one of the analog inputs is less than 50% of the minimum value programmed for that input. This condition can be caused by broken wiring or faulty device sending the signal.

#### Troubleshooting

Check connections on all the analog input terminals. Control card terminals 53 and 54 for signals, terminal 55 common. MCB 101 terminals 11 and 12 for signals, terminal 10 common. MCB 109 terminals 1, 3, 5 for signals, terminals 2, 4, 6 common).

Check that the frequency converter programming and switch settings match the analog signal type.

Perform Input Terminal Signal Test.

#### WARNING/ALARM 4, Mains phase loss

A phase is missing on the supply side, or the mains voltage imbalance is too high. This message also appears for a fault in the input rectifier on the frequency converter. Options are programmed at *14-12 Function at Mains Imbalance*.

Troubleshooting: Check the supply voltage and supply currents to the frequency converter.

#### WARNING 5, DC link voltage high

The intermediate circuit voltage (DC) is higher than the high voltage warning limit. The limit is dependent on the frequency converter voltage rating. The unit is still active.

#### WARNING 6, DC link voltage low

The intermediate circuit voltage (DC) is lower than the low voltage warning limit. The limit is dependent on the frequency converter voltage rating. The unit is still active.

#### WARNING/ALARM 7, DC overvoltage

If the intermediate circuit voltage exceeds the limit, the frequency converter trips after a time.

#### Troubleshooting

Connect a brake resistor

Extend the ramp time

Change the ramp type

Activate the functions in *2-10 Brake Function*

Increase *14-26 Trip Delay at Inverter Fault*

#### WARNING/ALARM 8, DC under voltage

If the intermediate circuit voltage (DC link) drops below the under voltage limit, the frequency converter checks if a 24V DC backup supply is connected. If no 24V DC backup supply is connected, the frequency converter trips after a fixed time delay. The time delay varies with unit size.

#### Troubleshooting:

Check that the supply voltage matches the frequency converter voltage.

Perform input voltage test

Perform soft charge circuit test

#### WARNING/ALARM 9, Inverter overload

The frequency converter is about to cut out because of an overload (too high current for too long). The counter for electronic, thermal inverter protection gives a warning at 98% and trips at 100%, while giving an alarm. The frequency converter *cannot* be reset until the counter is below 90%.

The fault is that the frequency converter is overloaded by more than 100% for too long.

#### Troubleshooting

Compare the output current shown on the LCP with the frequency converter rated current.

Compare the output current shown on the LCP with measured motor current.

Display the Thermal Drive Load on the LCP and monitor the value. When running above the frequency converter continuous current rating, the counter should increase. When running below the frequency converter continuous current rating, the counter should decrease.

See the derating section in the *Design Guide* for more details if a high switching frequency is required.

#### WARNING/ALARM 10, Motor overload temperature

According to the electronic thermal protection (ETR), the motor is too hot. Select whether the frequency converter gives a warning or an alarm when the counter reaches 100% in *1-90 Motor Thermal Protection*. The fault occurs when the motor is overloaded by more than 100% for too long.

#### Troubleshooting

Check for motor overheating.

Check if the motor is mechanically overloaded

Check that the motor current set in *1-24 Motor Current* is correct.

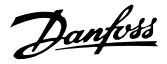

Ensure that Motor data in parameters 1-20 through 1-25 are set correctly.

If an external fan is in use, check in *1-91 Motor External Fan* that it is selected.

Running AMA in *1-29 Automatic Motor Adaptation (AMA)* may tune the frequency converter to the motor more accurately and reduce thermal loading.

#### WARNING/ALARM 11, Motor thermistor over temp

The thermistor might be disconnected. Select whether the frequency converter gives a warning or an alarm in *1-90 Motor Thermal Protection*.

#### Troubleshooting

Check for motor overheating.

Check if the motor is mechanically overloaded.

When using terminal 53 or 54, check that the thermistor is connected correctly between either terminal 53 or 54 (analog voltage input) and terminal 50 (+10V supply) and that the terminal switch for 53 or 54 is set for voltage. Check *1-93 Thermistor Source* selects terminal 53 or 54.

When using digital inputs 18 or 19, check that the thermistor is connected correctly between either terminal 18 or 19 (digital input PNP only) and terminal 50. Check *1-93 Thermistor Source* selects terminal 18 or 19.

#### WARNING/ALARM 12, Torque limit

The torque has exceeded the value in *4-16 Torque Limit Motor Mode* or the value in *4-17 Torque Limit Generator Mode*. *14-25 Trip Delay at Torque Limit* can change this from a warning only condition to a warning followed by an alarm.

#### Troubleshooting

If the motor torque limit is exceeded during ramp up, extend the ramp up time.

If the generator torque limit is exceeded during ramp down, extend the ramp down time.

If torque limit occurs while running, possibly increase the torque limit. Be sure the system can operate safely at a higher torque.

Check the application for excessive current draw on the motor.

### WARNING/ALARM 13, Over current

The inverter peak current limit (approximately 200% of the rated current) is exceeded. The warning lasts about 1.5 secs., then the frequency converter trips and issues an alarm. This fault may be caused by shock loading or fast acceleration with high inertia loads. If extended mechanical brake control is selected, trip can be reset externally.

#### Troubleshooting:

Remove power and check if the motor shaft can be turned.

Check that the motor size matches the frequency converter.

Check parameters 1-20 through 1-25. for correct motor data.

#### ALARM 14, Earth (ground) fault

There is current from the output phases to earth, either in the cable between the frequency converter and the motor or in the motor itself.

#### Troubleshooting:

Remove power to the frequency converter and repair the earth fault.

Check for earth faults in the motor by measuring the resistance to ground of the motor leads and the motor with a megohmmeter.

#### ALARM 15, Hardware mismatch

A fitted option is not operational with the present control board hardware or software.

Record the value of the following parameters and contact your Danfoss supplier:

> *15-40 FC Type 15-41 Power Section 15-42 Voltage 15-43 Software Version 15-45 Actual Typecode String 15-49 SW ID Control Card 15-50 SW ID Power Card 15-60 Option Mounted 15-61 Option SW Version* (for each option slot)

#### ALARM 16, Short circuit

There is short-circuiting in the motor or motor wiring.

Remove power to the frequency converter and repair the short circuit.

#### WARNING/ALARM 17, Control word timeout

There is no communication to the frequency converter. The warning will only be active when *8-04 Control Word Timeout Function* is NOT set to OFF.

If *8-04 Control Word Timeout Function* is set to *Stop* and *Trip*, a warning appears and the frequency converter ramps down until it stops then displays an alarm.

#### Troubleshooting:

Check connections on the serial communication cable.

Increase *8-03 Control Word Timeout Time*

Check the operation of the communication equipment.

Verify a proper installation based on EMC requirements.

#### WARNING 23, Internal fan fault

The fan warning function is an extra protective function that checks if the fan is running/mounted. The fan warning can be disabled in *14-53 Fan Monitor* ([0] Disabled).

For the D, E, and F Frame filters, the regulated voltage to the fans is monitored.

#### Troubleshooting:

Check for proper fan operation.

Cycle power to the frequency converter and check that the fan operates briefly at start up.

Check the sensors on the heatsink and control card.

### WARNING 24, External fan fault

The fan warning function is an extra protective function that checks if the fan is running/mounted. The fan warning can be disabled in *14-53 Fan Monitor* ([0] Disabled).

#### Troubleshooting:

Check for proper fan operation.

Cycle power to the frequency converter and check that the fan operates briefly at start up.

Check the sensors on the heatsink and control card.

#### WARNING 25, Brake resistor short circuit

The brake resistor is monitored during operation. If a short circuit occurs, the brake function is disabled and the warning appears. The frequency converter is still operational but without the brake function. Remove power to the frequency converter and replace the brake resistor (see *2-15 Brake Check*).

#### WARNING/ALARM 26, Brake resistor power limit

The power transmitted to the brake resistor is calculated as a mean value over the last 120 seconds of run time. The calculation is based on the intermediate circuit voltage and the brake resistance value set in *2-16 AC brake Max. Current*. The warning is active when the dissipated braking is higher than 90% of the brake resistance power. If *Trip* [2] is selected in *2-13 Brake Power Monitoring*, the frequency converter will trip when the dissipated braking power reaches 100%.

#### WARNING/ALARM 27, Brake chopper fault

The brake transistor is monitored during operation and if a short circuit occurs, the brake function is disabled and a warning is issued. The frequency converter is still operational but, since the brake transistor has shortcircuited, substantial power is transmitted to the brake resistor, even if it is inactive.

Remove power to the frequency converter and remove the brake resistor.

#### WARNING/ALARM 28, Brake check failed

The brake resistor is not connected or not working. Check *2-15 Brake Check*.

#### ALARM 29, Heatsink temp

The maximum temperature of the heatsink has been exceeded. The temperature fault will not reset until the temperature falls below a defined heatsink temperature. The trip and reset points are different based on the frequency converter power size.

#### Troubleshooting:

Check for the following conditions. Ambient temperature too high.

Motor cable too long.

Incorrect airflow clearance above and below the frequency converter

Blocked airflow around the frequency converter.

Damaged heatsink fan.

Dirty heatsink.

#### ALARM 30, Motor phase U missing

Motor phase U between the frequency converter and the motor is missing.

Remove power from the frequency converter and check motor phase U.

#### ALARM 31, Motor phase V missing

Motor phase V between the frequency converter and the motor is missing.

Remove power from the frequency converter and check motor phase V.

#### ALARM 32, Motor phase W missing

Motor phase W between the frequency converter and the motor is missing.

Remove power from the frequency converter and check motor phase W.

#### ALARM 33, Inrush fault

Too many power-ups have occurred within a short time period. Let the unit cool to operating temperature.

#### WARNING/ALARM 34, communication fault

The fieldbus on the communication option card is not working.

#### WARNING/ALARM 36, Mains failure

This warning/alarm is only active if the supply voltage to the frequency converter is lost and *14-10 Mains Failure* is NOT set to [0] *No Function*. Check the fuses to the frequency converter and mains power supply to the unit.

#### ALARM 38, Internal fault

When an internal fault occurs, a code number defined in the table below is displayed.

#### Troubleshooting

Cycle power

Check that the option is properly installed

Check for loose or missing wiring

It may be necessary to contact your Danfoss supplier or service department. Note the code number for further troubleshooting directions.

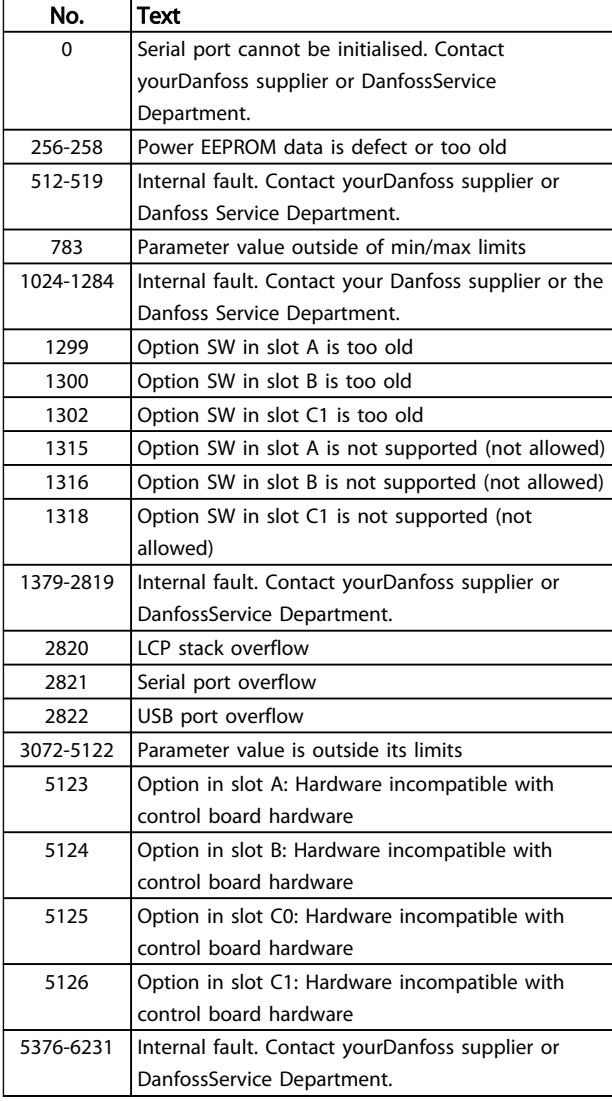

#### ALARM 39, Heatsink sensor

No feedback from the heatsink temperature sensor.

The signal from the IGBT thermal sensor is not available on the power card. The problem could be on the power card, on the gate drive card, or the ribbon cable between the power card and gate drive card.

#### WARNING 40, Overload of digital output terminal 27

Check the load connected to terminal 27 or remove shortcircuit connection. Check *5-00 Digital I/O Mode* and *5-01 Terminal 27 Mode*.

### WARNING 41, Overload of digital output terminal 29

Check the load connected to terminal 29 or remove shortcircuit connection. Check *5-00 Digital I/O Mode* and *5-02 Terminal 29 Mode*.

#### WARNING 42, Overload of digital output on X30/6 or overload of digital output on X30/7

For X30/6, check the load connected to X30/6 or remove short-circuit connection. Check *5-32 Term X30/6 Digi Out (MCB 101)*.

For X30/7, check the load connected to X30/7 or remove short-circuit connection. Check *5-33 Term X30/7 Digi Out (MCB 101)*.

#### ALARM 45, Earth fault 2

Earth (ground) fault on start up.

#### Troubleshooting

Check for proper earthing (grounding) and loose connections.

Check for proper wire size.

Check motor cables for short-circuits or leakage currents.

#### ALARM 46, Power card supply

The supply on the power card is out of range.

There are three power supplies generated by the switch mode power supply (SMPS) on the power card: 24V, 5V, +/- 18V. When powered with 24V DC with the MCB 107 option, only the 24V and 5V supplies are monitored. When powered with three phase mains voltage, all three supplied are monitored.

### Troubleshooting

Check for a defective power card.

Check for a defective control card.

Check for a defective option card.

If a 24V DC power supply is used, verify proper supply power.

#### WARNING 47, 24V supply low

The 24 V DC is measured on the control card. The external 24V DC backup power supply may be overloaded, otherwise contact your Danfoss supplier.

#### WARNING 48, 1.8V supply low

The 1.8V DC supply used on the control card is outside of allowable limits. The power supply is measured on the control card. Check for a defective control card. If an option card is present, check for an overvoltage condition.

#### WARNING 49, Speed limit

When the speed is not within the specified range in *4-11 Motor Speed Low Limit [RPM]* and *4-13 Motor Speed High Limit [RPM]*, the frequency converter will show a warning. When the speed is below the specified limit in *1-86 Trip Speed Low [RPM]* (except when starting or stopping) the frequency converter will trip.

#### ALARM 50, AMA calibration failed

Contact your Danfoss supplier or Danfoss Service Department.

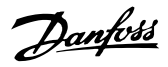

### ALARM 51, AMA check Unom and Inom

The settings for motor voltage, motor current, and motor power are wrong. Check the settings in parameters 1-20 to 1-25.

#### ALARM 52, AMA low Inom

The motor current is too low. Check the setting in *4-18 Current Limit*.

#### ALARM 53, AMA motor too big

The motor is too big for the AMA to operate.

#### ALARM 54, AMA motor too small

The motor is too small for the AMA to operate.

#### ALARM 55, AMA Parameter out of range

The parameter values of the motor are outside of the acceptable range. AMA will not run.

#### ALARM 56, AMA interrupted by user

The AMA has been interrupted by the user.

#### ALARM 57, AMA timeout

Try to restart AMA again. Repeated restarts may over heat the motor.

#### ALARM 58, AMA internal fault

Contact your Danfoss supplier.

#### WARNING 59, Current limit

The current is higher than the value in *4-18 Current Limit*. Ensure that Motor data in parameters 1-20 through 1-25 are set correctly. Possibly increase the current limit. Be sure the system can operate safely at a higher limit.

#### WARNING 60, External interlock

A digital input signal is indicating a fault condition external to the frequency converter. An external interlock has commanded the frequency converter to trip. Clear the external fault condition. To resume normal operation, apply 24V DC to the terminal programmed for external interlock. Reset the frequency converter.

#### WARNING 62, Output frequency at maximum limit

The output frequency has reached the value set in *4-19 Max Output Frequency*. Check the application to determine the cause. Possibly increase the output frequency limit. Be sure the system can operate safely at a higher output frequency. The warning will clear when the output drops below the maximum limit.

#### WARNING/ALARM 65, Control card over temperature

The cutout temperature of the control card is 80° C.

#### Troubleshooting

- Check that the ambient operating temperature is within limits.
- Check for clogged filters.
- Check fan operation.
- Check the control card.

#### WARNING 66, Heatsink temperature low

The frequency converter is too cold to operate. This warning is based on the temperature sensor in the IGBT module.

Increase the ambient temperature of the unit. Also, a trickle amount of current can be supplied to the frequency converter whenever the motor is stopped by setting *2-00 DC Hold/Preheat Current* at 5% and *1-80 Function at Stop*

#### ALARM 67, Option module configuration has changed

One or more options have either been added or removed since the last power-down. Check that the configuration change is intentional and reset the unit.

#### ALARM 68, Safe stop activated

Loss of the 24V DC signal on terminal 37 has caused the filter to trip. To resume normal operation, apply 24V DC to terminal 37 and reset the filter.

#### ALARM 69, Power card temperaturePower card temperature

The temperature sensor on the power card is either too hot or too cold.

#### Troubleshooting

Check that the ambient operating temperature is within limits.

Check for clogged filters.

Check fan operation.

Check the power card.

#### ALARM 70, Illegal FC configuration

The control card and power card are incompatible. Contact your supplier with the type code of the unit from the nameplate and the part numbers of the cards to check compatibility.

#### ALARM 80, Unit initialised to default value

Parameter settings are initialised to default settings after a manual reset. Reset the unit to clear the alarm.

#### ALARM 92, No flow

A no-flow condition has been detected in the system. *22-23 No-Flow Function* is set for alarm. Troubleshoot the system and reset the frequency converter after the fault has been cleared.

#### ALARM 93, Dry pump

A no-flow condition in the system with the frequency converter operating at high speed may indicate a dry pump. *22-26 Dry Pump Function* is set for alarm. Troubleshoot the system and reset the frequency converter after the fault has been cleared.

#### ALARM 94, End of curve

Feedback is lower than the set point. This may indicate leakage in the system. *22-50 End of Curve Function* is set for alarm. Troubleshoot the system and reset the frequency converter after the fault has been cleared.

#### ALARM 95, Broken belt

Torque is below the torque level set for no load, indicating a broken belt. *22-60 Broken Belt Function* is set for alarm. Troubleshoot the system and reset the frequency converter after the fault has been cleared.

Danfoss

#### ALARM 96, Start delayed

Motor start has been delayed due to short-cycle protection. *22-76 Interval between Starts* is enabled. Troubleshoot the system and reset the frequency converter after the fault has been cleared.

#### WARNING 97, Stop delayed

Stopping the motor has been delayed due to short cycle protection. *22-76 Interval between Starts* is enabled. Troubleshoot the system and reset the frequency converter after the fault has been cleared.

#### WARNING 98, Clock fault

Time is not set or the RTC clock has failed. Reset the clock in *0-70 Date and Time*.

#### WARNING, 200 Fire mode

This indicates the frequency converter is operating in fire mode. The warning clears when fire mode is removed. See the fire mode data in the alarm log.

#### WARNING 201, Fire mode was active

This indicates the frequency converter had entered fire mode. Cycle power to the unit to remove the warning. See the fire mode data in the alarm log.

#### WARNING 202, Fire mode limits exceeded

While operating in fire mode one or more alarm conditions have been ignored which would normally trip the unit. Operating in this condition voids unit warranty. Cycle power to the unit to remove the warning. See the fire mode data in the alarm log.

#### WARNING 203, Missing motor

8 8

With a frequency converter operating multi-motors, an under-load condition was detected. This could indicate a missing motor. Inspect the system for proper operation.

#### WARNING 204, Locked rotor

With a frequency converter operating multi-motors, an overload condition was detected. This could indicate a locked rotor. Inspect the motor for proper operation.

#### WARNING 250, New spare part

A component in the frequency converter has been replaced. Reset the frequency converter for normal operation.

#### WARNING 251, New typecode

The power card or other components have been replaced and the typecode changed. Reset to remove the warning and resume normal operation.

Danfoss

# 9 Basic Troubleshooting

## 9.1 Start Up and Operation

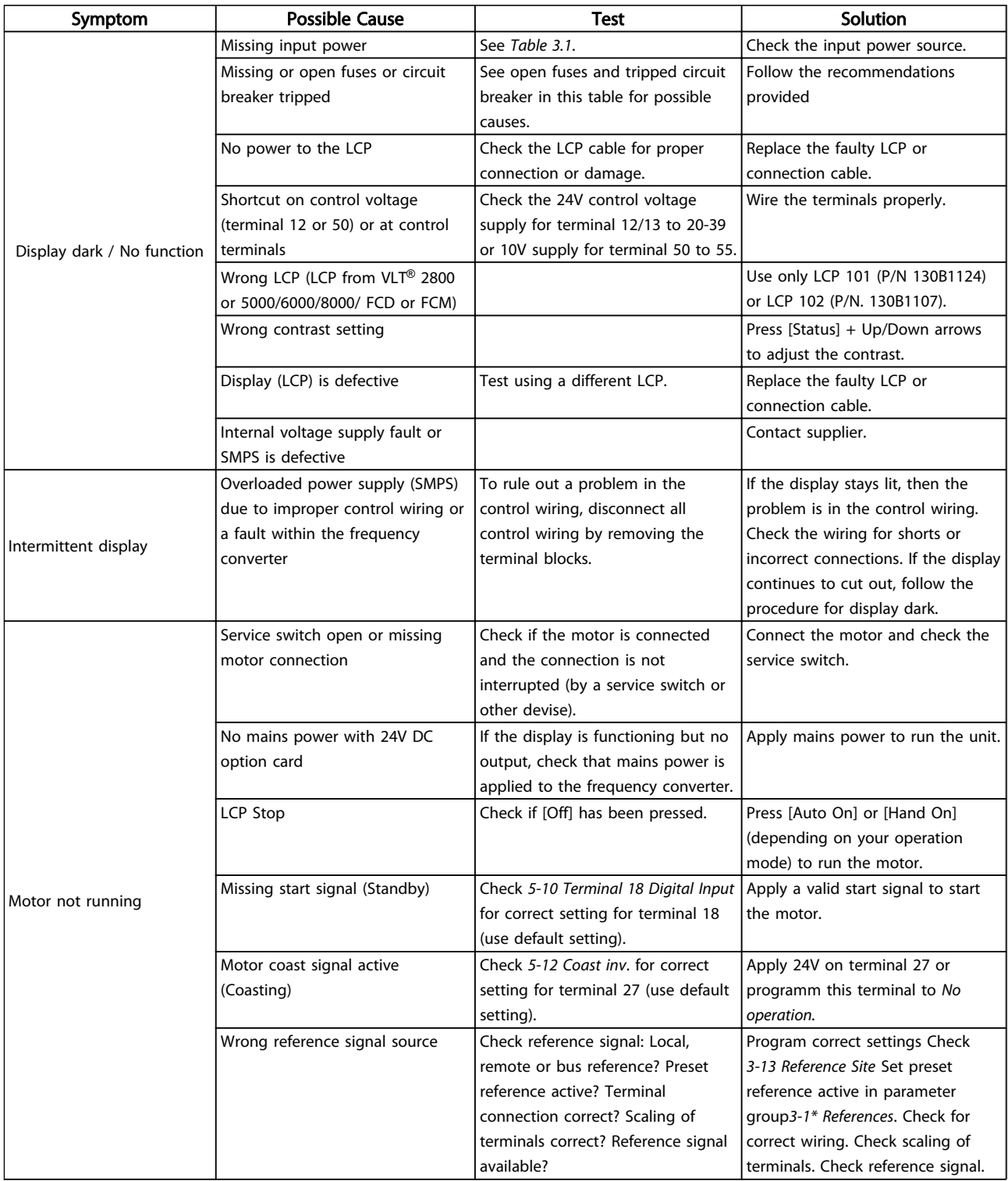

## Basic Troubleshooting **VLT<sup>®</sup> HVAC Drive Operating Instructions**

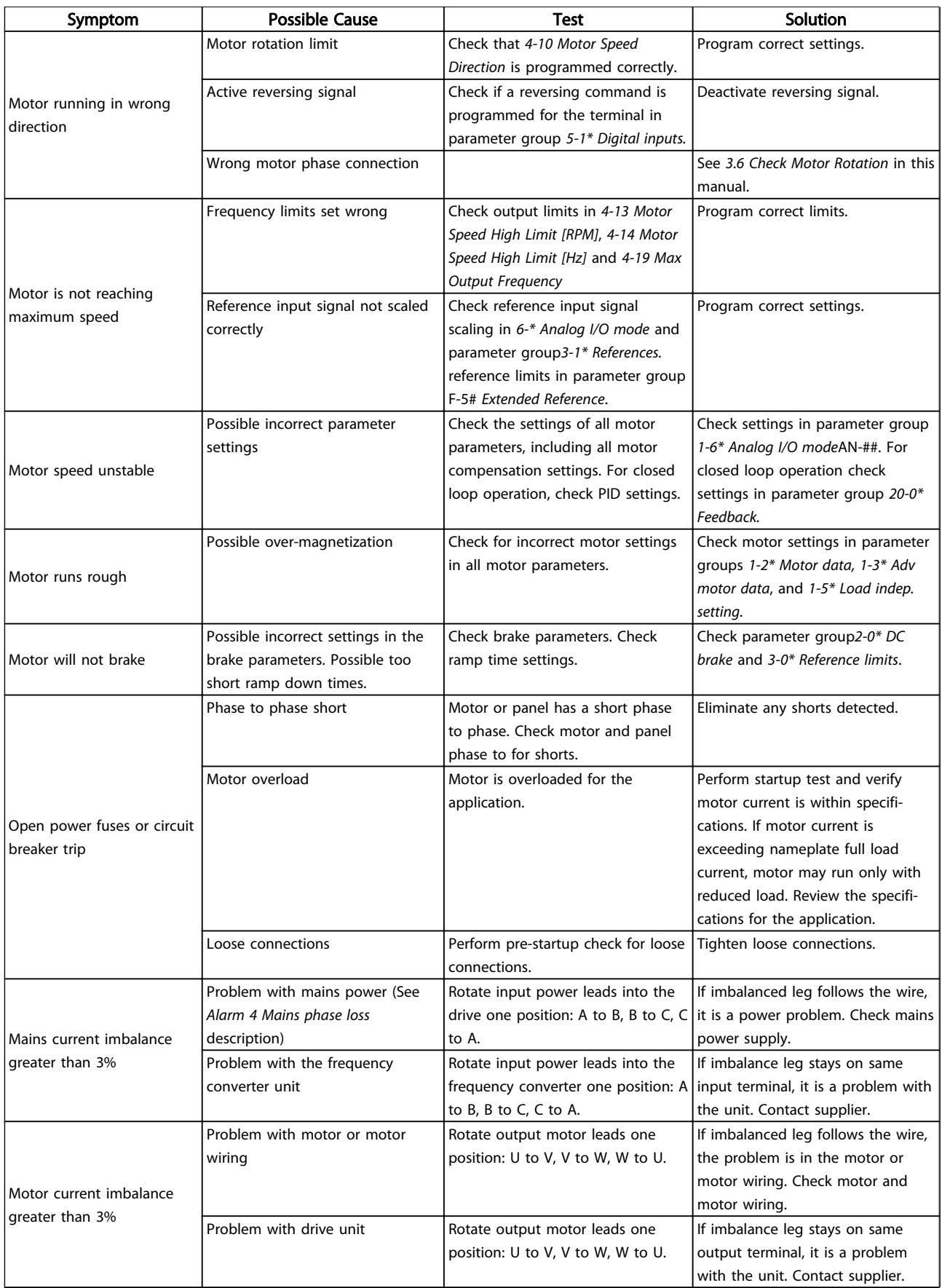

Danfoss

## Basic Troubleshooting **VLT<sup>®</sup> HVAC Drive Operating Instructions**

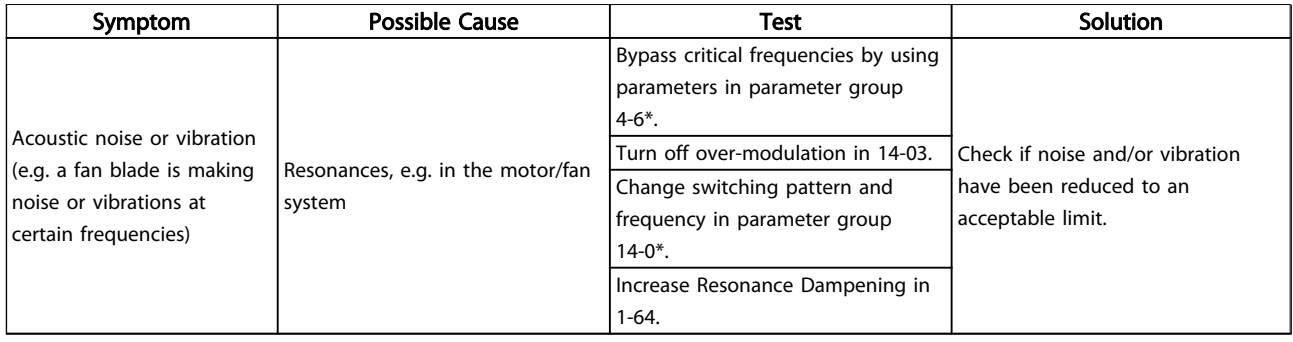

Danfoss

# 10 Specifications

# 10.1 Power-dependent Specifications

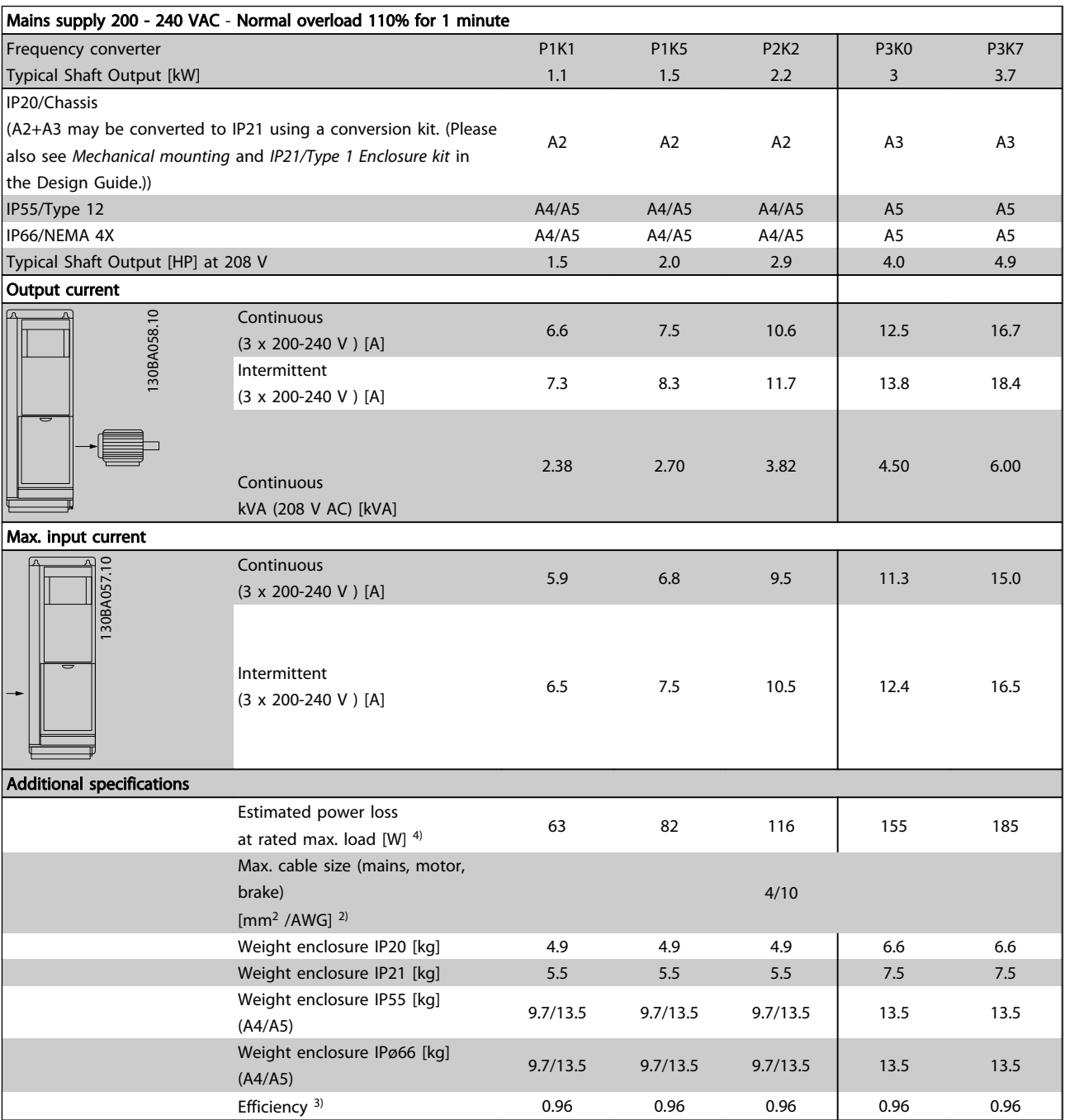

Table 10.1 Mains Supply 200 - 240 VAC

## Specifications **Specifications** VLT<sup>®</sup> HVAC Drive Operating Instructions

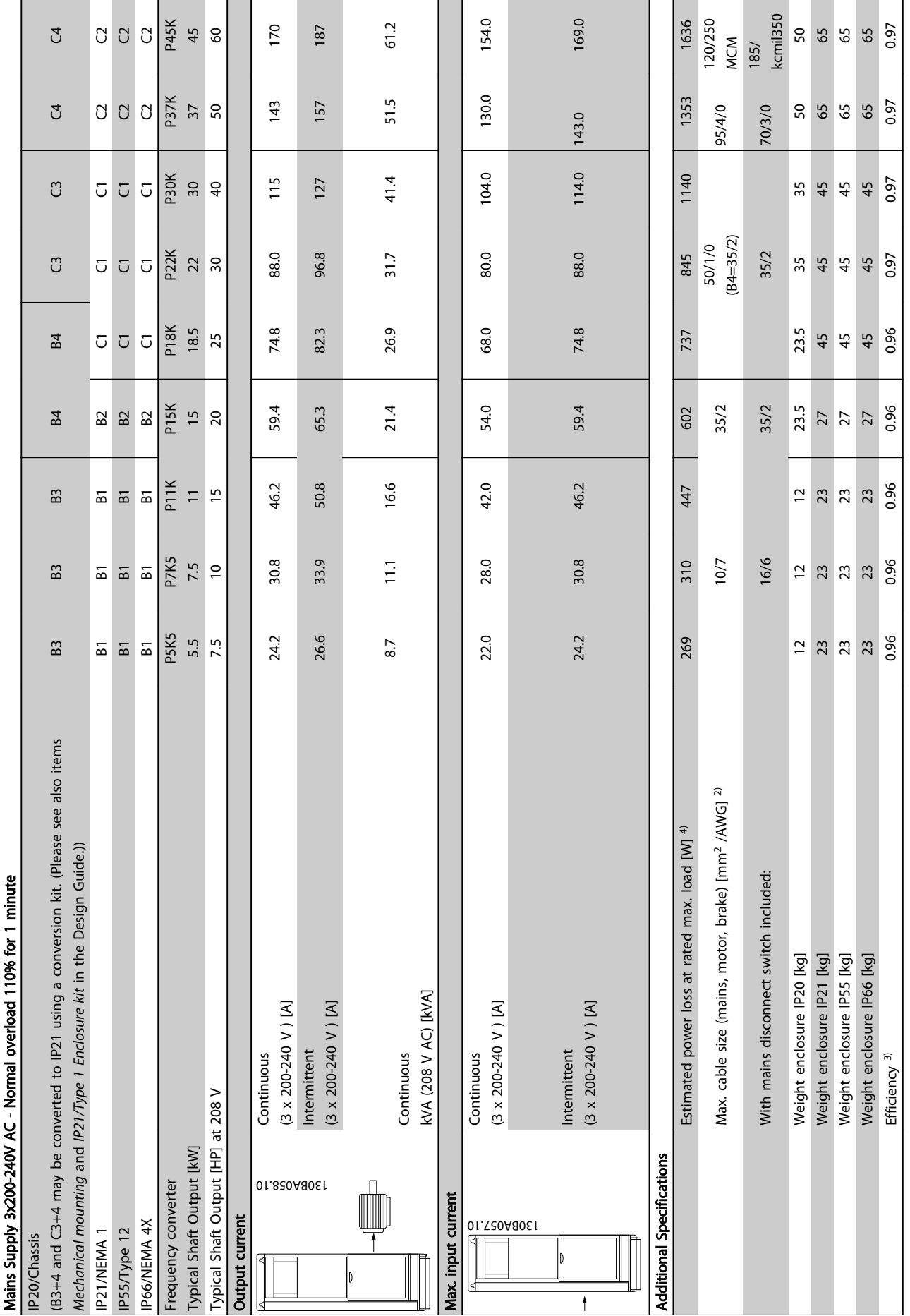

Table 10.2 Mains Supply 3x200-240V AC Table 10.2 Mains Supply 3x200-240V AC

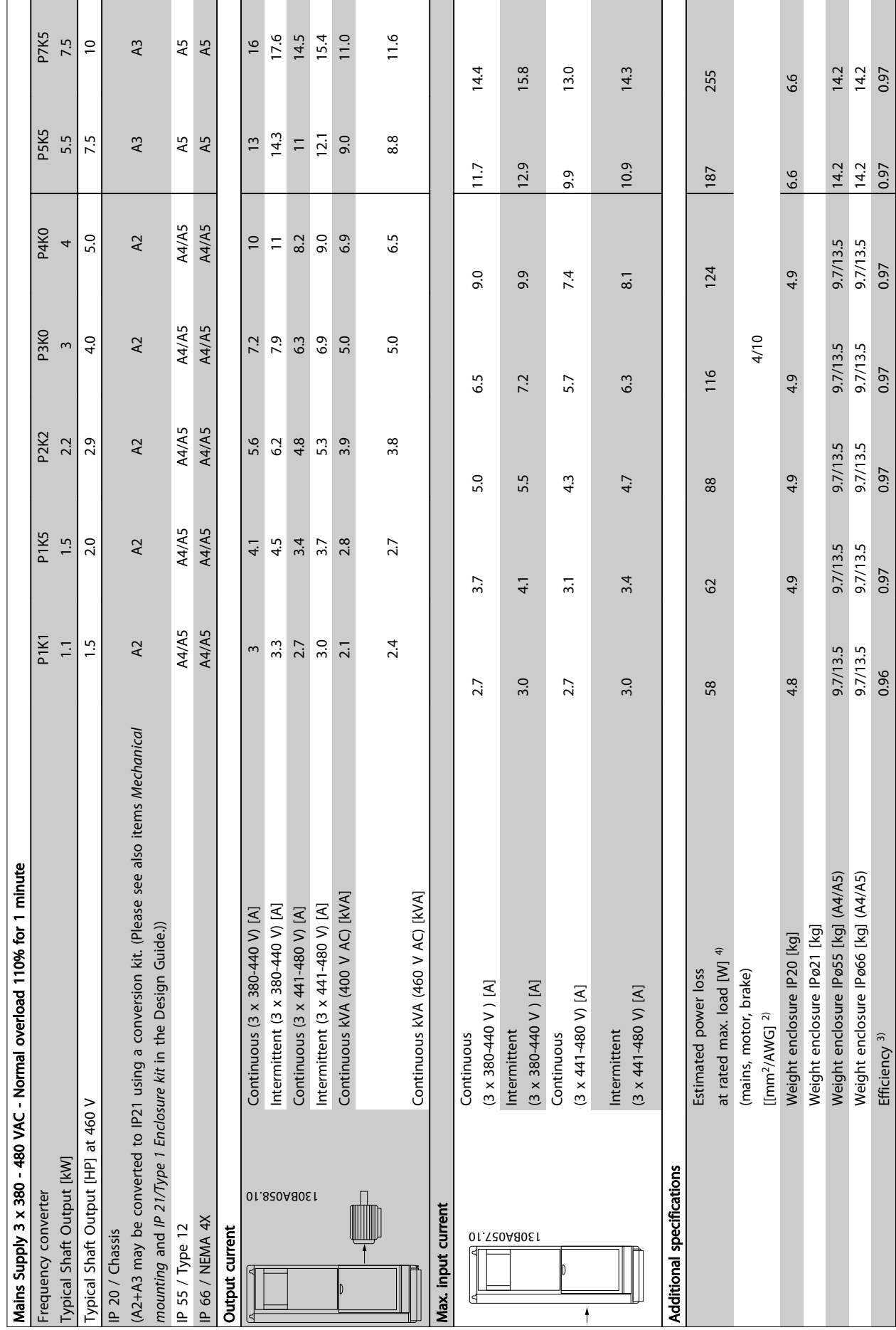

Table 10.3 Mains Supply 3 x 380 - 480 VAC Table 10.3 Mains Supply 3 x 380 - 480 VAC

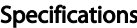

## $VLT^{\circledR}$  HVAC Drive Operating Instructions

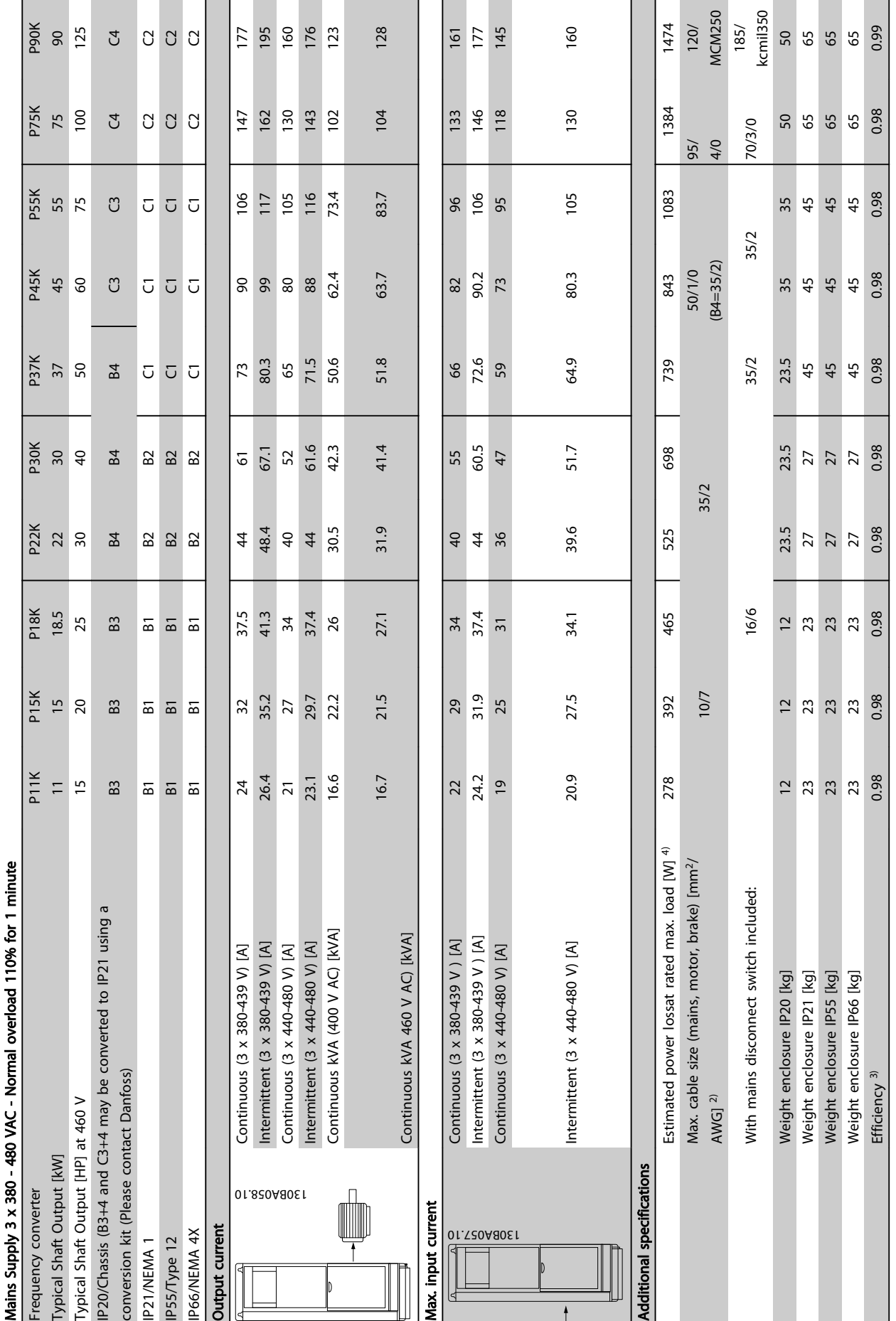

Table 10.4 Mains Supply 3 x 380 - 480 VAC Table 10.4 Mains Supply 3 x 380 - 480 VAC
# Table 10.5<sup>5)</sup> With brake and load sharing 95/ 4/0 Table 10.5 5) With brake and load sharing 95/ 4/0

<span id="page-72-0"></span>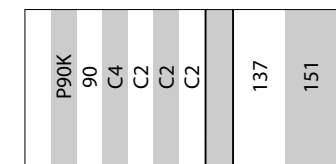

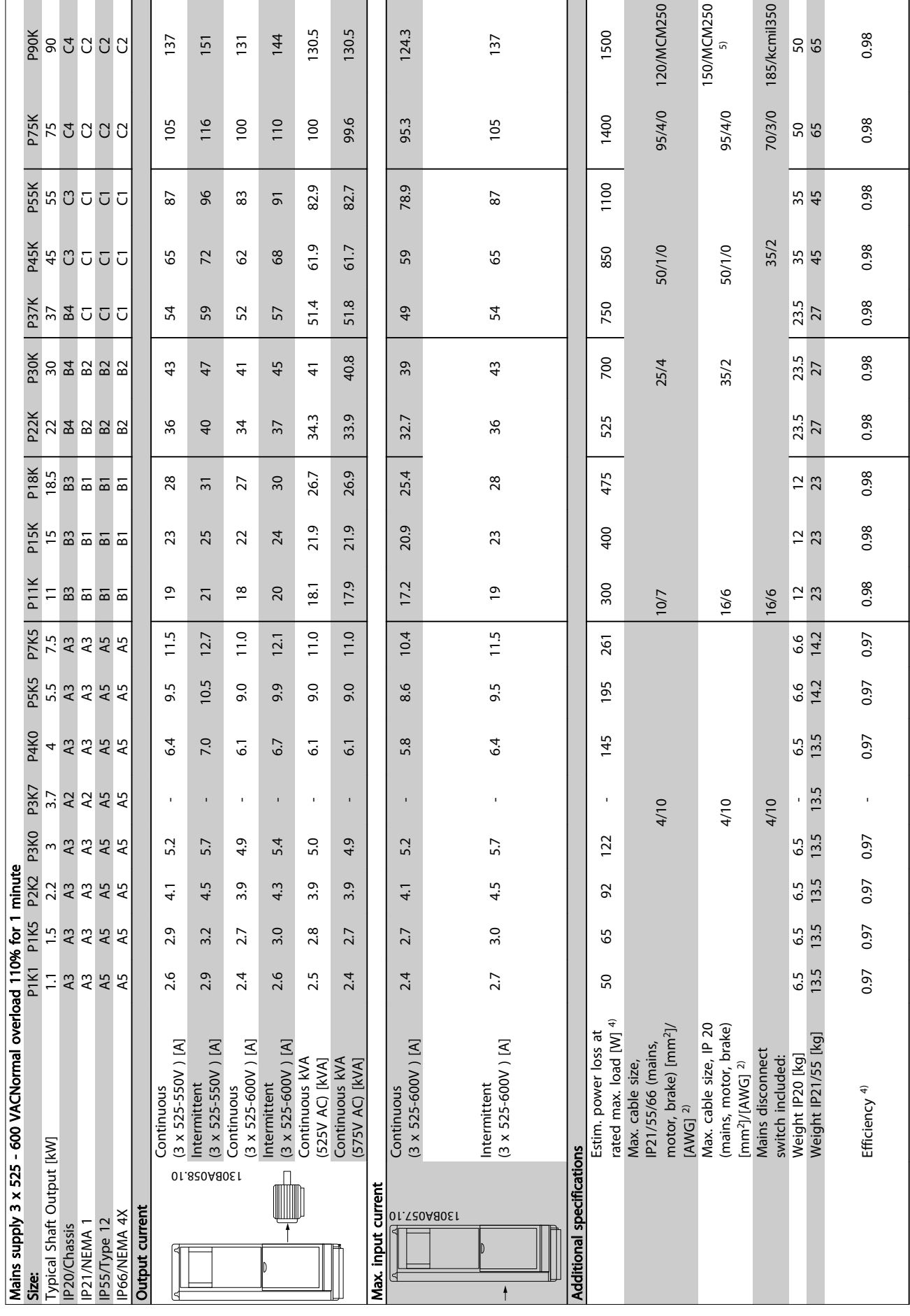

10 10

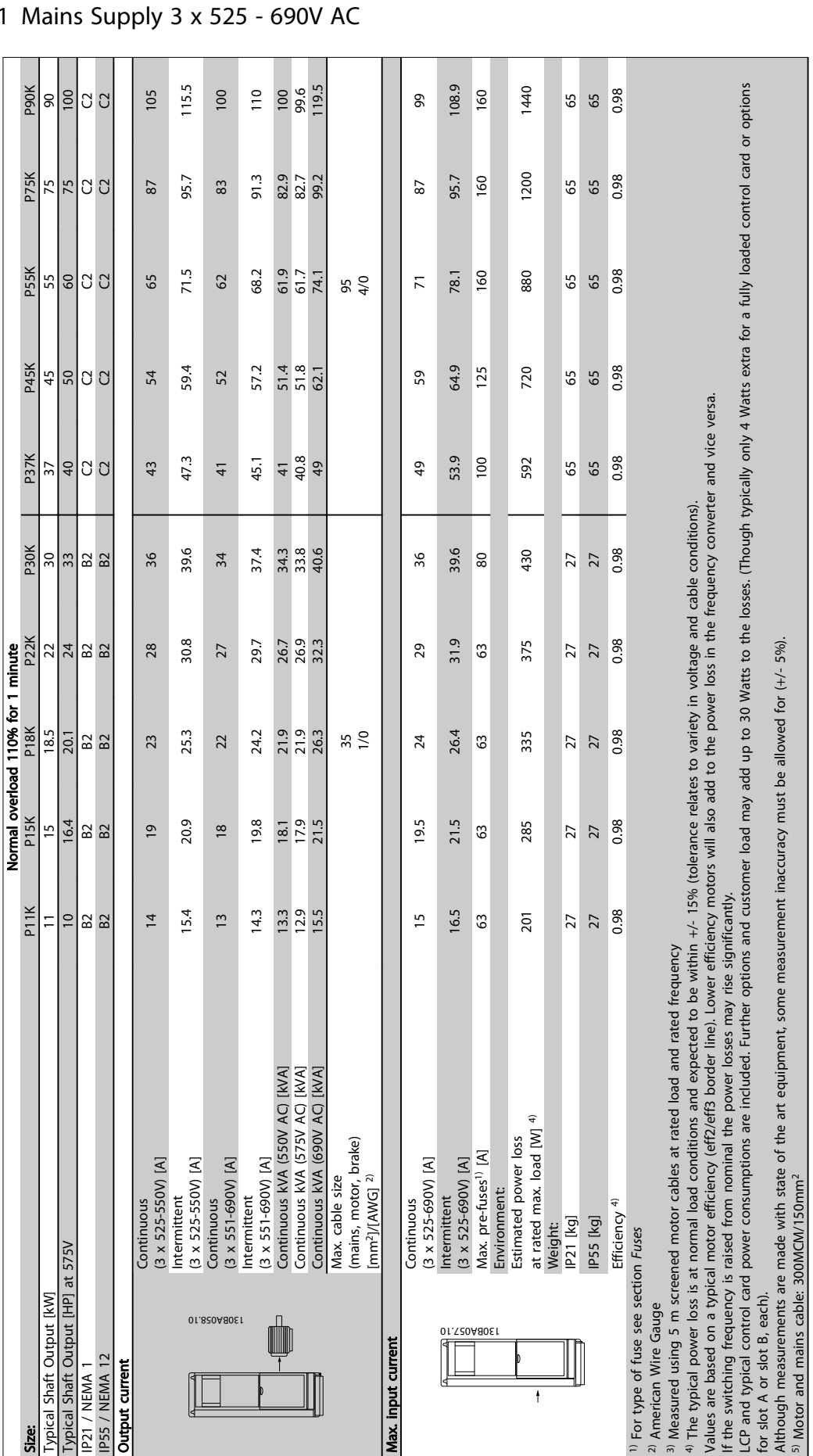

## <span id="page-73-0"></span> $10.1.1$

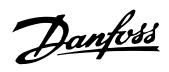

5) Motor and mains cable: 300MCM/150mm2

Table 10.6 Mains Supply 3 x 525 - 690V AC

Table 10.6 Mains Supply 3 x 525 - 690V AC

Danfoss

#### <span id="page-74-0"></span>10.2 General Technical Data

Mains supply (L1, L2, L3):

Supply voltage 200-240V ±10%, 380-480V ±10%, 525-690V ±10%

*Mains voltage low / mains drop-out:*

*During low mains voltage or a mains drop-out, the FC continues until the intermediate circuit voltage drops below the minimum stop level, which corresponds typically to 15% below the FC's lowest rated supply voltage. Power-up and full torque cannot be expected at mains voltage lower than 10% below the FC's lowest rated supply voltage.*

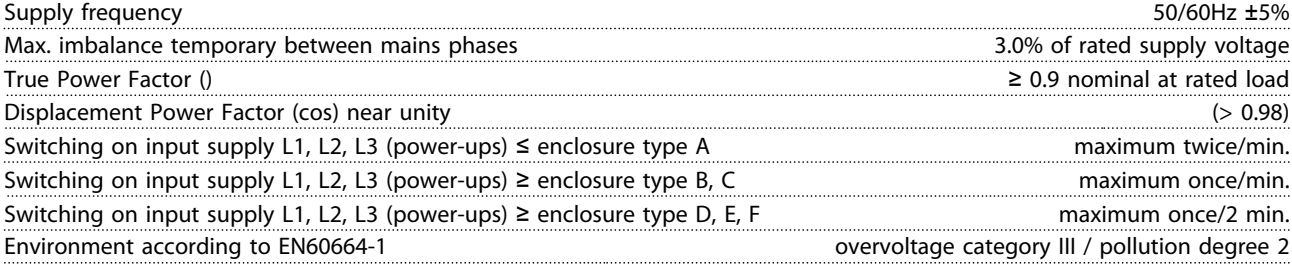

*The unit is suitable for use on a circuit capable of delivering not more than 100.000 RMS symmetrical Amperes, 480/600 V maximum.*

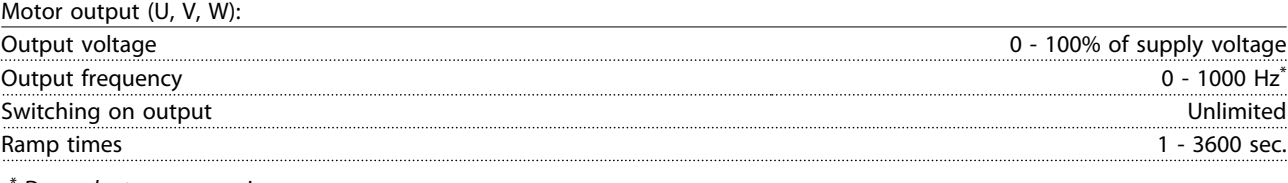

*\* Dependent on power size.*

Torque characteristics:

Digital inpute:

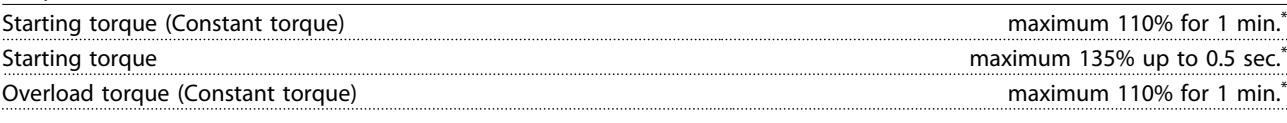

*\*Percentage relates to the frequency converter's nominal torque.*

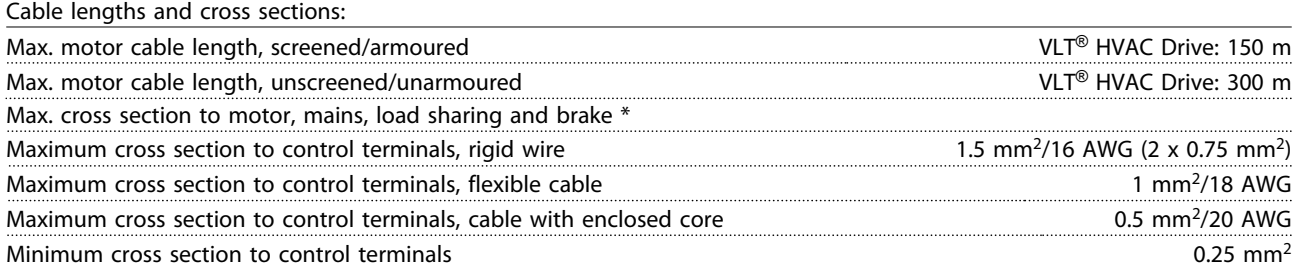

*\* See [10.1 Power-dependent Specifications](#page-68-0) for more information!*

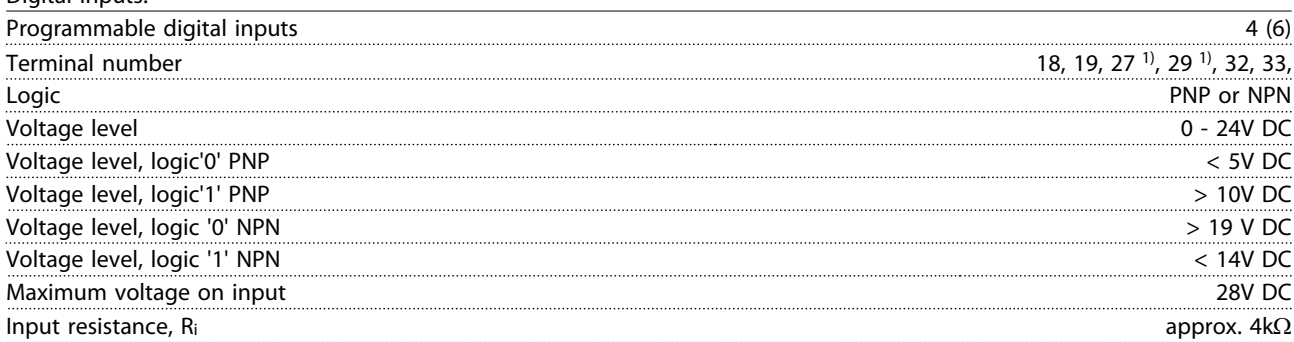

*All digital inputs are galvanically isolated from the supply voltage (PELV) and other high-voltage terminals.*

*1) Terminals 27 and 29 can also be programmed as output.*

Danfoss

#### <span id="page-75-0"></span>Specifications **Specifications** VLT<sup>®</sup> HVAC Drive Operating Instructions

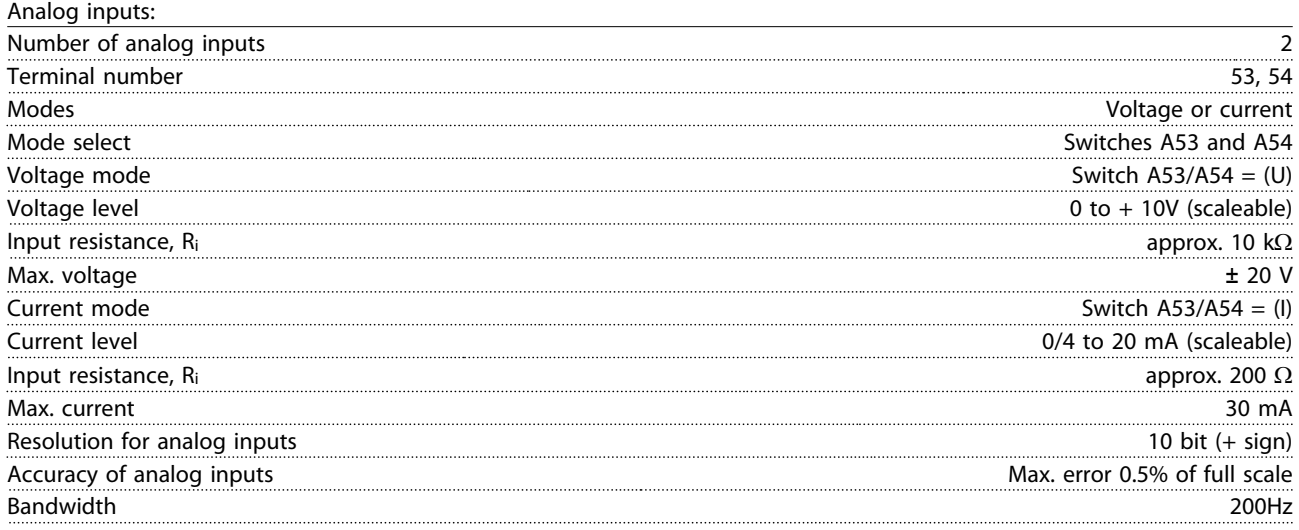

*The analog inputs are galvanically isolated from the supply voltage (PELV) and other high-voltage terminals.*

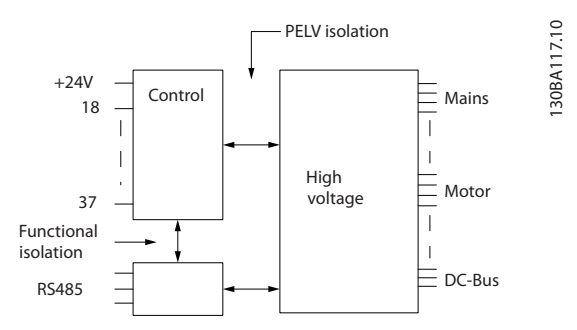

#### Pulse inputs:

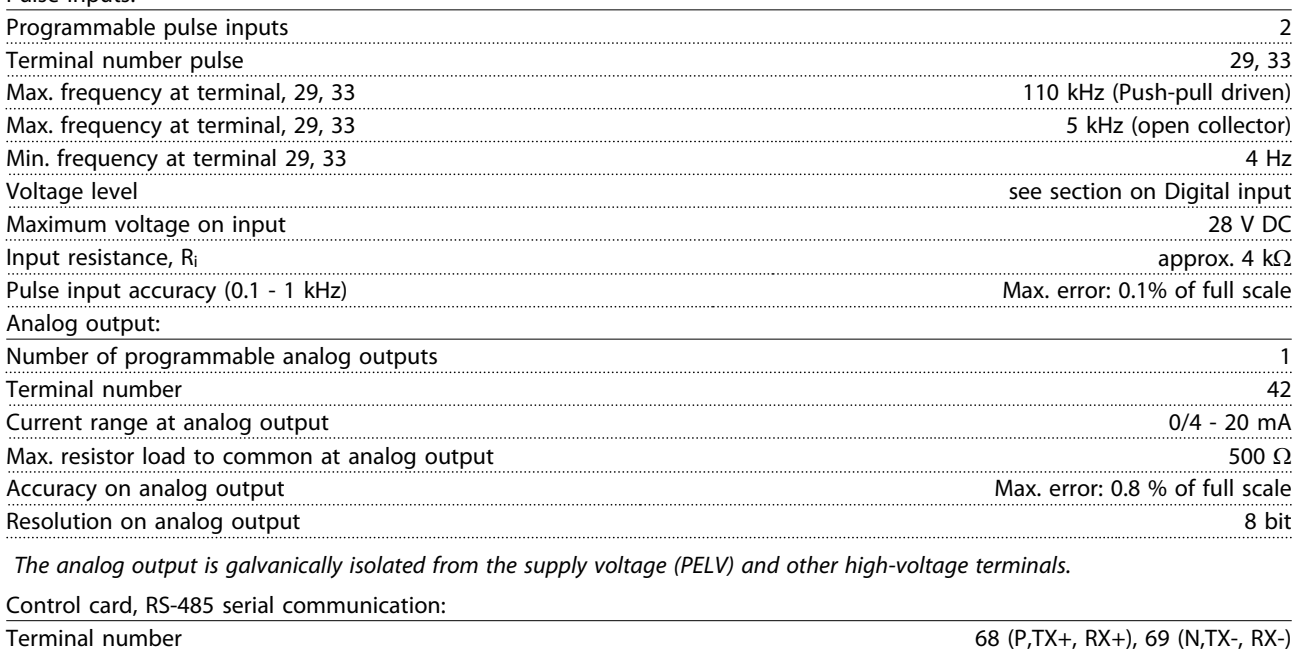

*The RS-485 serial communication circuit is functionally seated from other central circuits and galvanically isolated from the supply voltage (PELV).*

Terminal number 61 Common for terminals 68 and 69

## Danfoss

#### <span id="page-76-0"></span>Specifications **Specifications** VLT<sup>®</sup> HVAC Drive Operating Instructions

Digital output:

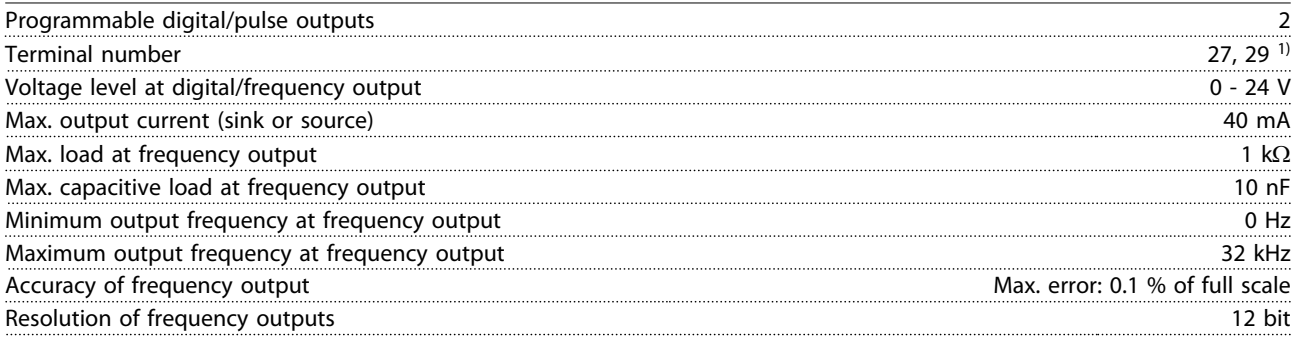

*1) Terminal 27 and 29 can also be programmed as input.*

*The digital output is galvanically isolated from the supply voltage (PELV) and other high-voltage terminals.*

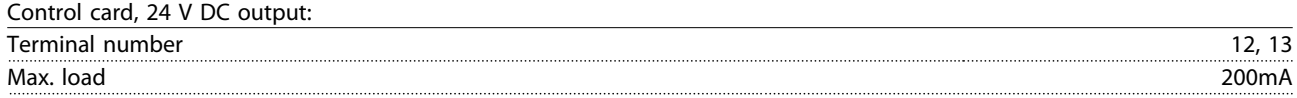

*The 24 V DC supply is galvanically isolated from the supply voltage (PELV), but has the same potential as the analog and digital inputs and outputs.*

Relay outputs:

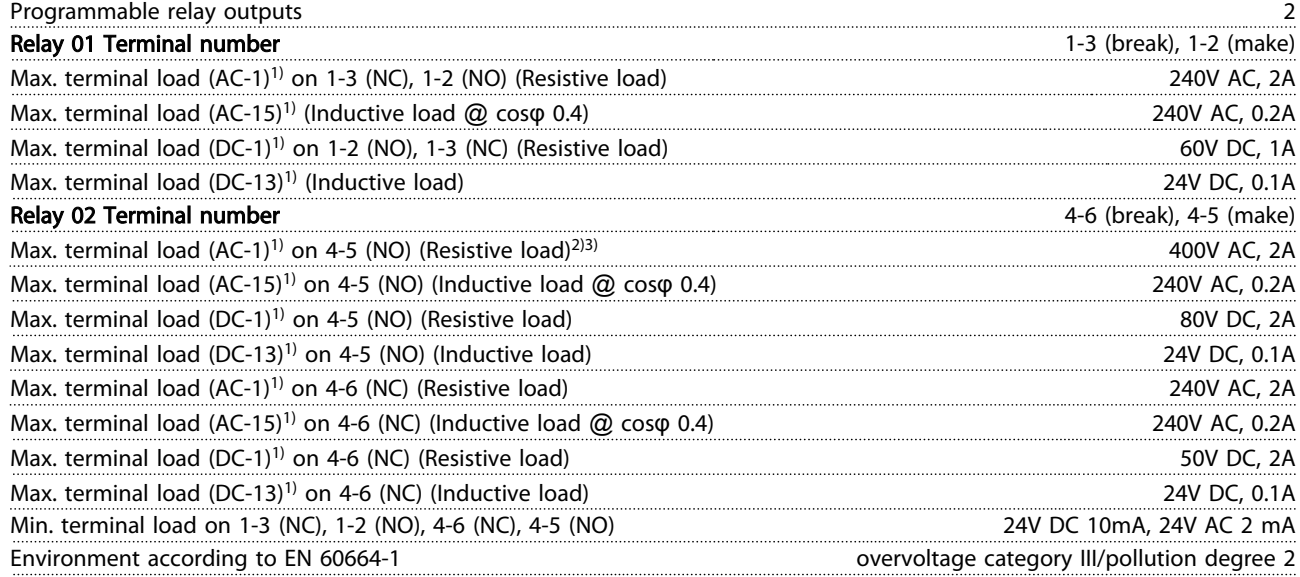

*1) IEC 60947 t 4 and 5*

*The relay contacts are galvanically isolated from the rest of the circuit by reinforced isolation (PELV).*

*2) Overvoltage Category II*

*3) UL applications 300V AC 2A*

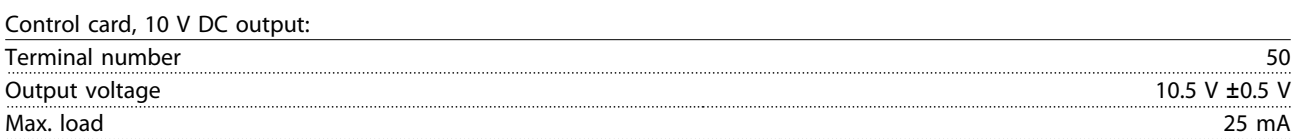

*The 10 V DC supply is galvanically isolated from the supply voltage (PELV) and other high-voltage terminals.*

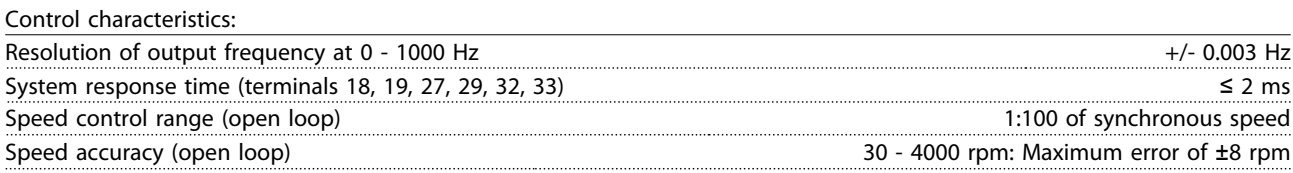

*All control characteristics are based on a 4-pole asynchronous motor*

# Danfoss

#### <span id="page-77-0"></span>Specifications **Specifications** VLT<sup>®</sup> HVAC Drive Operating Instructions

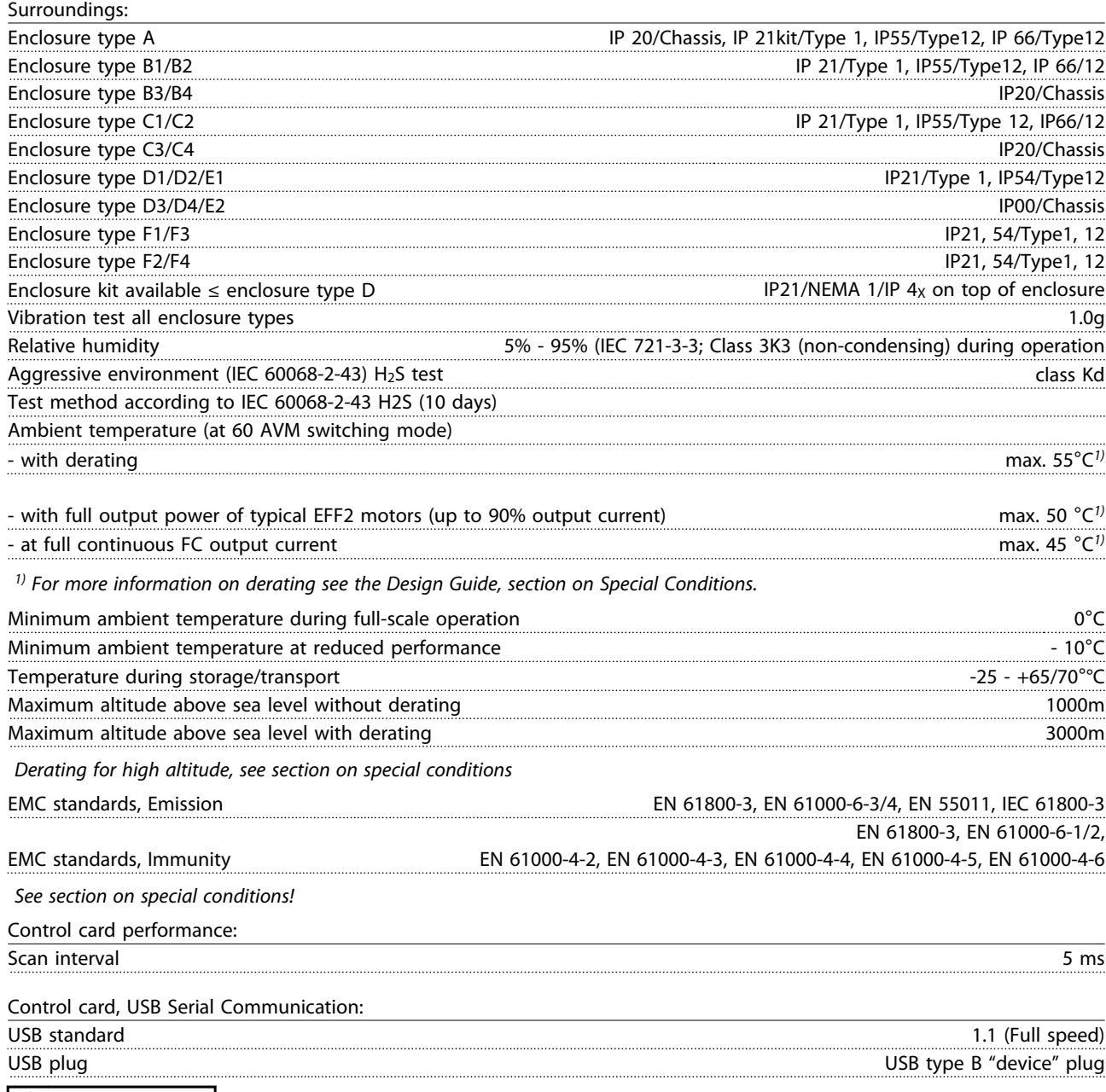

# **ACAUTION**

Connection to PC is carried out via a standard host/device USB cable.

The USB connection is galvanically isolated from the supply voltage (PELV) and other high-voltage terminals. The USB connection is not galvanically isolated from protection earth. Use only isolated laptop/PC as connection to the USB connector on frequency converter or an isolated USB cable/converter.

Danfoss

<span id="page-78-0"></span>Protection and Features:

- Electronic thermal motor protection against overload.
- Temperature monitoring of the heatsink ensures that the frequency converter trips if the temperature reaches 95°<sup>C</sup>  $\pm$  5°C. An overload temperature cannot be reset until the temperature of the heatsink is below 70°C  $\pm$  5°C (Guideline - these temperatures may vary for different power sizes, enclosures etc.). The frequency converter has an auto derating function to avoid it's heatsink reaching 95°C.
- The frequency converter is protected against short-circuits on motor terminals U, V, W.
- If a mains phase is missing, the frequency converter trips or issues a warning (depending on the load).
- Monitoring of the intermediate circuit voltage ensures that the frequency converter trips if the intermediate circuit voltage is too low or too high.
- The frequency converter is protected against earth faults on motor terminals U, V, W.

#### <span id="page-79-0"></span>10.3 Fuse Tables

#### 10.3.1 Branch Circuit Protection Fuses

For compliance with IEC/EN 61800-5-1 electrical standards the following fuses are recommended.

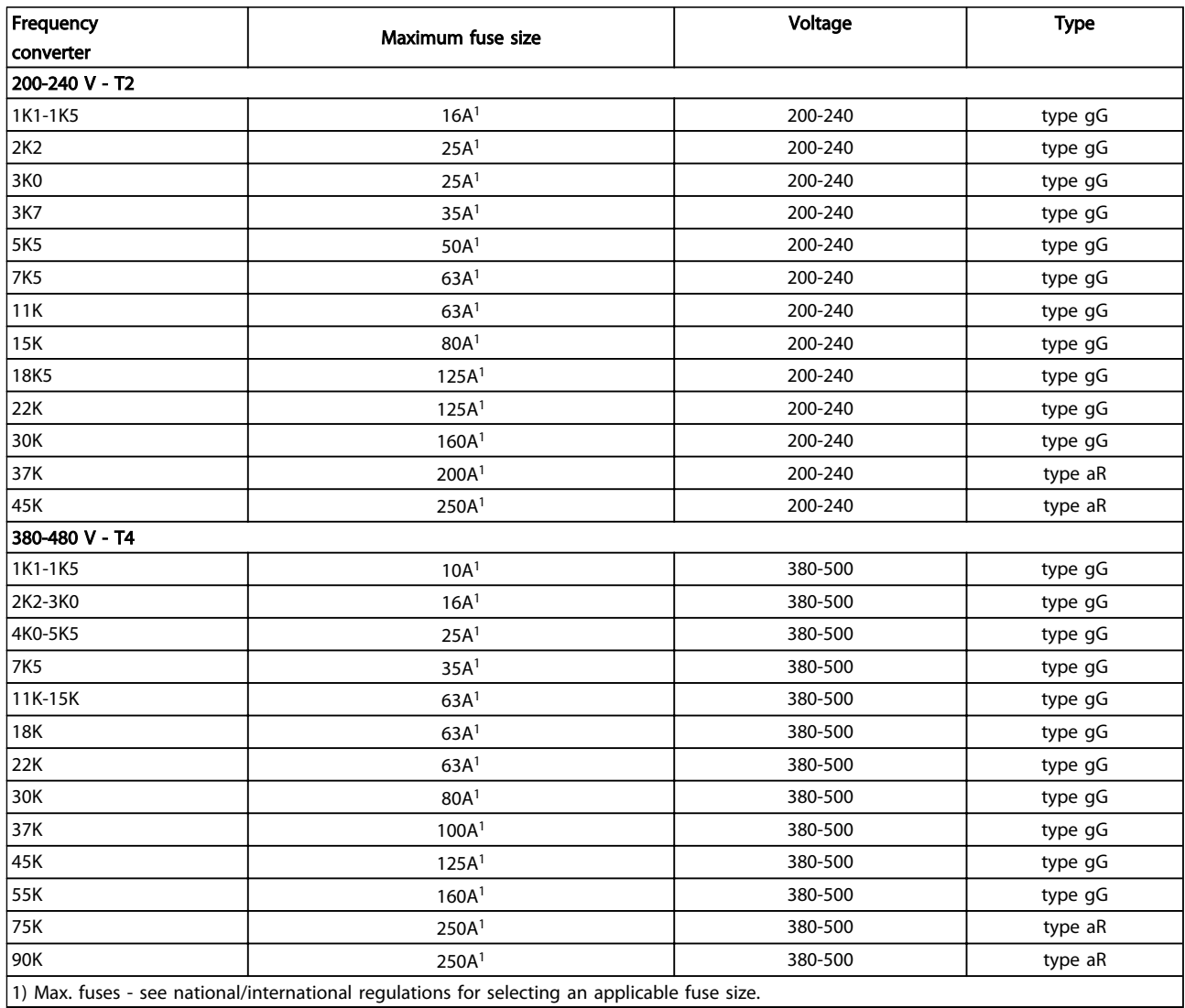

Table 10.7 EN50178 fuses 200 V to 480 V

Danfoss

# Danfoss

### <span id="page-80-0"></span>10.3.2 UL and cUL Branch Circuit Protection Fuses

For compliance with UL and cUL electrical standards the following fuses or UL/cUL approved substitutions are required. Maximum fuse ratings are listed.

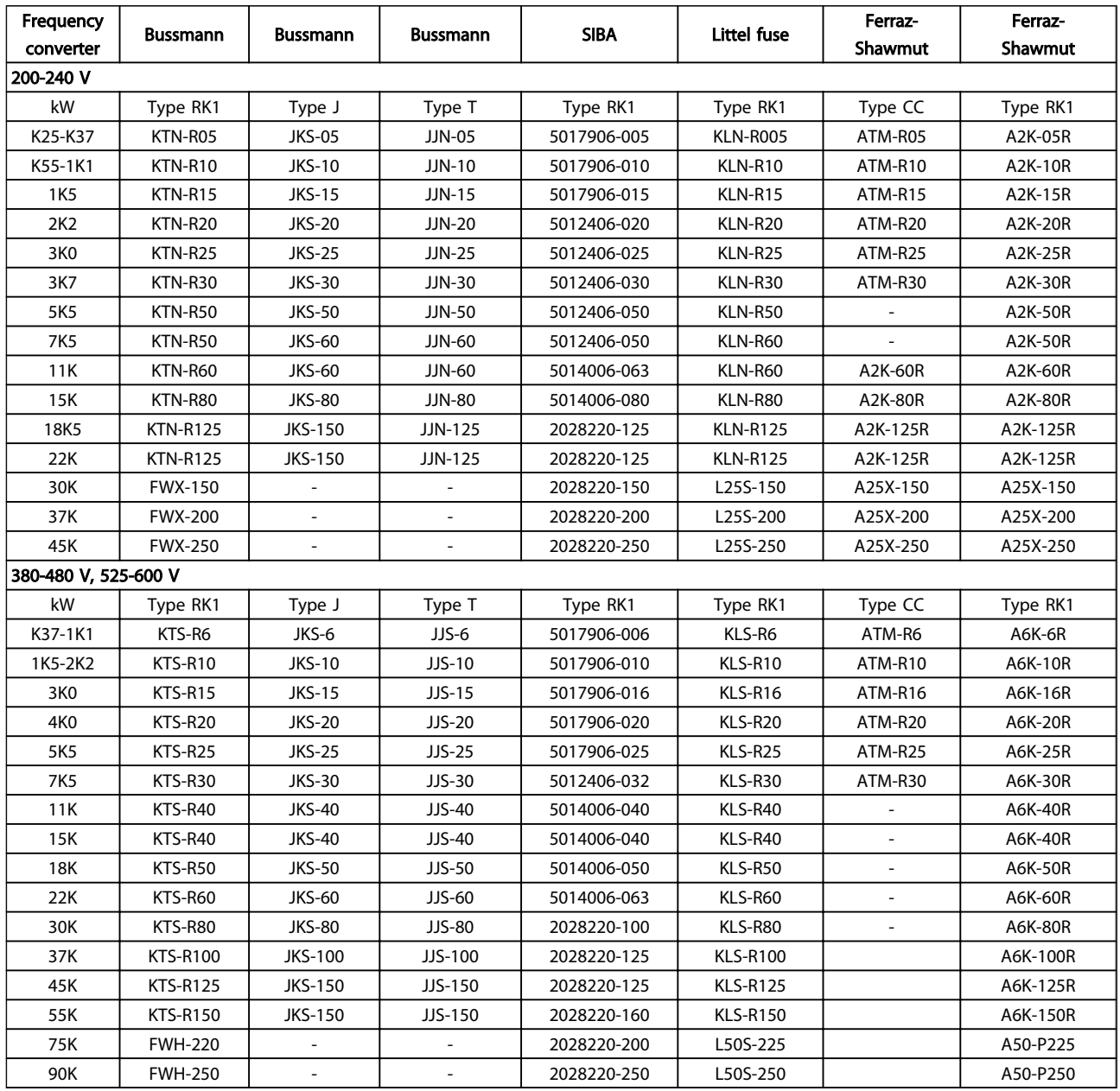

#### Table 10.8 UL fuses, 200 - 240 V and 380 - 600 V

#### 10.3.3 Substitute Fuses for 240 V

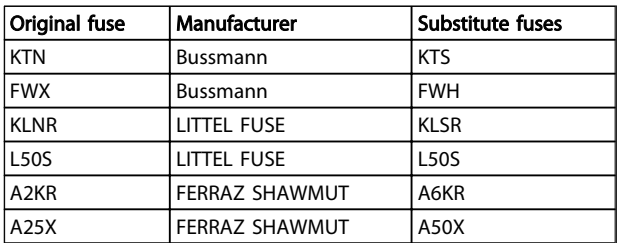

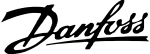

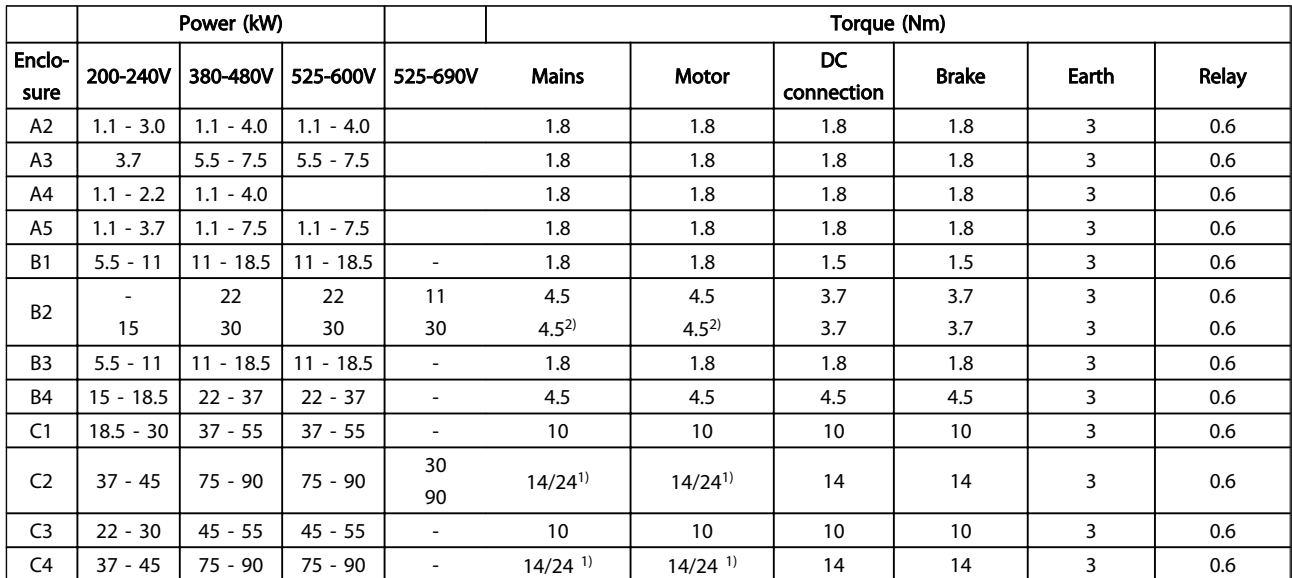

## <span id="page-81-0"></span>10.4 Connection Tightening Torques

#### Table 10.9 Tightening of Terminals

- 1) For different cable dimensions  $x/y$ , where  $x \le 95$ mm<sup>2</sup> and  $y \ge 95$ mm<sup>2</sup>.
- 2) Cable dimensions above 18.5kW ≥ 35mm<sup>2</sup> and below 22kW ≤ 10mm<sup>2</sup>.

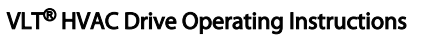

## Index

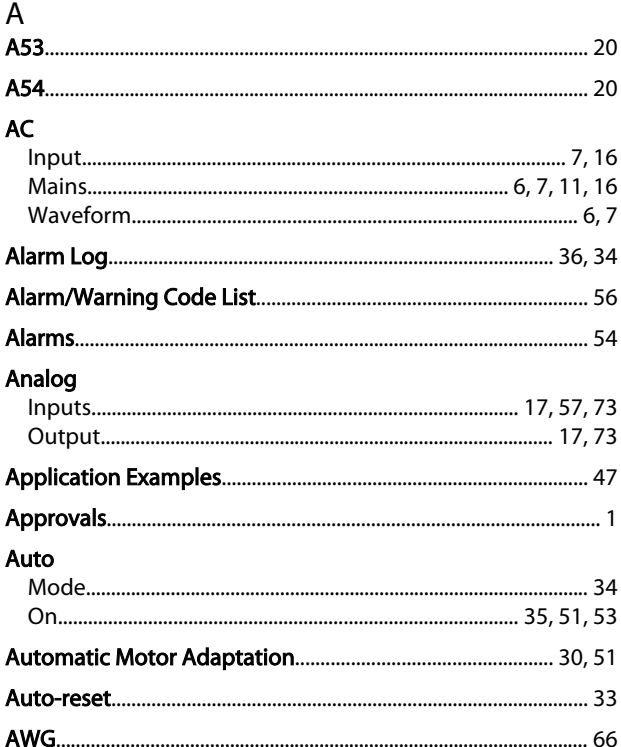

### $\overline{B}$

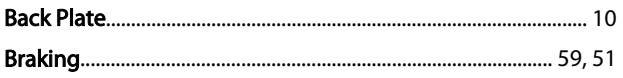

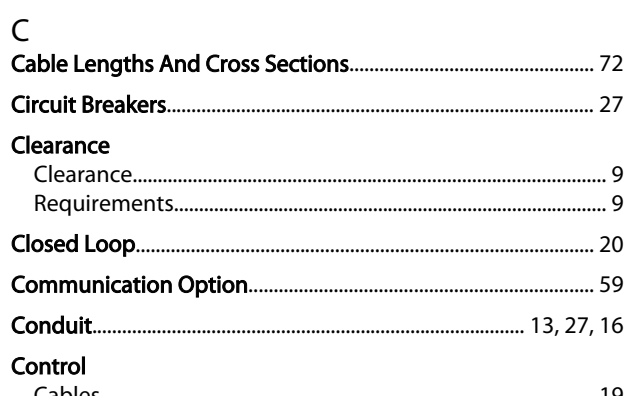

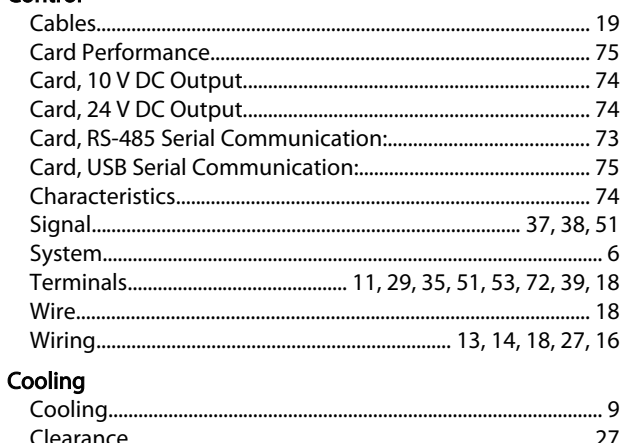

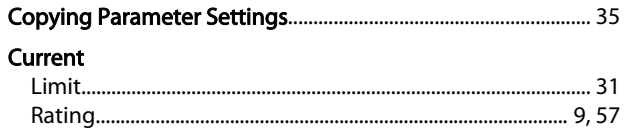

#### $\mathsf D$

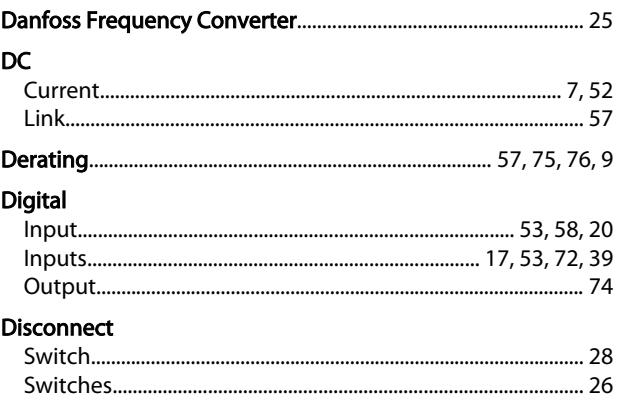

## $\overline{E}$

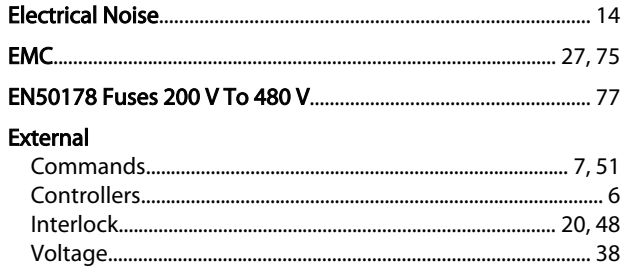

#### $\mathsf F$ Fault

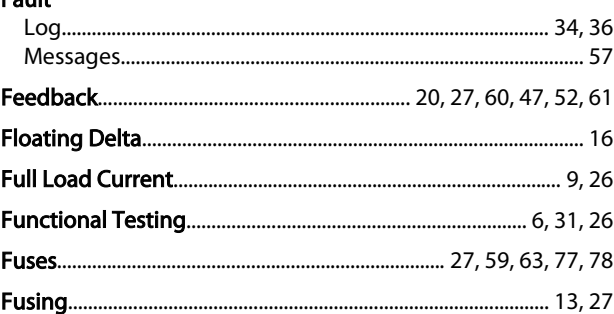

#### $\mathsf G$

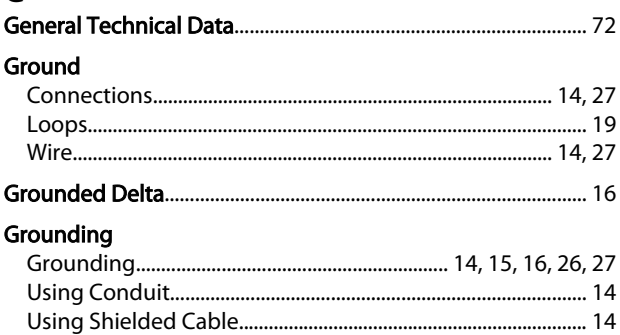

Motor

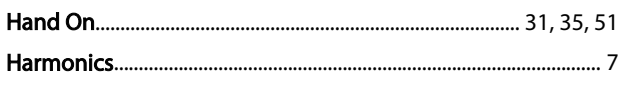

#### $\overline{\phantom{a}}$

 $H$ 

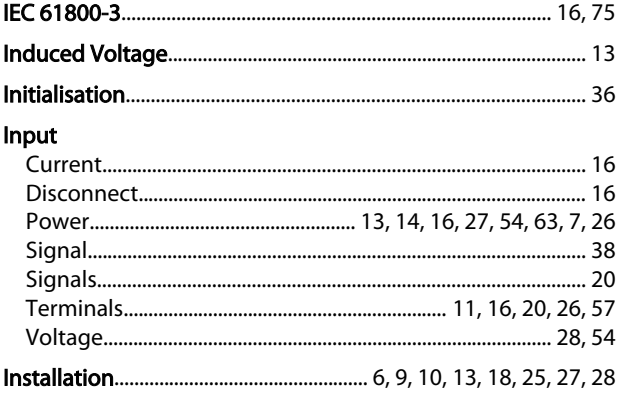

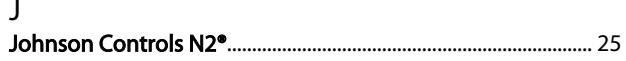

#### $\mathsf{L}$

### Leakage

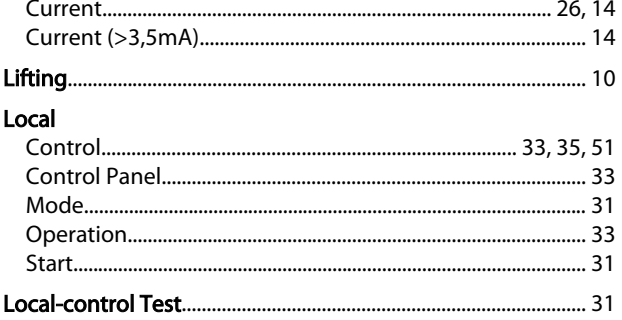

#### M

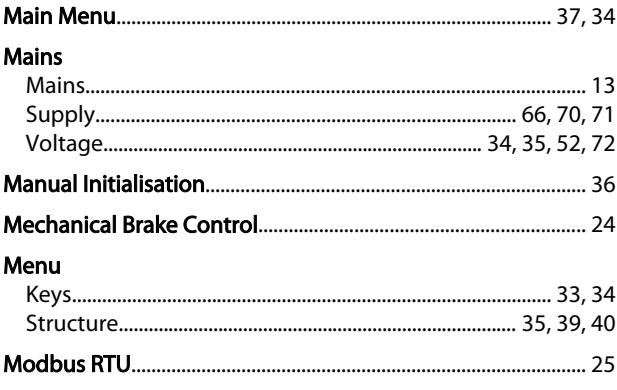

#### **Multiple**

#### $\overline{N}$

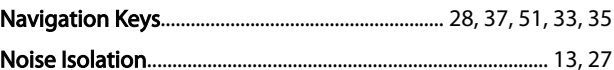

#### $\overline{O}$

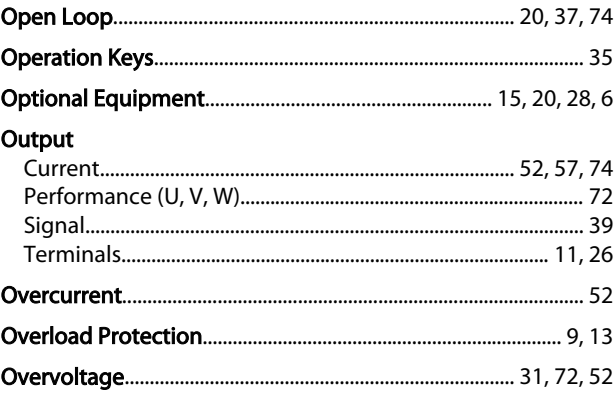

### $\overline{P}$

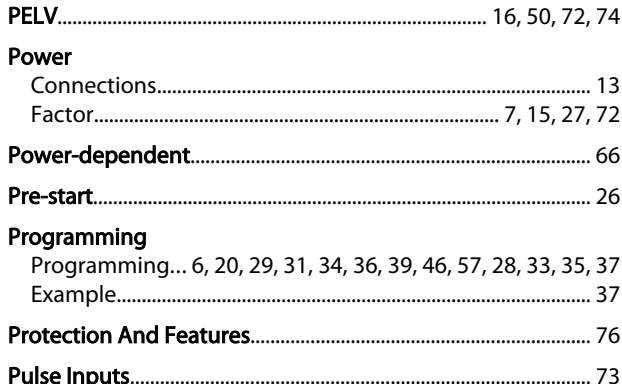

# Q<br>Quick

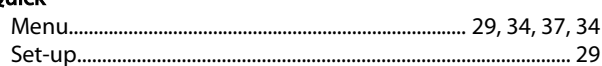

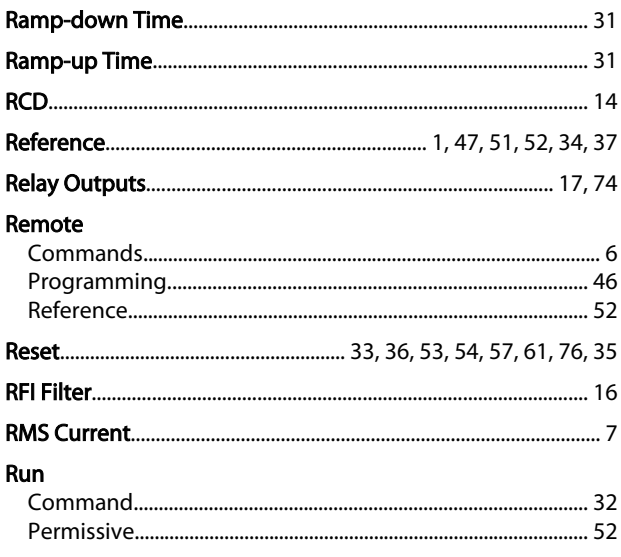

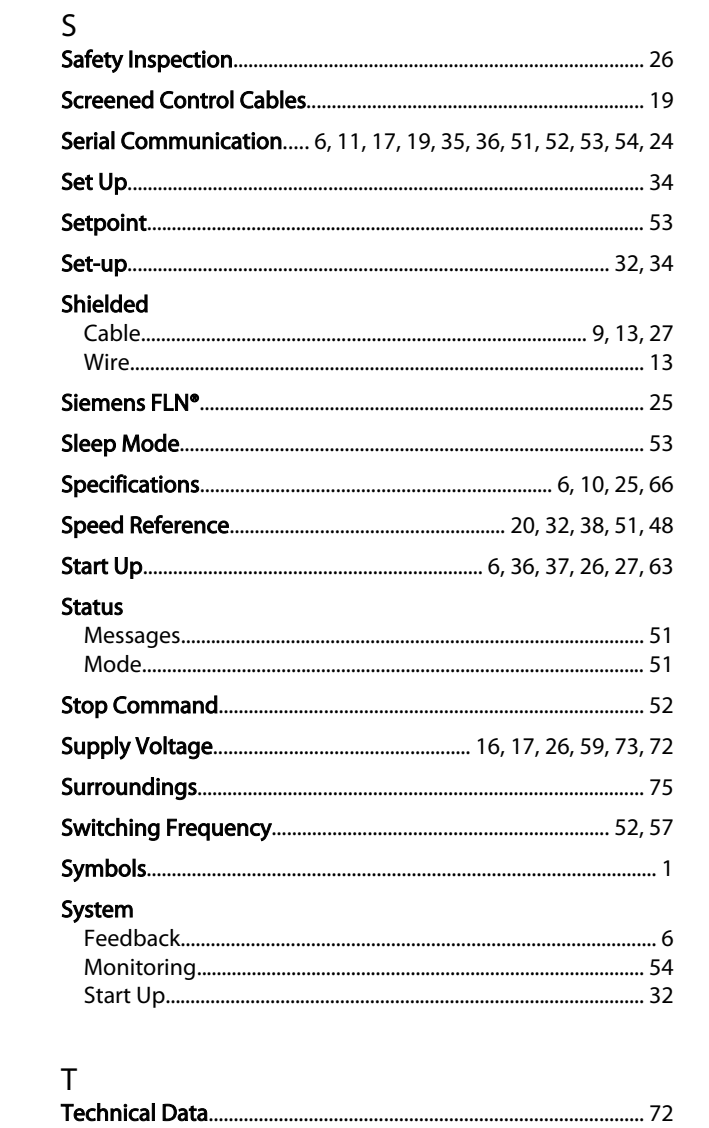

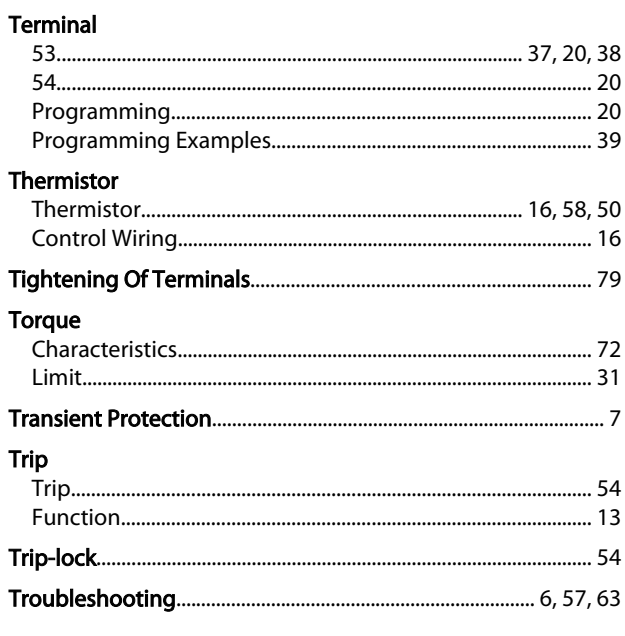

Danfoss

#### $\cup$

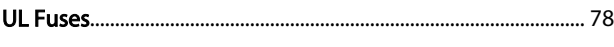

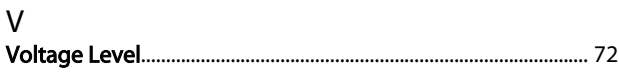

# W<br>Warnii

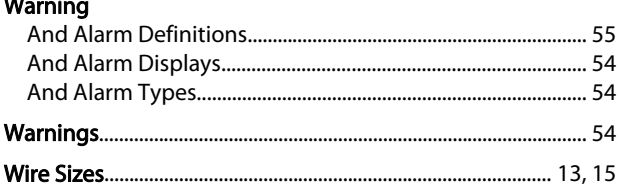

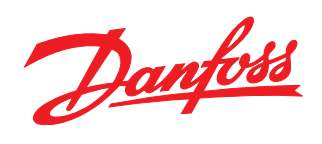

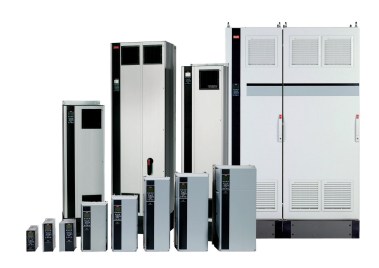

#### www.danfoss.com/drives

Danfoss can accept no responsibility for possible errors in catalogues, brochures and other printed material. Danfoss reserves the right to alter its products without notice. This also applies to products already on order

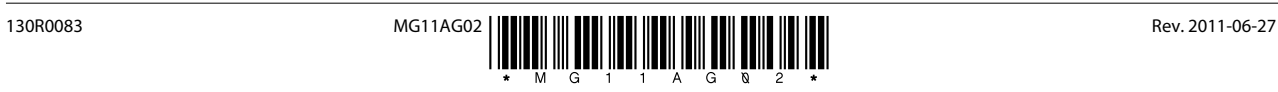